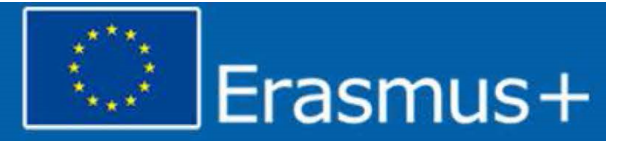

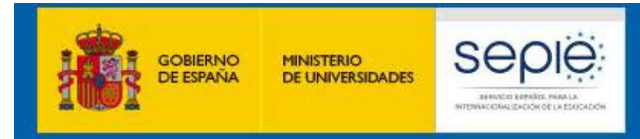

# **JORNADAS VIRTUALES DE MOVILIDAD PROYECTOS DE MOVILIDAD ERASMUS+ DE EDUCACIÓN SUPERIOR** (KA103 y KA107)

29 y 30 de septiembre de 2020

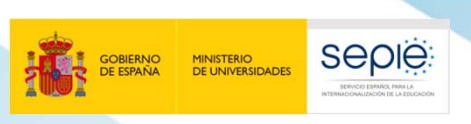

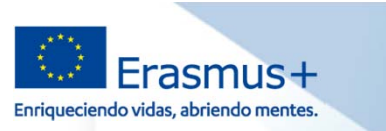

# **INTERNACIONALIZACIÓN DE LA EDUCACIÓN DE LA EDUCACIÓN DE ERASMUS+<br>
DIGITALIZACIÓN DE ERASMUS+<br>EN ENCACIÓN DE ERASMUS+<br>EN ENCACIÓN DE ERASMUS+**

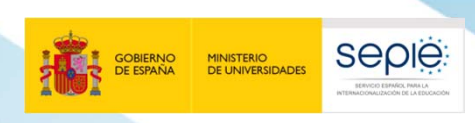

**1**

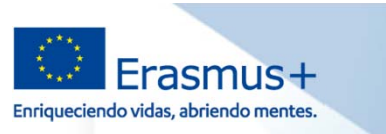

# **INTERNACIÓN DE LA EDUCACIÓN DE LA EDUCACIÓN DE LA EDUCACIÓN DE LA EDUCACIÓN DE LA EDUCACIÓN DE LA EDUCACIÓN DE LA EDUCACIÓN DE LA EDUCACIÓN DE LA EDUCACIÓN DE LA EDUCACIÓN DE LA EDUCACIÓN DE LA EDUCACIÓN DE LA EDUCACIÓN D**

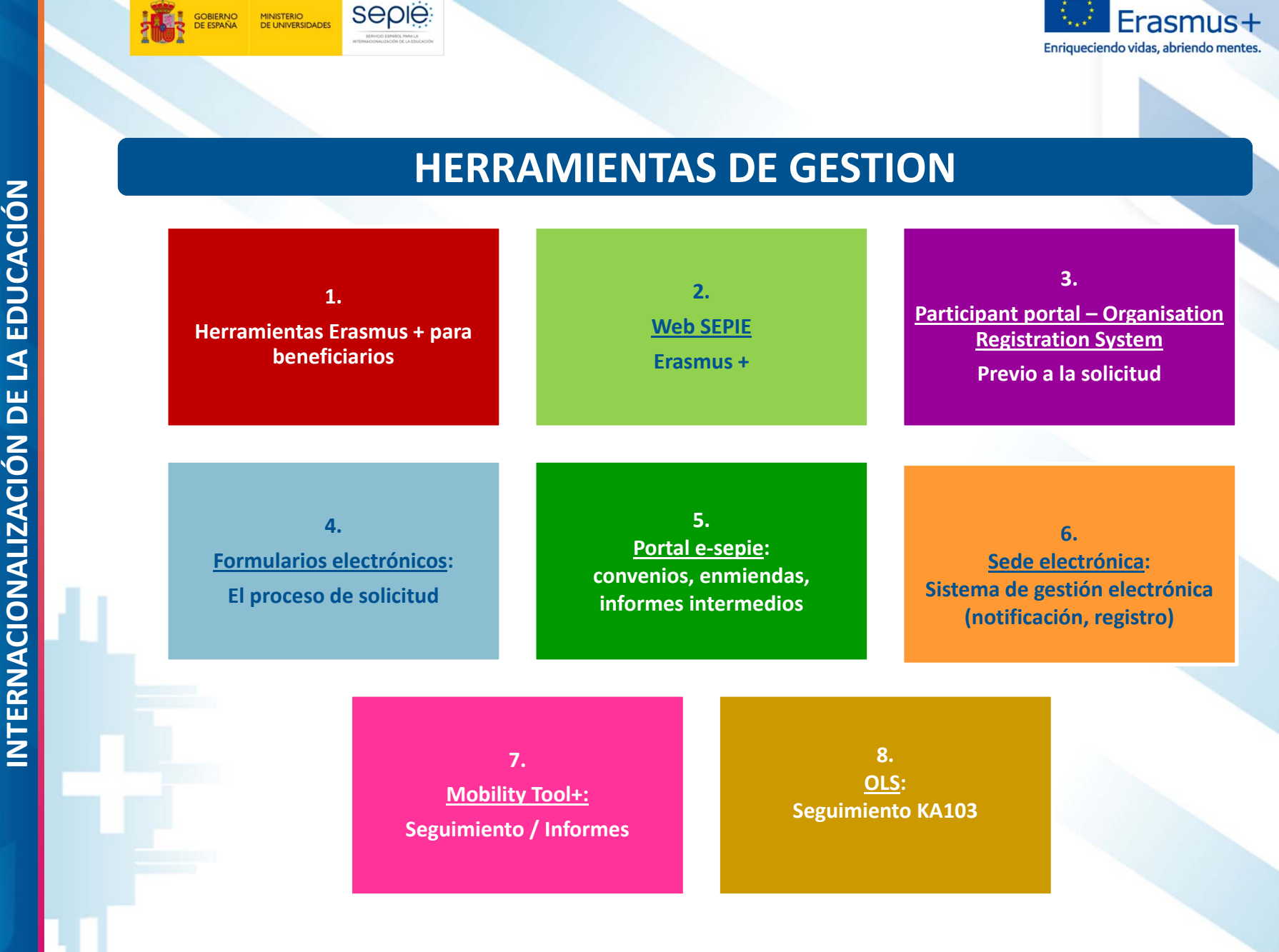

Erasmus+

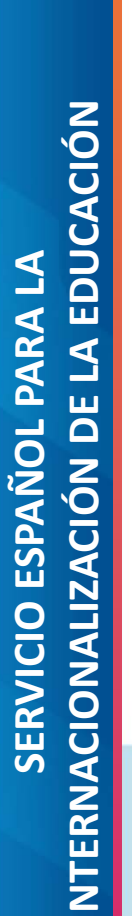

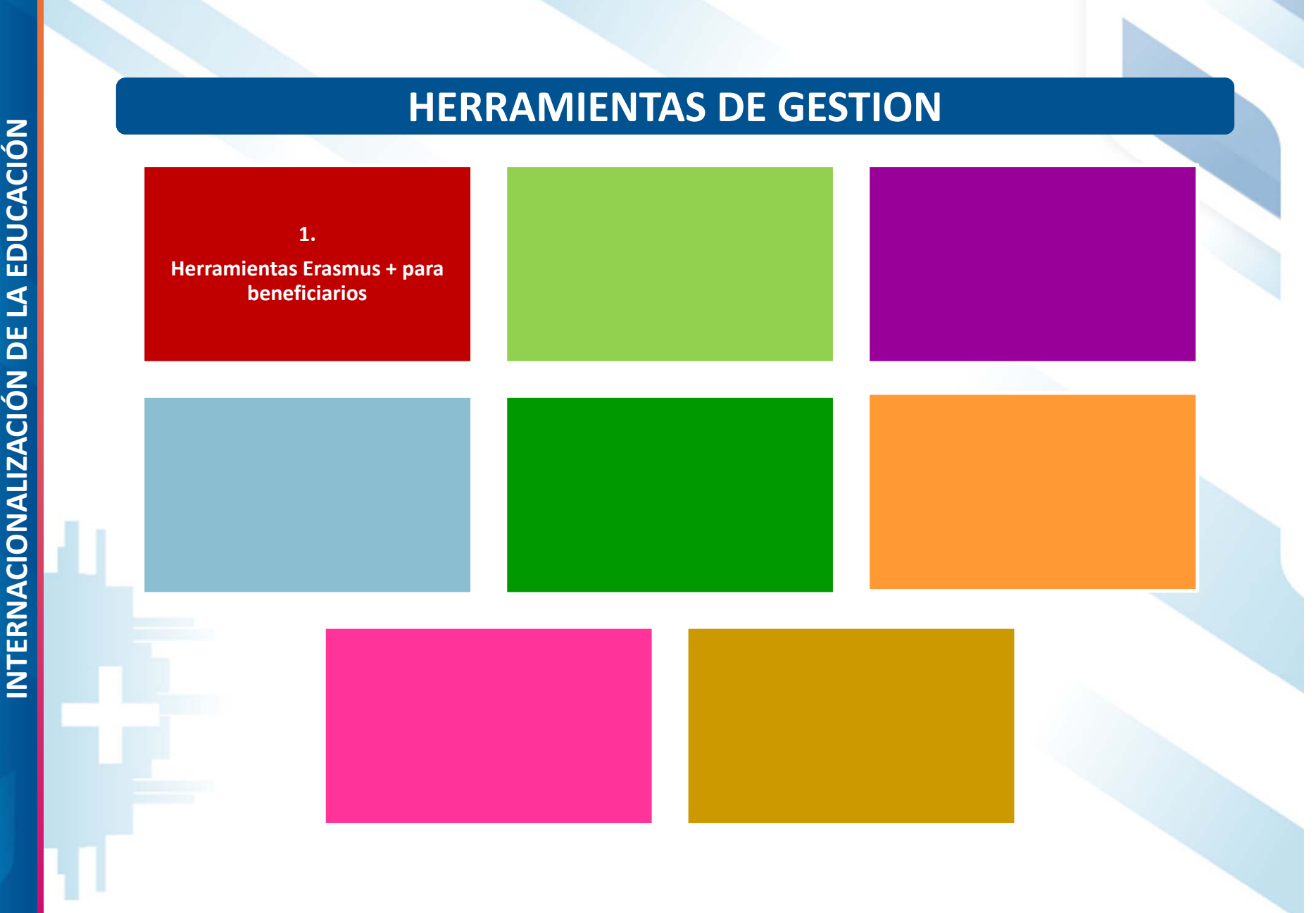

seple

GOBIERNO<br>DE ESPAÑA

MINISTERIO<br>DE UNIVERSIDADES

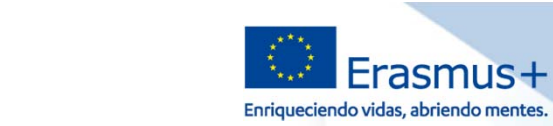

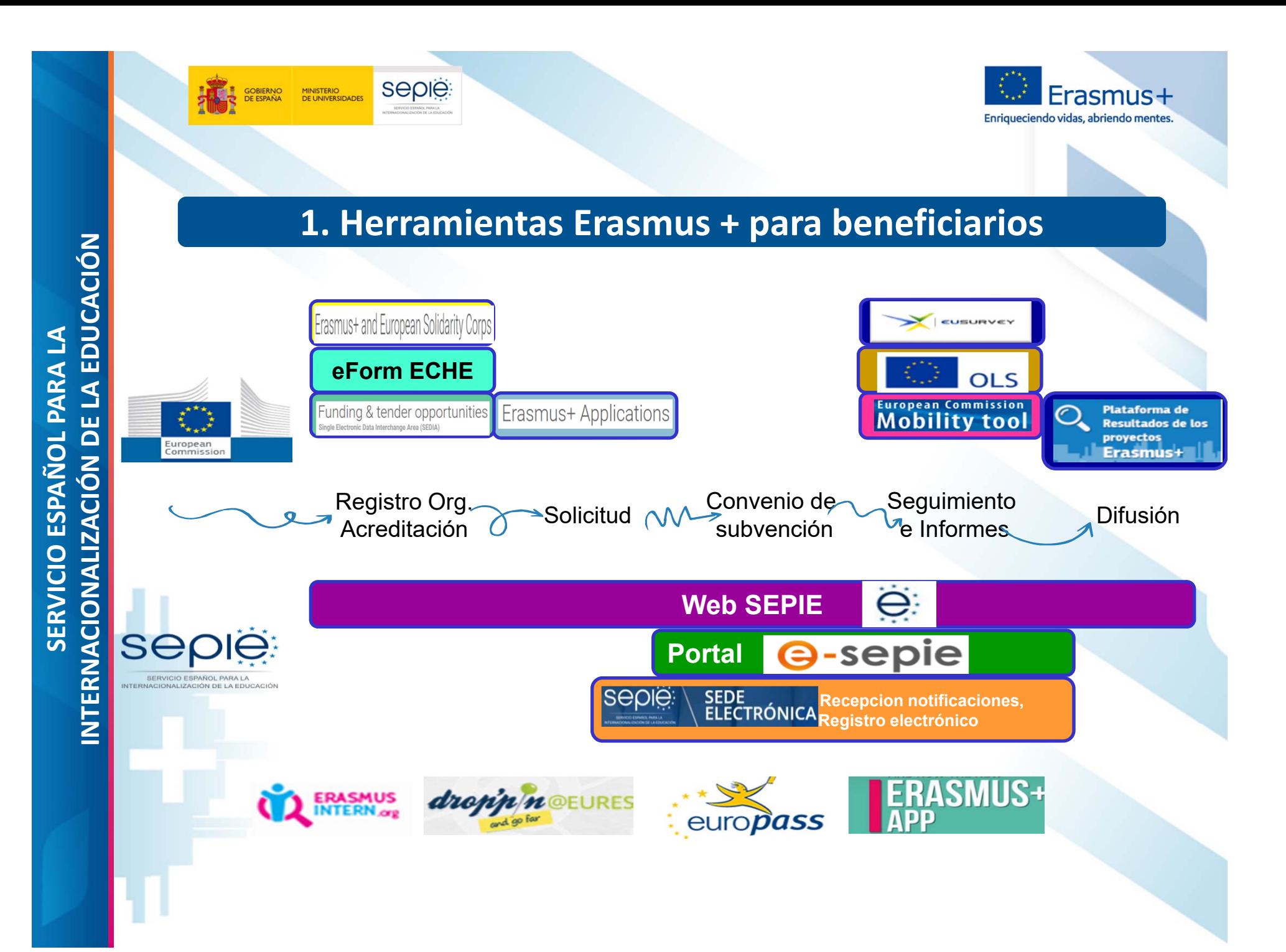

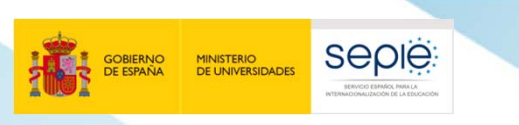

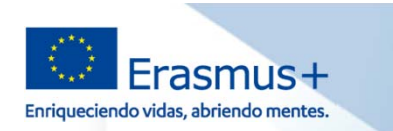

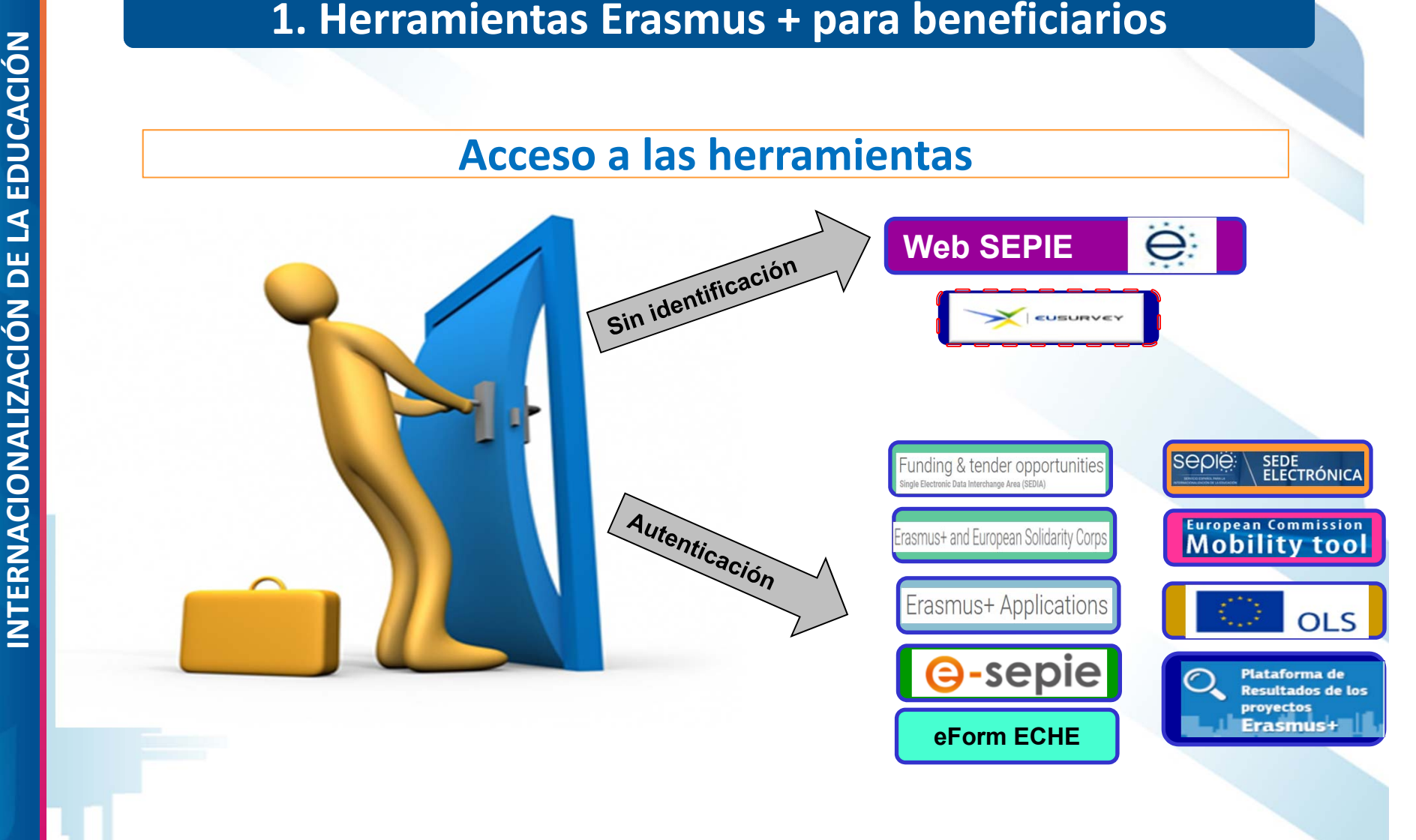

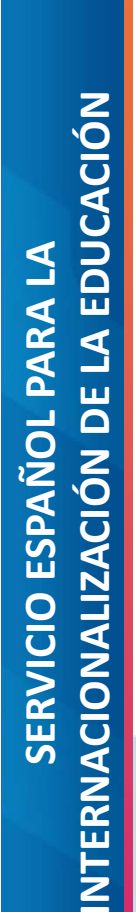

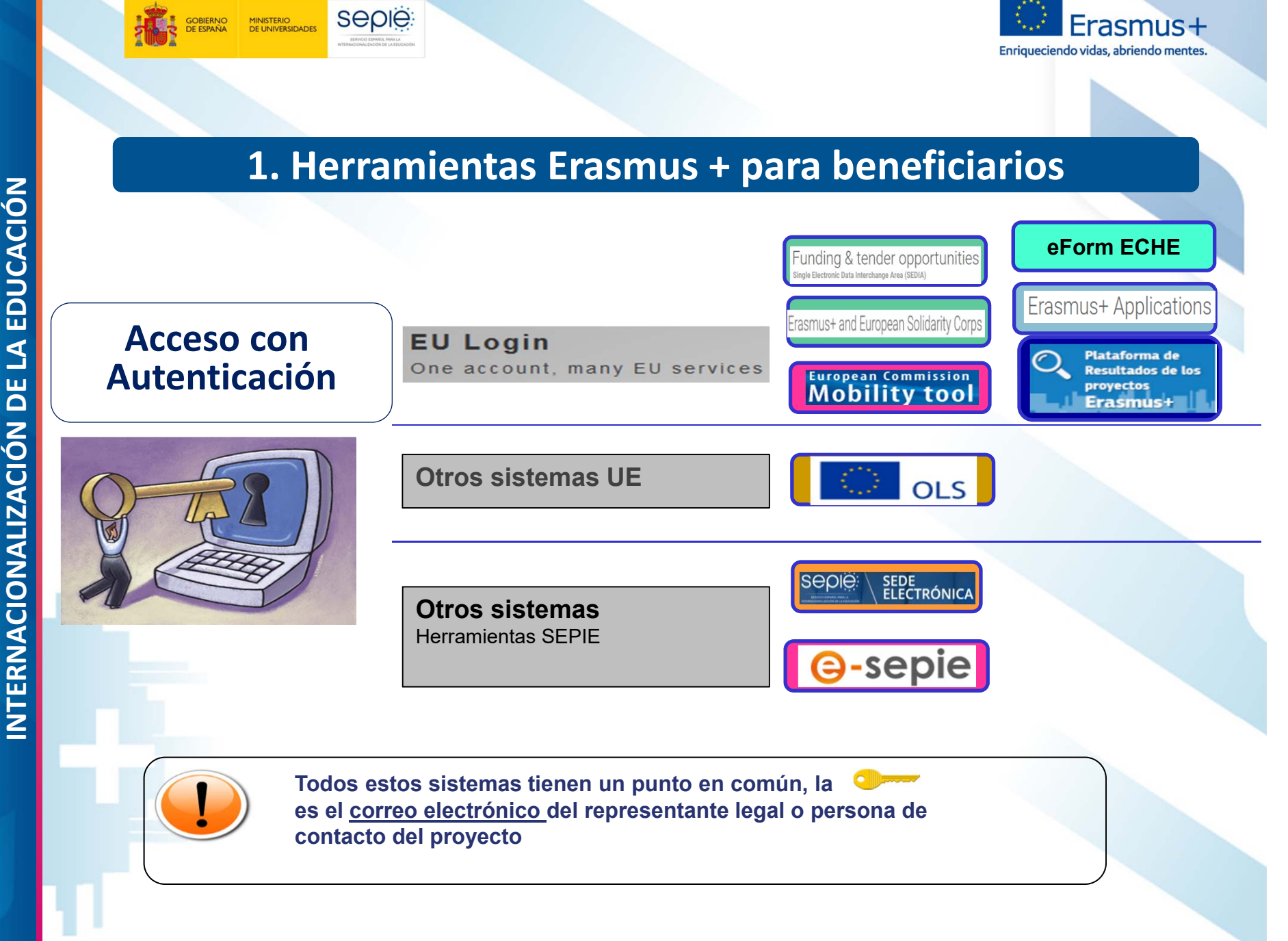

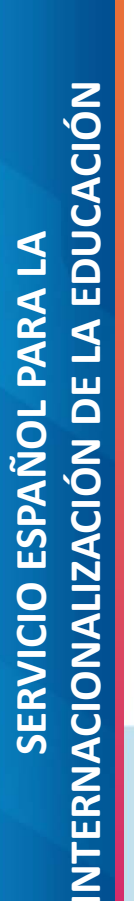

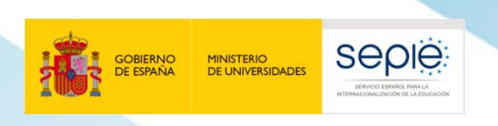

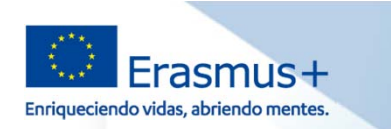

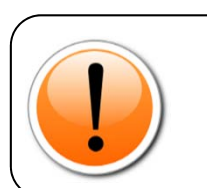

# **INTERNACIONALIZACIÓN DE LA ENTREPRENACIONALIZACIÓN DE LA ENTREPRENACIONALIZACIÓN DE LA ENTREPRENACIONALIZACIONALIZACIONALES (PER ENTRE EL CORRESPOND DE LA ENTRE EL CORRESPOND DE LA ENTRE EL CORRESPOND DE LA ENTRE EL CORRE**

¿Es persona de contacto para el apoyo lingüístico en línea?

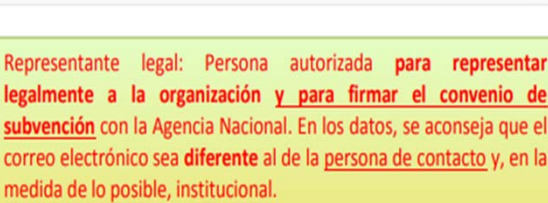

Persona de contacto: Persona designada para la gestión y el seguimiento del proyecto. Viene marcada por defecto como 'Persona de contacto preferente", pero puede escogerse otra. En los datos, se recomienda el uso de una cuenta de correo institucional en lugar de uno personal, para evitar problemas en la recepción de información en caso de ausencia de esta persona y para facilitar el traspaso de estas tareas si fuera necesario.

De los cuatro contactos posibles, habrá que designar uno como la persona de contacto para el apoyo lingüístico en línea (OLS).

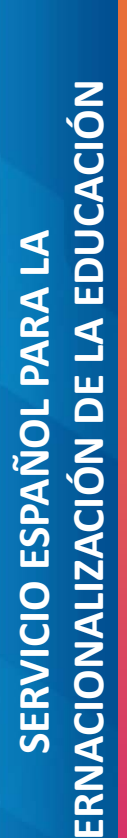

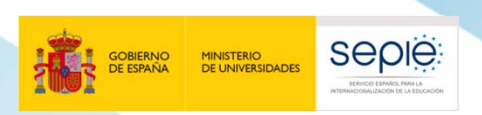

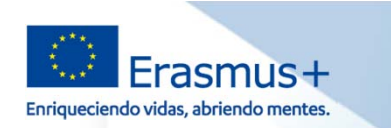

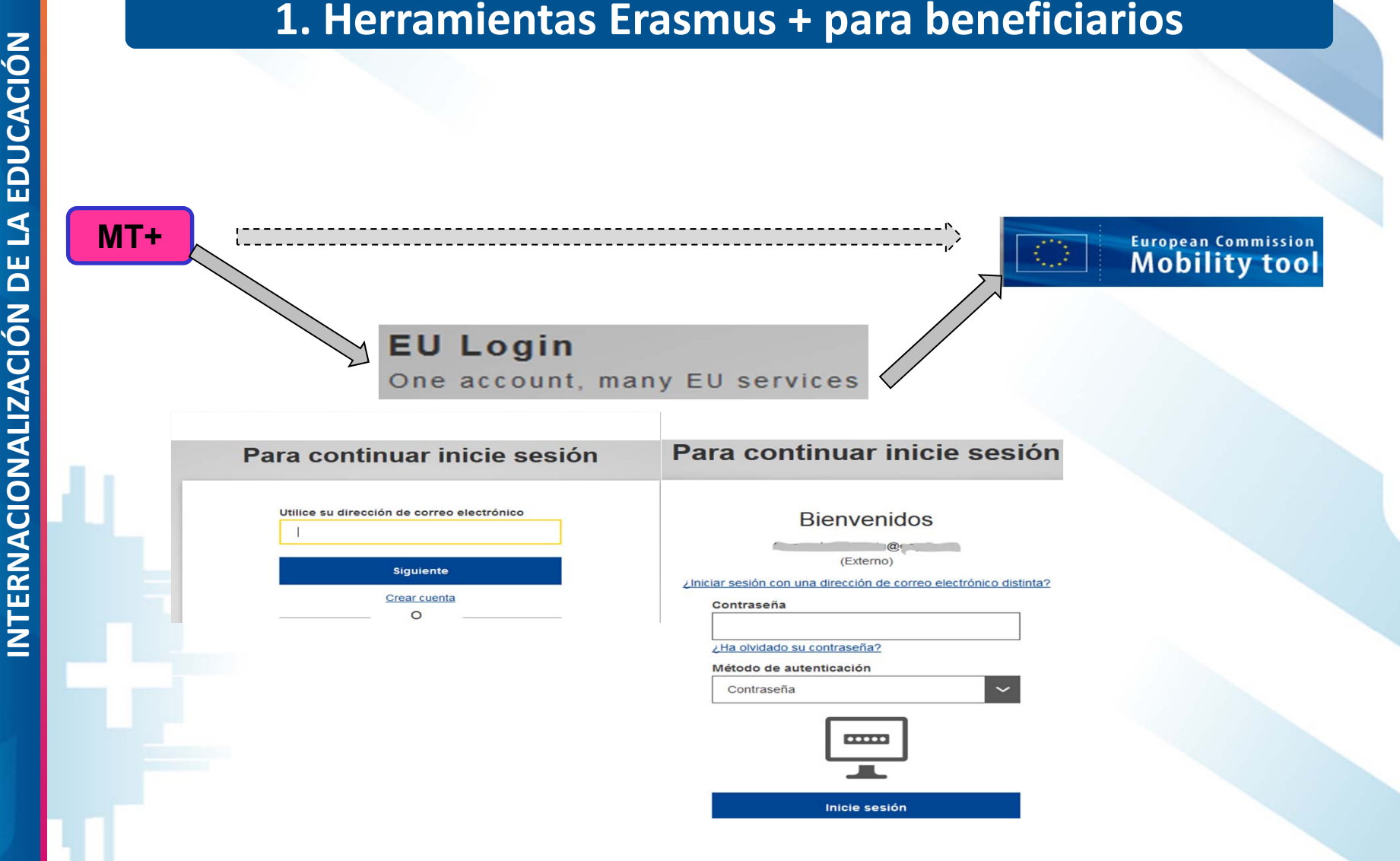

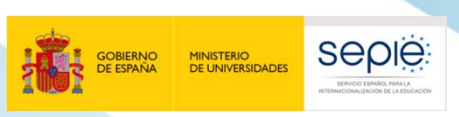

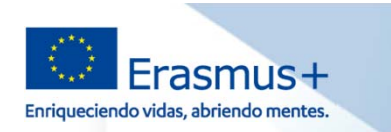

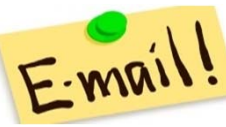

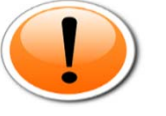

A la hora de decidir qué correos incluir en la solicitud del proyecto tener en **cuenta:**

- **Su operatividad, fácil accesibilidad, frecuencia de acceso**
- **Además para herramientas como MT+ disponibilidad de una cuenta EU Login asociada <sup>a</sup> esa dirección.**

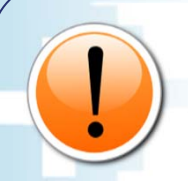

1. Herramientas Erasmus + para beneficiarios<br>
Substitutions<br>
The Mail Substitute of the Ala hora de decidir qué correos incluir en la solicitud del proyecto tener en<br>
cuenta:<br>
<sup>8</sup> Su operatividad, fácil accesibilidad, frec **para evitar que los cambios de personas puedan provocar problemas en la gestión de los proyectos.**

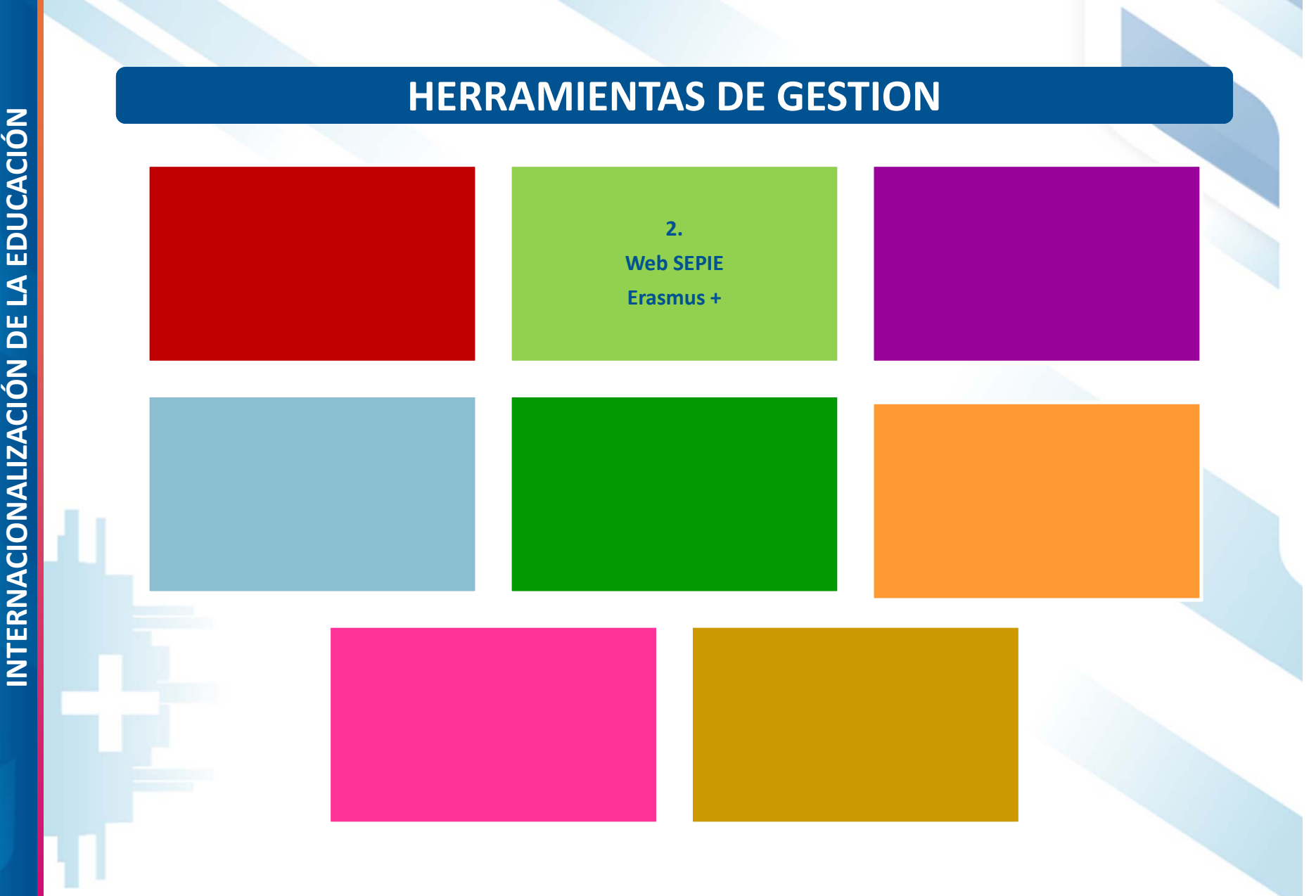

seple

GOBIERNO<br>DE ESPAÑA

MINISTERIO<br>DE UNIVERSIDADES

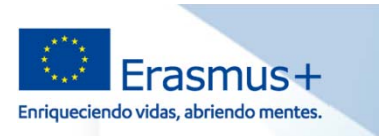

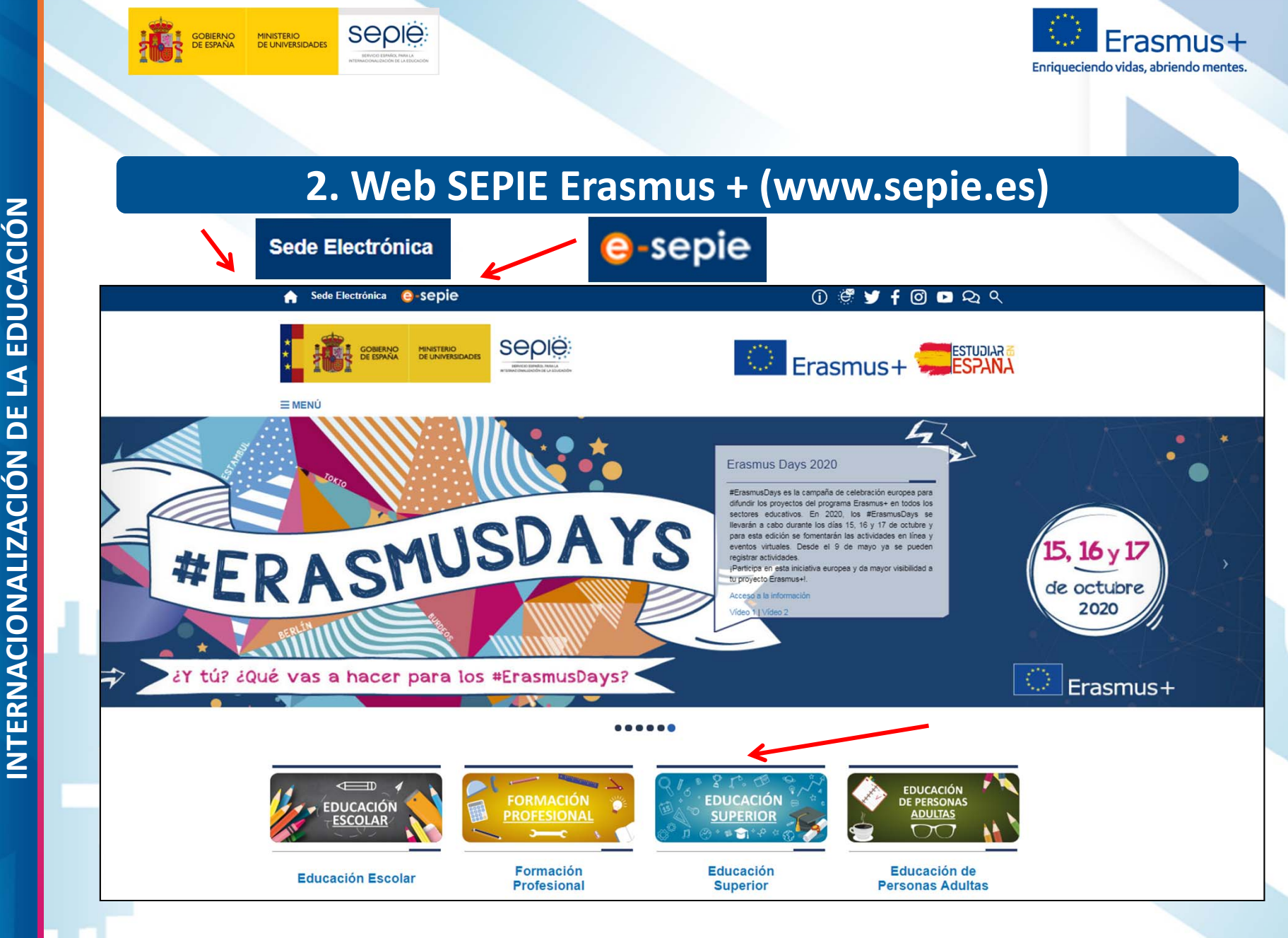

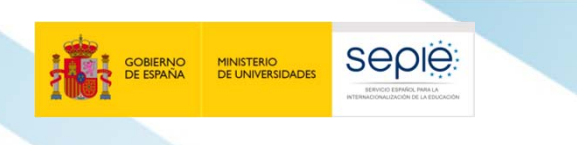

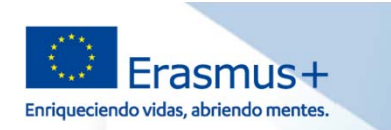

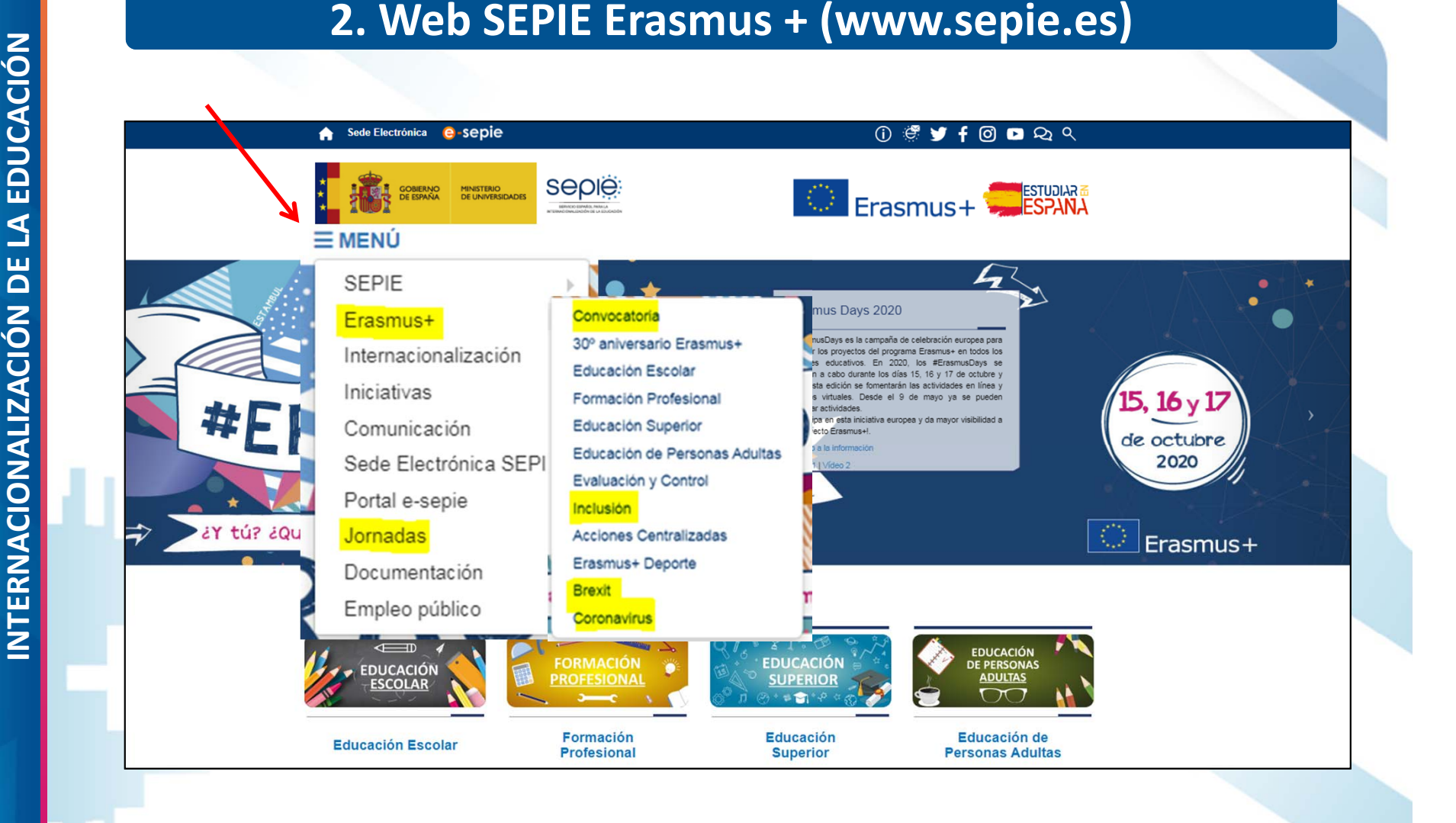

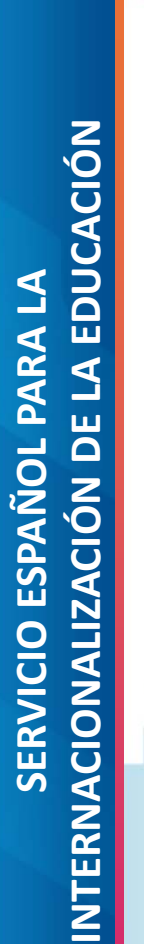

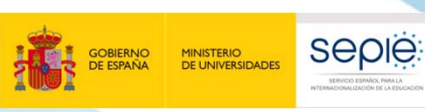

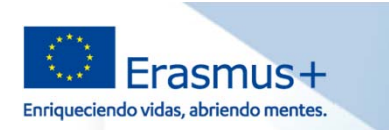

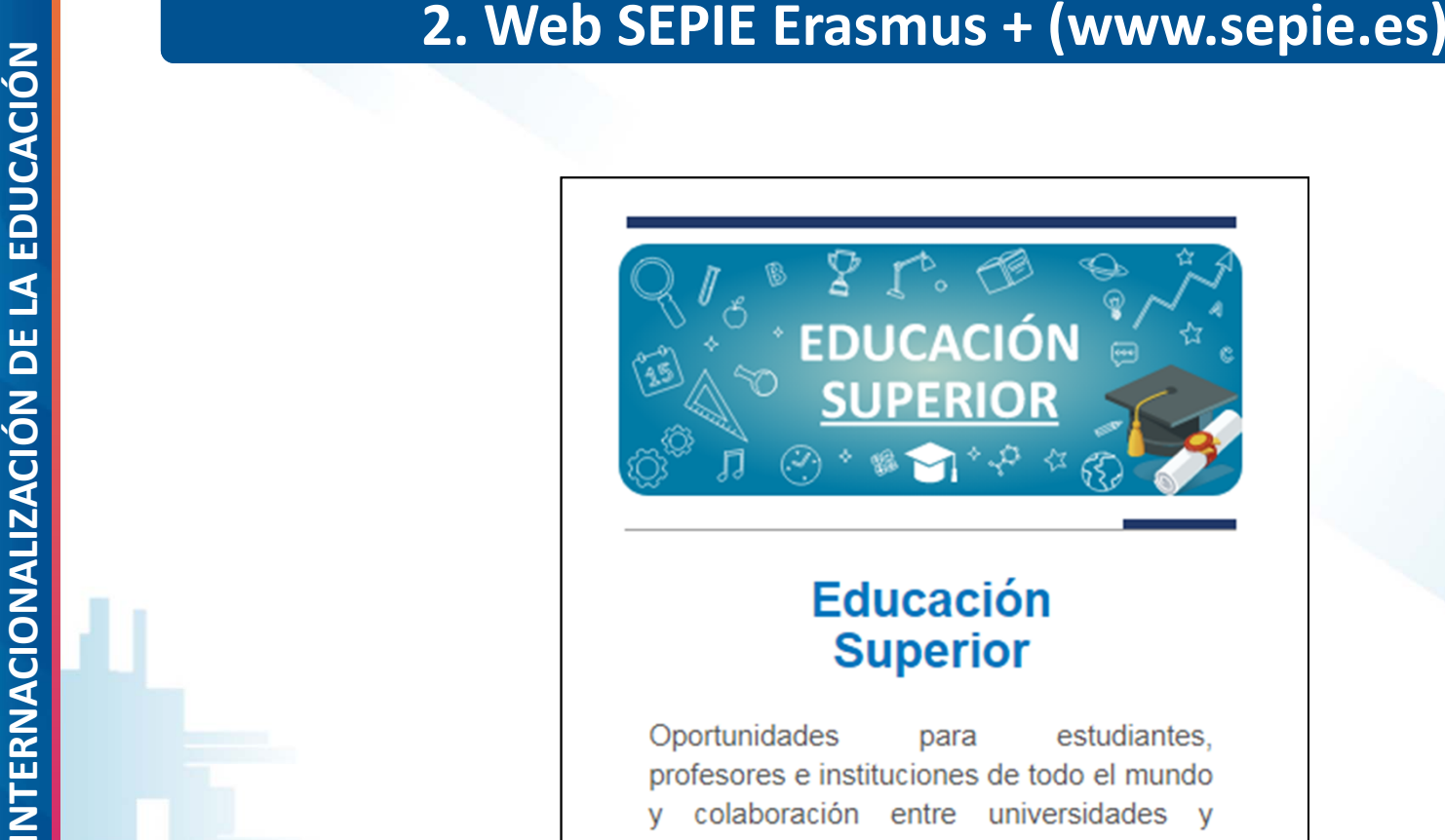

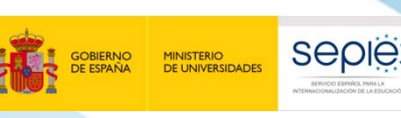

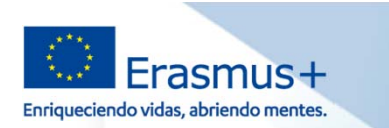

Plataforma de prácticas Erasmus+

Prestamos para Máster Erasmus+

Antividades de Cooperación

Mobility Tool+

Transnaninna

- 
- 
- 
- **INTERNACIONALIZACIÓN DE LA ENFERACIONALIZACIÓN DE LA ENFERACIÓN DE LA ENFERACIÓN DE LA ENFERACIÓN DE LA ENFERACIÓN DE LA ENFERACIÓN DE LA ENFERACIÓN DE LA ENFERACIÓN DE LA ENFERACIÓN DE LA ENFERACIÓN DE LA ENFERACIÓN DE L**

- 
- 
- que les informará de las posibilidades de estudiar en el extranjero y de la forma de solicitar y obtener una beca Erasmus+.
- · Prácticas en organizaciones públicas o privadas activas en el mercado laboral.
- · Los estudiantes interesados deben presentar su solicitud al departamento internacional o la oficina Erasmus+ de su institución de origen, que les informará de las posibilidades de realizar prácticas en el extranjero y de la forma de solicitar y obtener una beca Erasmus+
- · Préstamos para Máster Erasmus+
- · Los estudiantes de educación superior que hayan sido admitidos para realizar un programa de estudios de Máster completo en otro país participante en el programa Erasmus+ pueden solicitar un préstamo para sufragar parte de los costes.

Oportunidades para los profesores y el personal no docente de realizar actividades de desarrollo profesional:

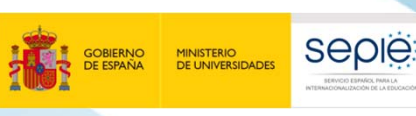

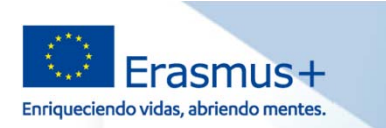

Erasmus+?

Contacto con el SEPIE Newsletter SEPIE

 $y$  /  $f$  /  $0$  /  $n$ 

**O** Portal nacional Erasmus+

- 
- **INTERNACIONALIZACIONALIZACIONALIZACIONALIZACIONALIZACIONALIZACIONALIZACIONALIZACIONALIZACIONALIZACIONALIZACIONALIZACIONALIZACIONALIZACIONALIZACIONALIZACIONALIZACIONALIZACIONALIZACIONALIZACIONALIZACIONALIZACIONALIZACIONALI** 
	- Erasmus+ 2020, 01/09/2020
	- Resolución definitiva por la que se publican los listados de solicitudes seleccionadas, en lista de reserva, rechazadas y excluidas de proyectos de Movilidad de la personas por motivos de aprendizaje -KA101, KA102, KA104, KA108, KA116- Acción Clave 1, correspondientes a la Convocatoria de Propuestas del programa Erasmus+ 2020. 31/07/2020

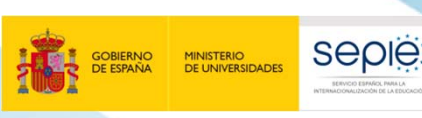

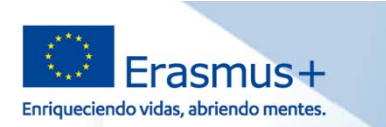

 $\blacktriangleright$  asociaciones.es@sepie.es

Tel: (+34) 91 550 67 94

B Fax: (+34) 91 550 67 50

¿Preguntas sobre Erasmus+?

**INTERNACIONALIZACIONALIZACIONALIZACIONALIZACIONALIZACIONALIZACIONALIZACIONALIZACIONALIZACIONALIZACIONALIZACIONALIZACIONALIZACIONALIZACIONALIZACIONALIZACIONALIZACIONALIZACIONALIZACIONALIZACIONALIZACIONALIZACIONALIZACIONALI** 

# Resolución provisional de solicitudes Acción Clave 1. 08/07/2020

- 
- Et Listados provisionales de solicitudes admitidas y excluidas de la Acción Clave 1 Convocatoria 2020, 29/05/2020
- Instrucciones para presentación de alegaciones y subsanación de errores Acceso al Portal e-sepie para la información de los proyectos

# Convocatoria

(1) Acceso a la convocatoria de 2020

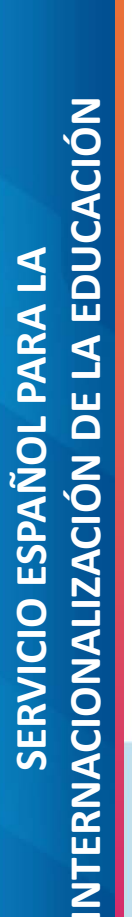

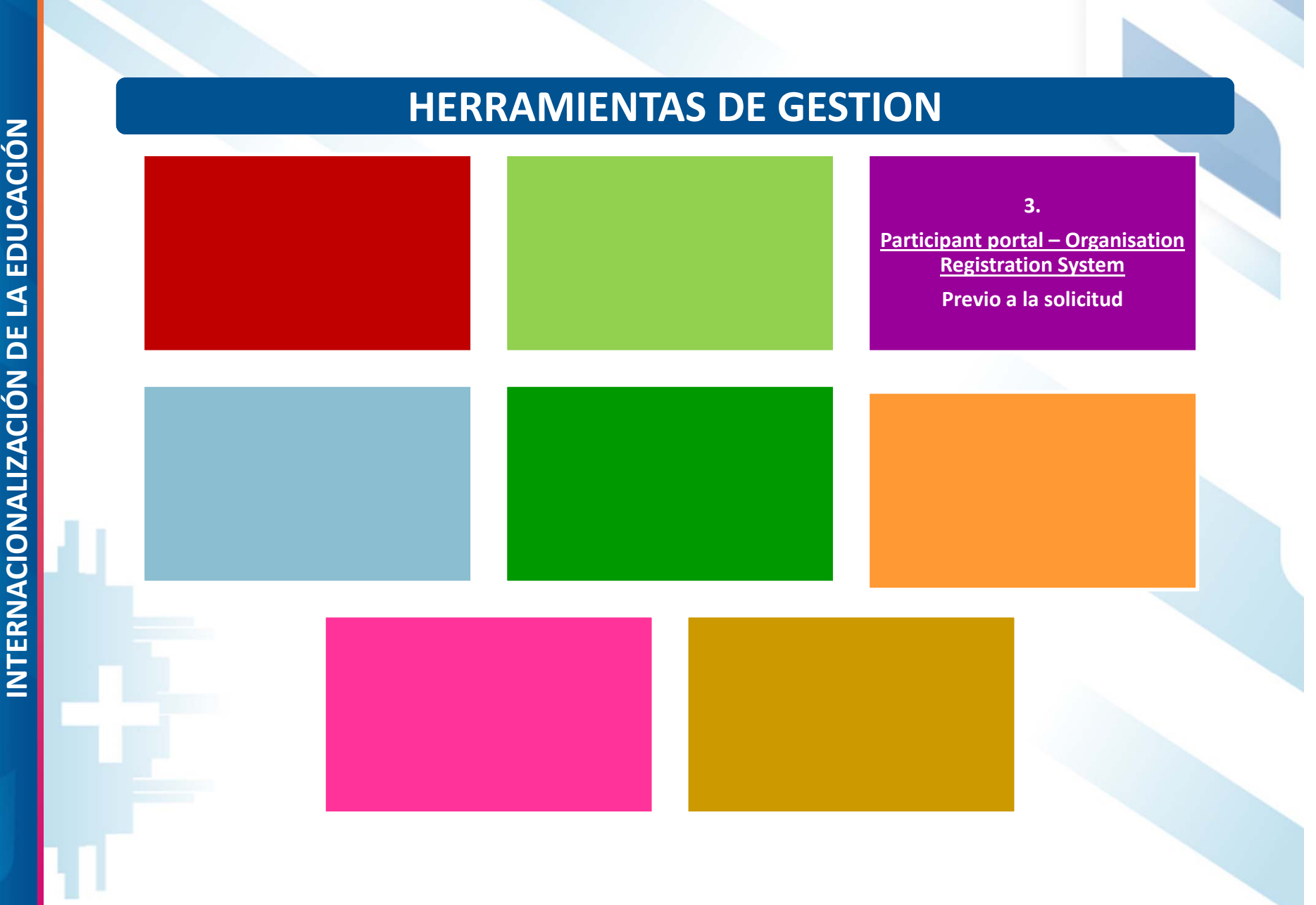

seple

GOBIERNO<br>DE ESPAÑA

MINISTERIO<br>DE UNIVERSIDADES

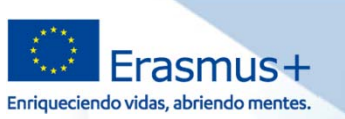

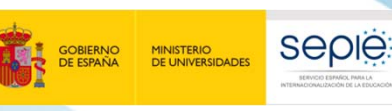

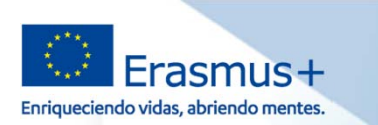

# **3. Participant portal – Organisation Registration System: Previo a la solicitud**

# **PREVIO A LA SOLICITUD**

Obtención del **PIC** en **SEDIA Funding & Tenders**

Las instituciones de educación superior deberán estar acreditadas con la **ECHE**

Obtención del **OID** en la **plataforma Erasmus+ y ESC** y subida documentación obligatoria:

Formulario de entidad legal Formulario de identificación

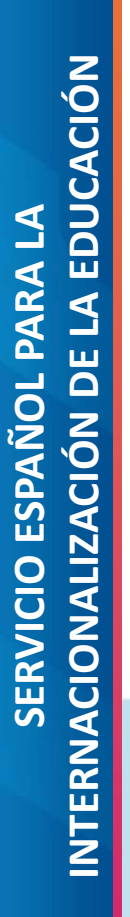

г

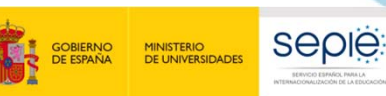

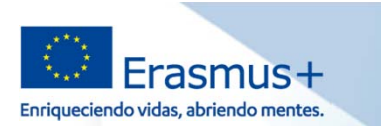

# **3. Organisation Registration System : Previo a la solicitud**

# **¿Qué es Organisation Registration System?**

- Sistema de Registro de Organizaciones
- Gestionado por la DG EAC
- L. Para organizaciones participantes en **acciones descentralizadas** (gestionadas por las Agencias Nacionales).
- Programas Erasmus+ y Cuerpo Europeo de Solidaridad (ESC).
- Convocatoria 2020 de Erasmus+ y Futuros programas 2021‐2027

# **¿Qué pasa con SEDIA Funding & Tenders (URF)?**

- Sigue gestionado por REA.
- Para organizaciones participantes en **acciones centralizadas**

# **¿Cómo acceder <sup>a</sup> la información de sus organizaciones?**

 Acceso se realizará <sup>a</sup> través de la **plataforma Erasmus <sup>+</sup> y Cuerpo Europeo de Solidaridad**, para buscar organizaciones y gestionar la información de su propia organización .

# https://webgate.ec.europa.eu/erasmus‐esc/organisation‐registration

Г Si es un usuario autorizado puede acceder y administrar la información utilizando una cuenta **EU Login** y seleccionando **Mis organizaciones.**

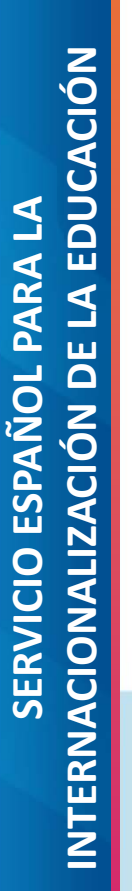

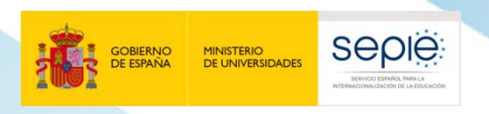

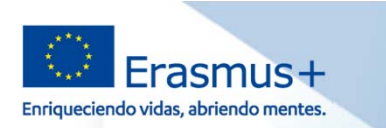

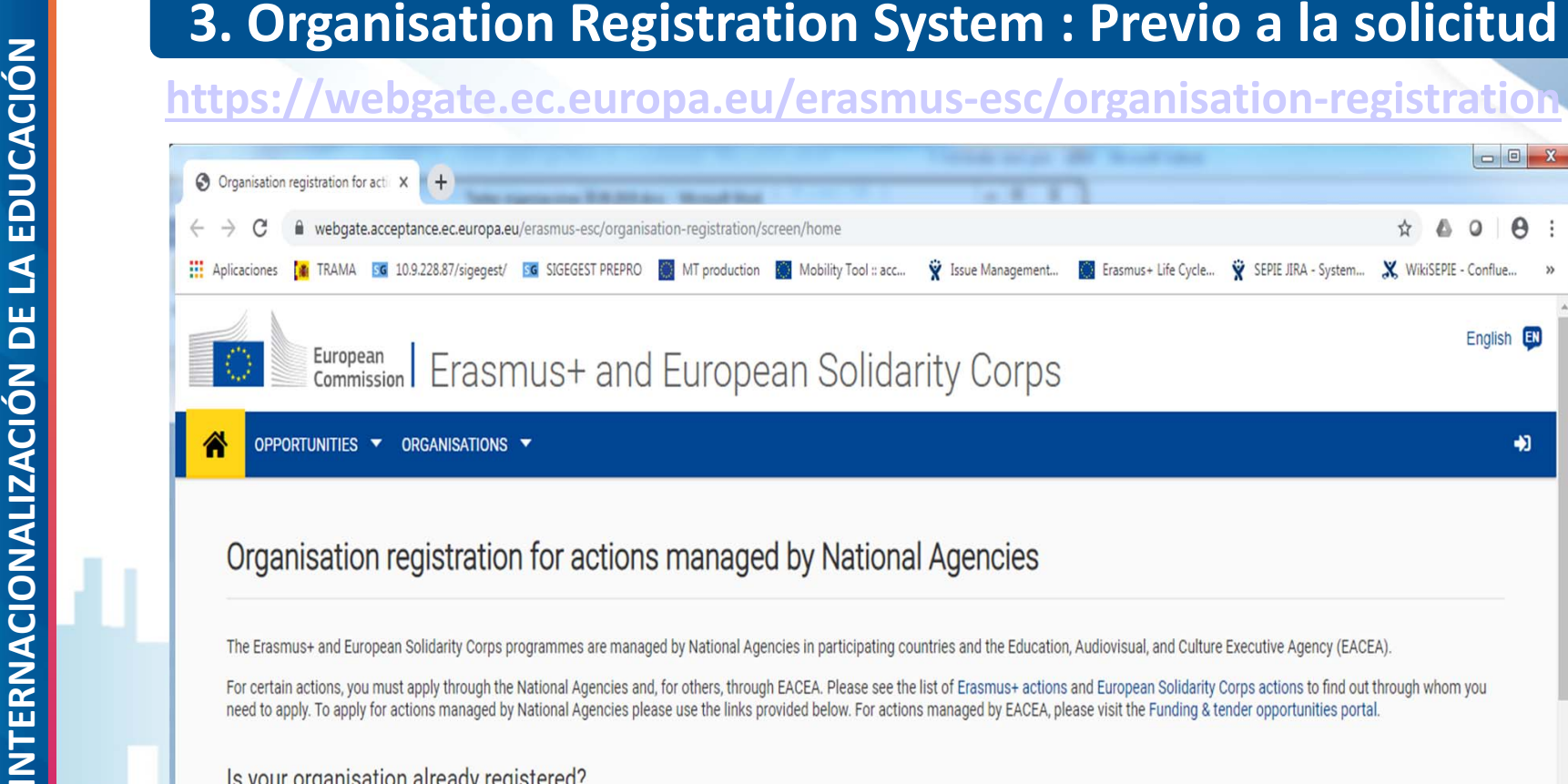

To submit an application, you will need an Organisation ID. Organisations that have a Participant Identification Code (PIC) they have been assigned an Organisation ID automatically. Please use the search below to find your organisation and its corresponding Organisation ID (you can use your existing PIC for this). Alternatively, if you are an authorised user, you can see the list of your registered organisations using My Organisations.

Search

# Search for your organisation

Q Search for an Organisation...

**1** Expand advanced search

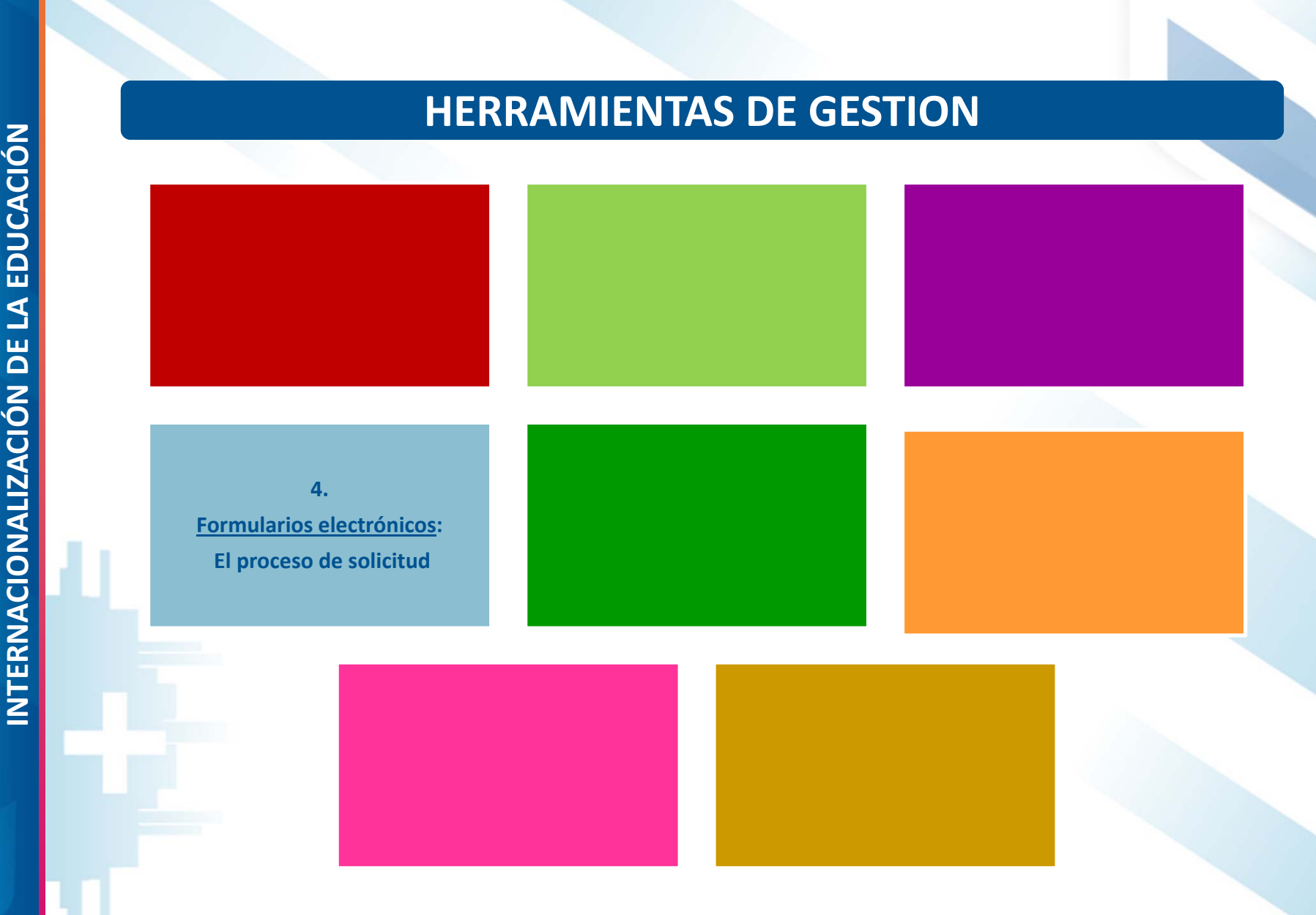

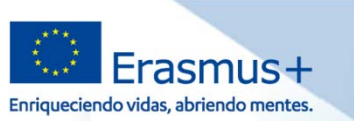

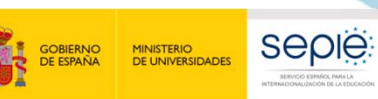

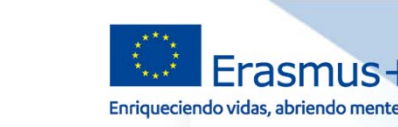

# **4. Formularios electrónicos: El proceso de solicitud (htpps://webgate.ec.europa.eu/erasmus‐applications/screen/home)**

- Los formularios web son solicitudes en línea y necesitan conexión <sup>a</sup> Internet. ë
- **Acceso <sup>a</sup> través de EU Login**. ë

MINISTERIO<br>DE UNIVERSIDADES

seple

La pantalla de inicio muestra todas las convocatorias abiertas por ámbito de ë: oportunidad <sup>o</sup> por acciones clave. Para abrir un formulario por primera vez se seleccionará la convocatoria abierta que interese y se pulsará el botón Solicitar.

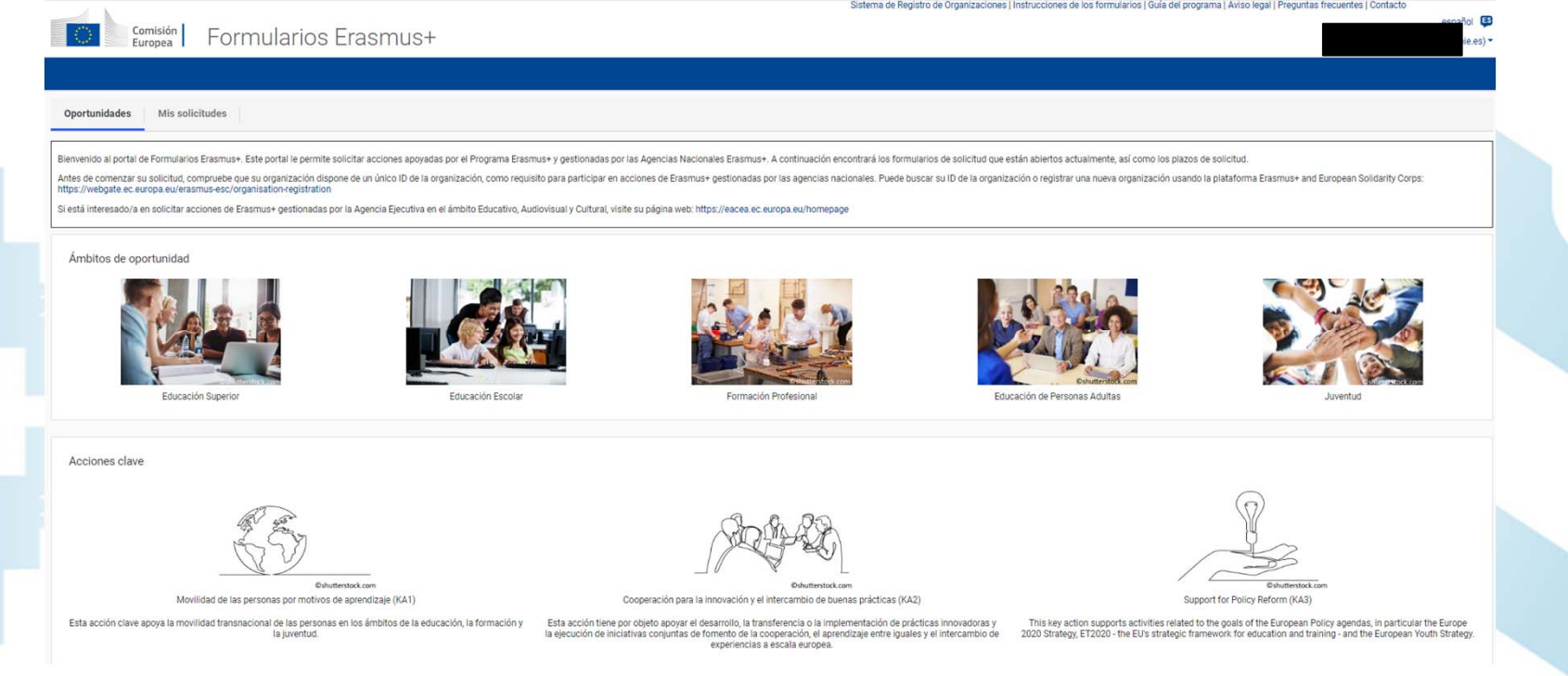

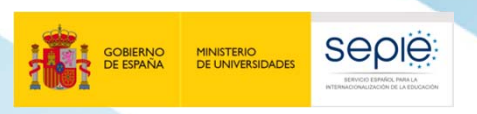

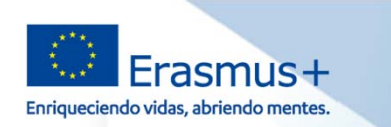

- **INTERNACIONALIZACIÓN DE SOLICITUD<br>
INTERNACIONALIZACIÓN DE SOLICITUD<br>
INTERNACIONALE E PROVECTO<br>
INTERNACIONALE DESARROLLADO POR LA COMISIÓN EUROPEA, EL<br>
DESARROLLA OTROS FORMULARIOS:<br>
 Formulario electrónico y guía de N**  $\mathcal{L}^{\text{max}}$  *ADEMÁS DEL FORMULARIO DE SOLICITUD DE PROYECTOS DE MOVILIDAD DESARROLLADO POR LA COMISIÓN EUROPEA, EL SEPIE DESARROLLA OTROS FORMULARIOS:*
	- e<br>S *Formulario electrónico y guía de Necesidades Especiales, disponible en la página web:*

*http://www.sepie.es/aplicaciones‐web/Instrucciones\_NNEE.html*

er<br>1 *Formulario de solicitud de licencias adicionales de OLS, disponible en el portal e‐sepie :*

*http://www.sepie.es/e‐sepie/index.html*

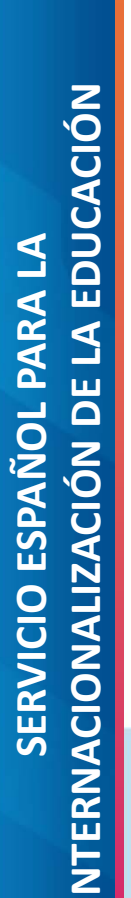

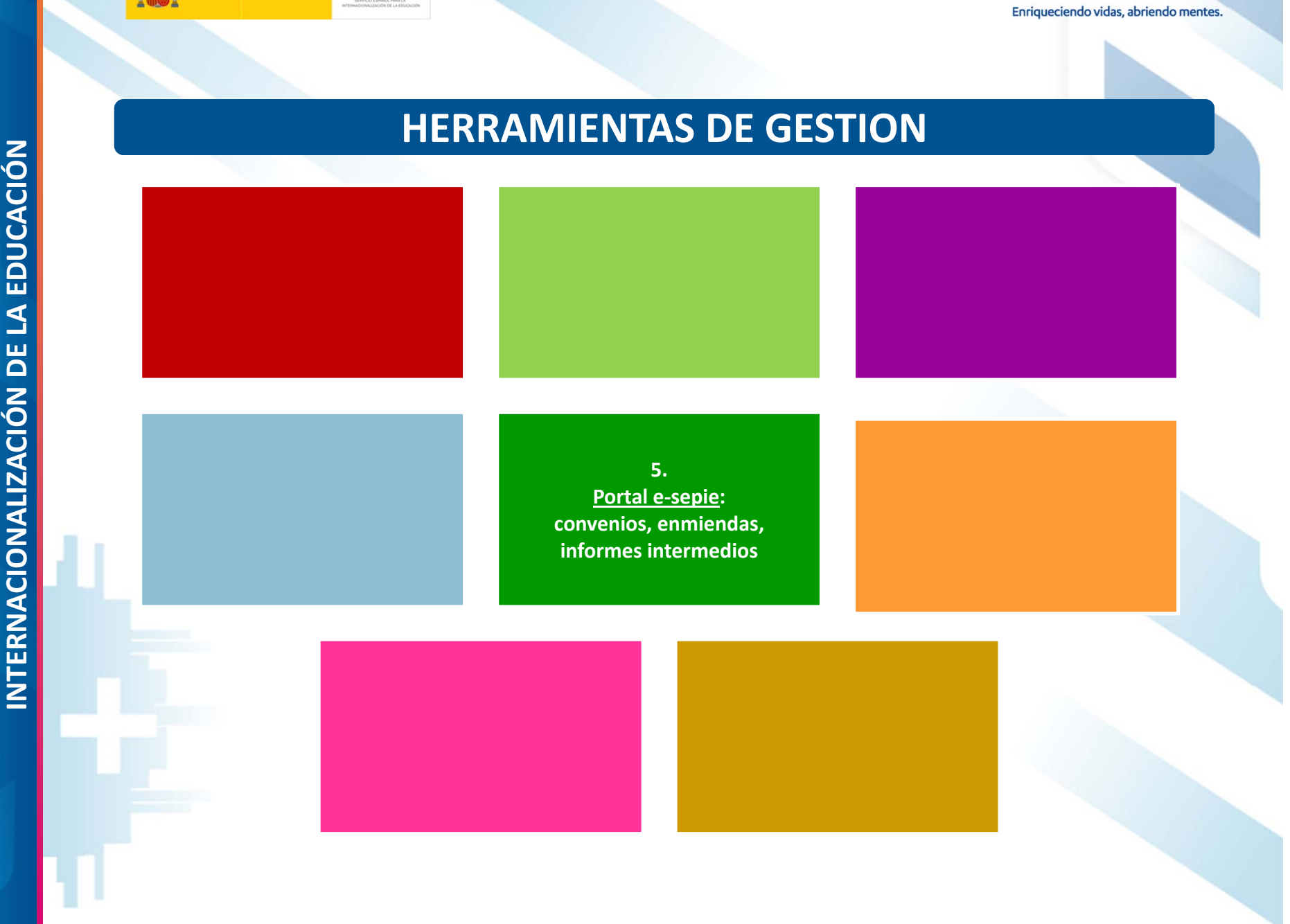

Erasmus+

seple

GOBIERNO<br>DE ESPAÑA

MINISTERIO<br>DE UNIVERSIDADES

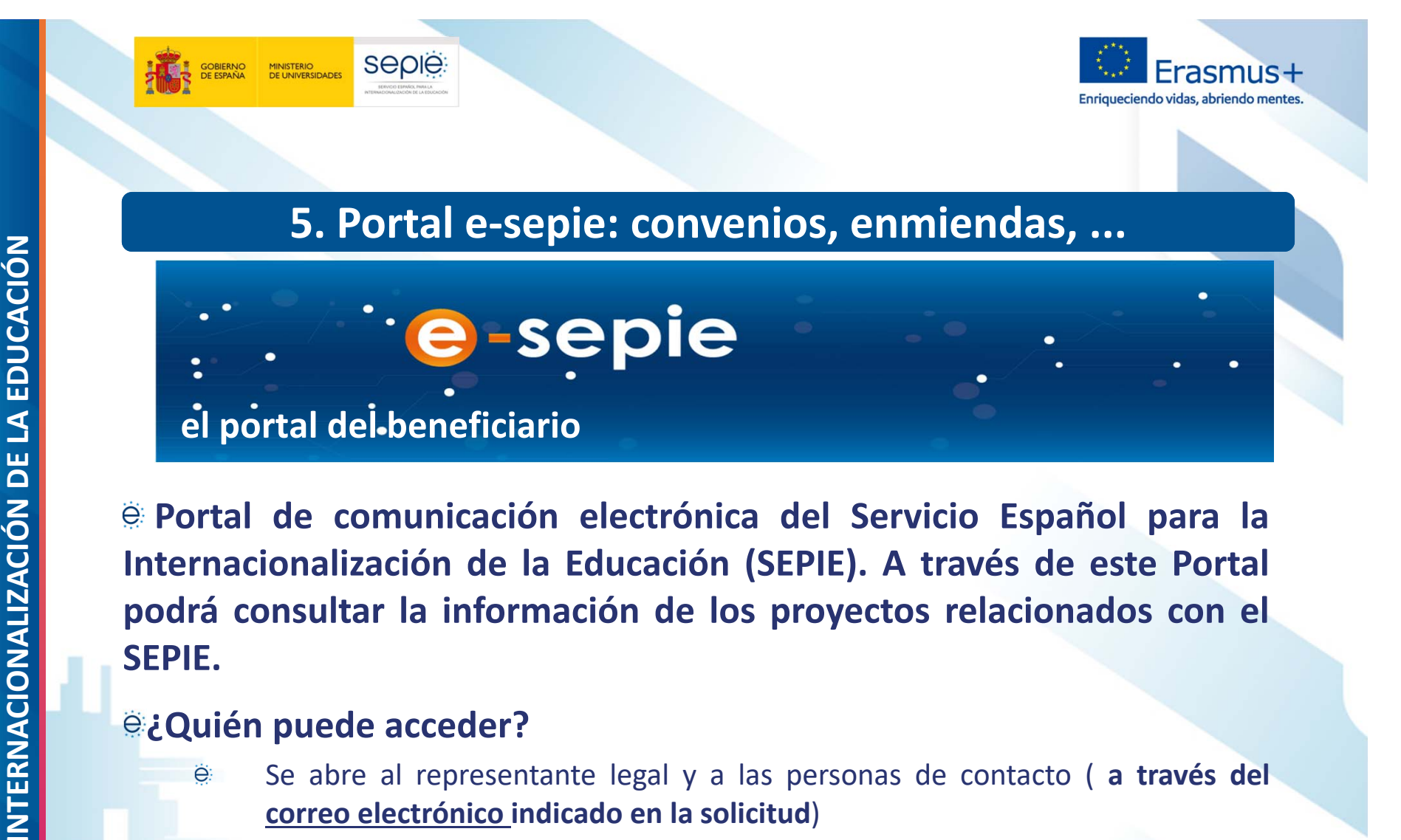

**Portal de comunicación electrónica del Servicio Español para la Internacionalización de la Educación (SEPIE). A través de este Portal podrá consultar la información de los proyectos relacionados con el SEPIE.**

# **¿Quién puede acceder?**

Se abre al representante legal y <sup>a</sup> las personas de contacto ( **<sup>a</sup> través del correo electrónico indicado en la solicitud**)

# **¿Cuándo se puede acceder?**

- Tras la recepción de las solicitudes. ë
- ë Beneficiario recibe información de acceso junto <sup>a</sup> la Resolución por la que se publican los listados provisionales de solicitudes admitidas y excluida s

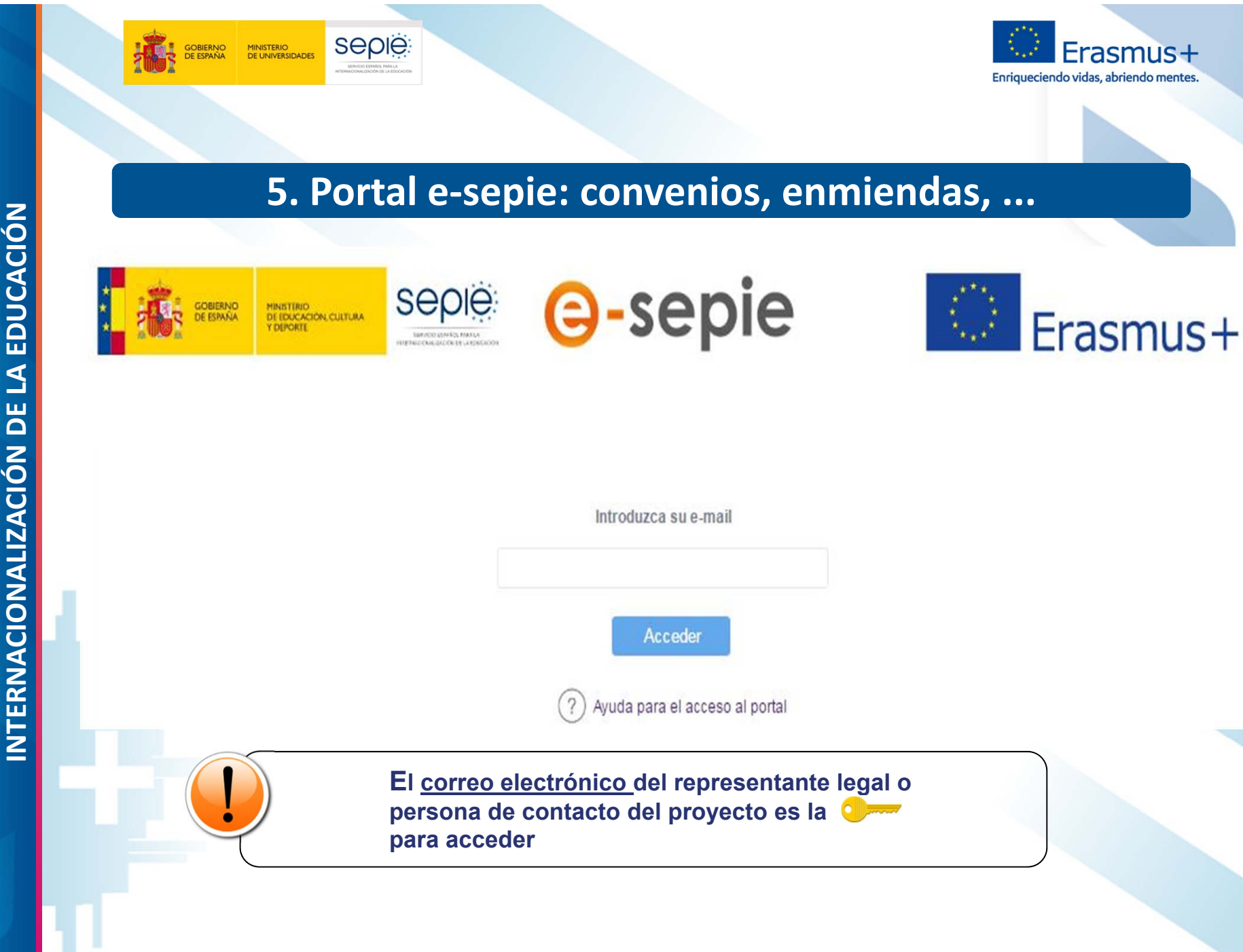

**SERVICIO ESPAÑOL PARA LA SERVICIO ESPAÑOL PARA LA**

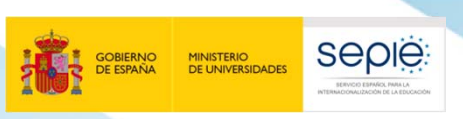

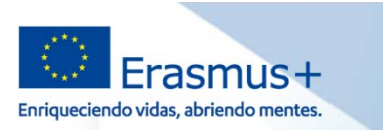

# **INTERNACIONALIZACIÓN DE LA EDUCACIÓN DE LA EDUCACIÓN DE LA EDUCACIÓN DE LA EDUCACIÓN DE LA EDUCACIÓN DE LA EDUCACIÓN DE LA EDUCACIÓN DE LA EDUCACIÓN DE LA EDUCACIÓN DE LA EDUCACIÓN DE LA EDUCACIÓN DE LA EDUCACIÓN DE LA ED**

Atentamente.

Servicio Español para la Internacionalización de la Educación (SEPIE)

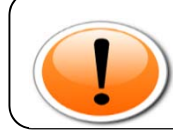

**Este enlace será valido siempre para ese correo electrónico. No es necesario volver a realizar los pasos anteriores**

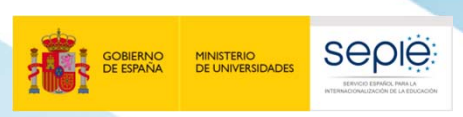

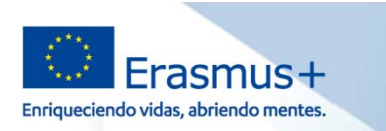

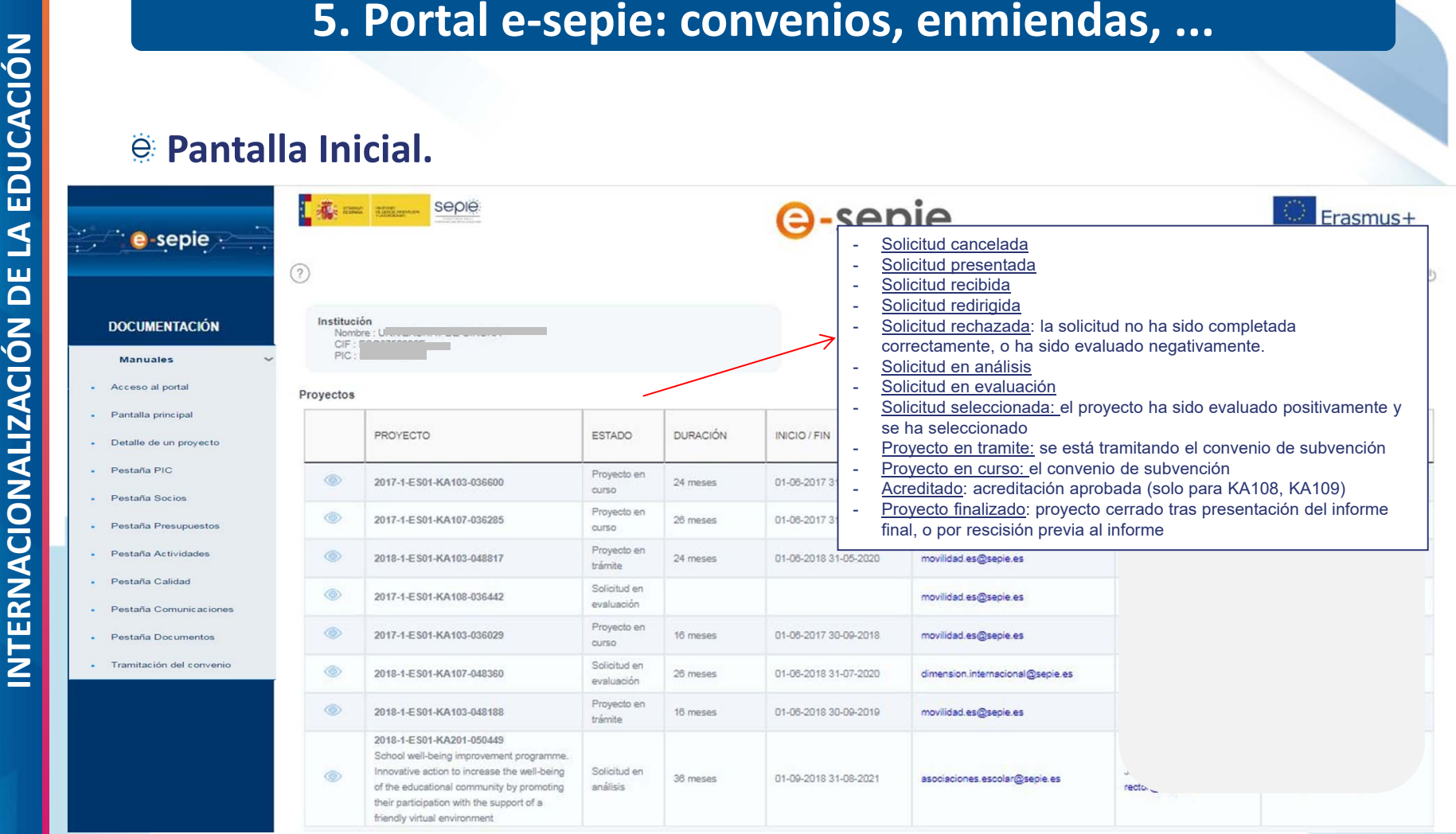

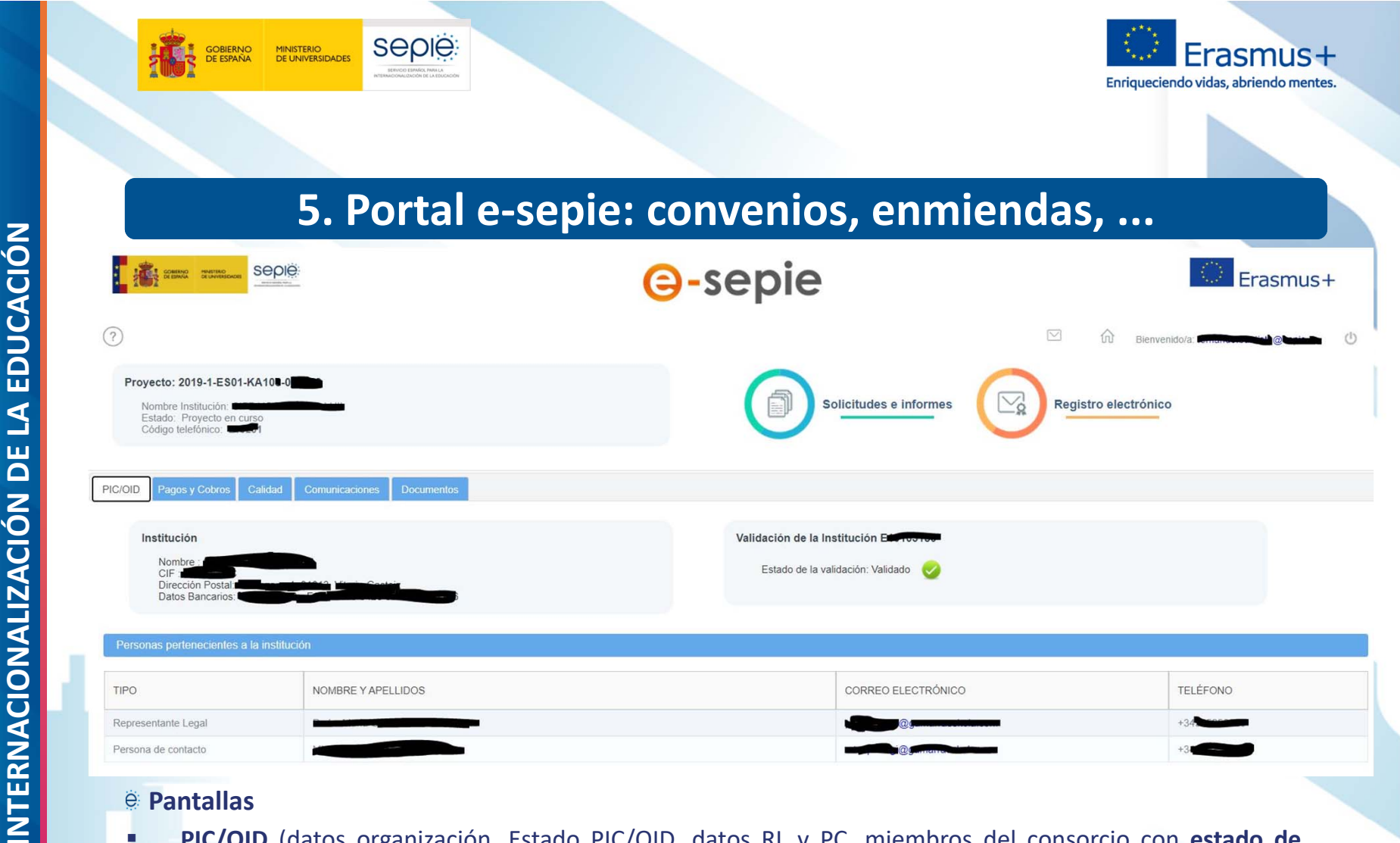

- ٠ **PIC/OID** (datos organización, Estado PIC/OID, datos RL y PC, miembros del consorcio con **estado de mandato** y PIC)
- ٠ **Pagos y cobros** (listado de los pagos realizados por la AN <sup>o</sup> reembolsos realzados por el beneficiario)
- ٠ **Calidad** para KA107 (información sobre la evaluación de la calidad del proyecto), en KA103 vacía
- ×. **Comunicaciones** (entradas registrales del beneficiario, notificaciones realizadas por el SEPIE, correos electrónicos enviados por el SEPIE, otras comunicaciones)
- П **Documentos** (documentos contractuales, de comunicaciones, de nuevas entradas)

П

**GOBIERNO**<br>DE ESPAÑA

MINISTERIO<br>DE UNIVERSIDADES

seple

П

Estado: Solicitud selec

ROL

Organización / institución solicitant

saos y Cot

**Incidencias PIC** 

PIC

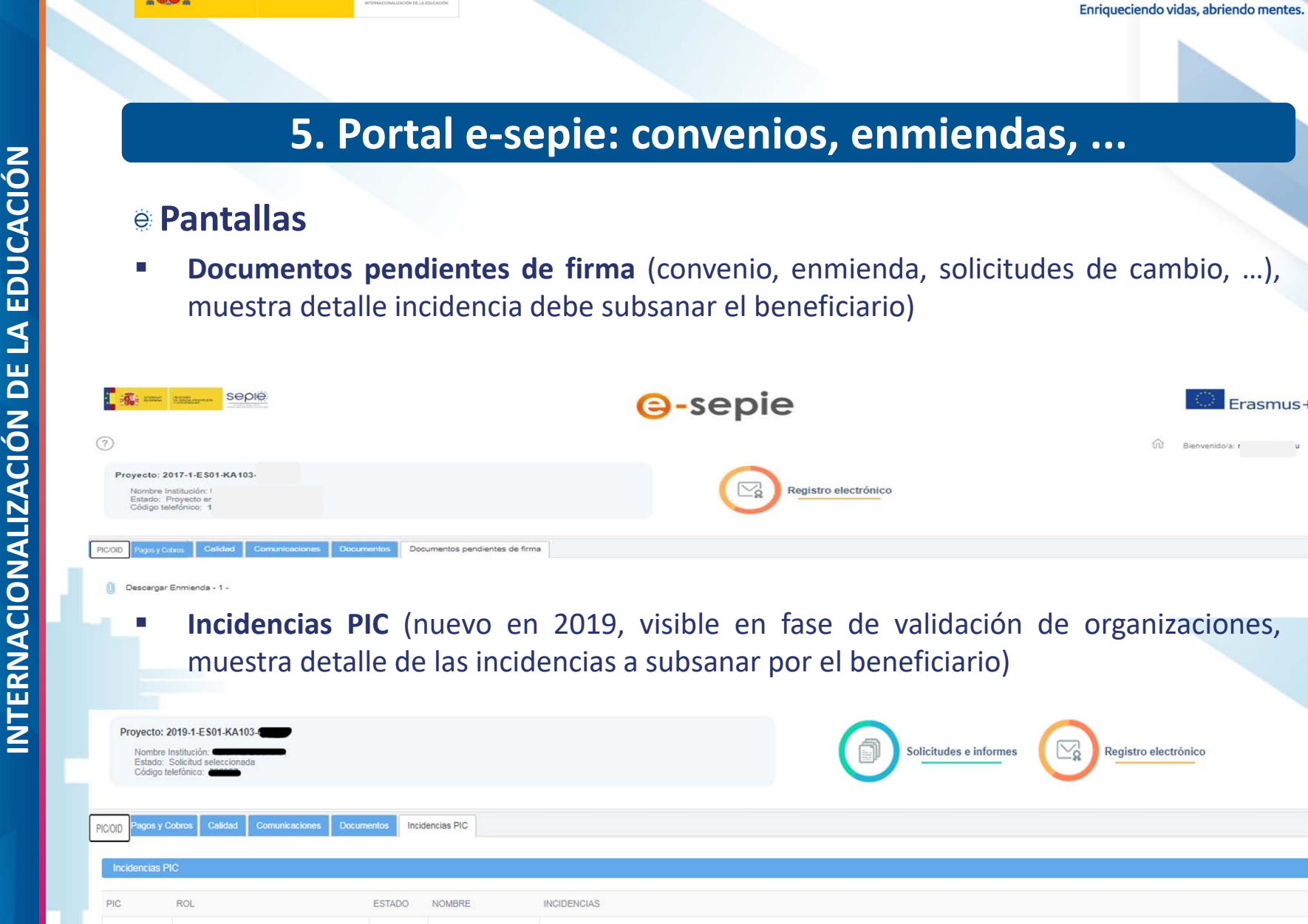

No consta la presentación en URF de la certificación de la Agencia Fstatal de Administración Tributaria o de la agencia tributaria correspondiente, que acredite el número de identificación fiscal (NIF) facilitado

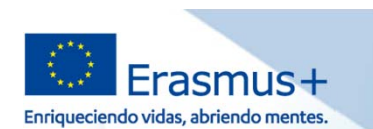

Erasmus+

 $\circlearrowright$ 

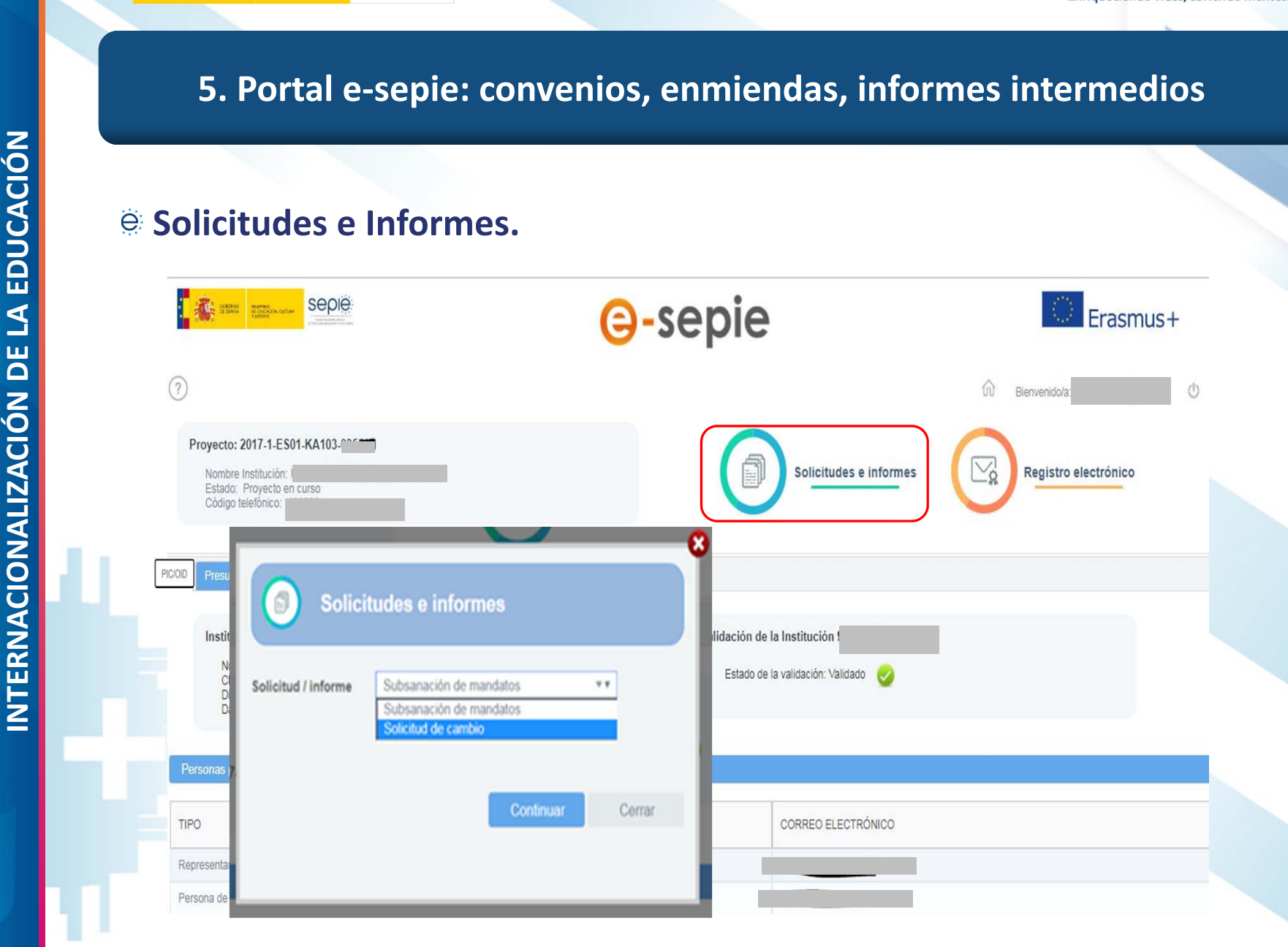

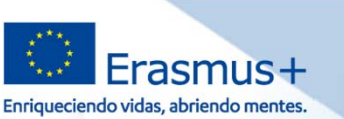

# seple GOBIERNO<br>DE ESPAÑA MINISTERIO<br>DE UNIVERSIDADES

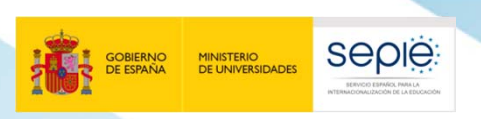

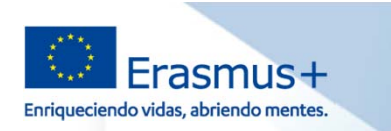

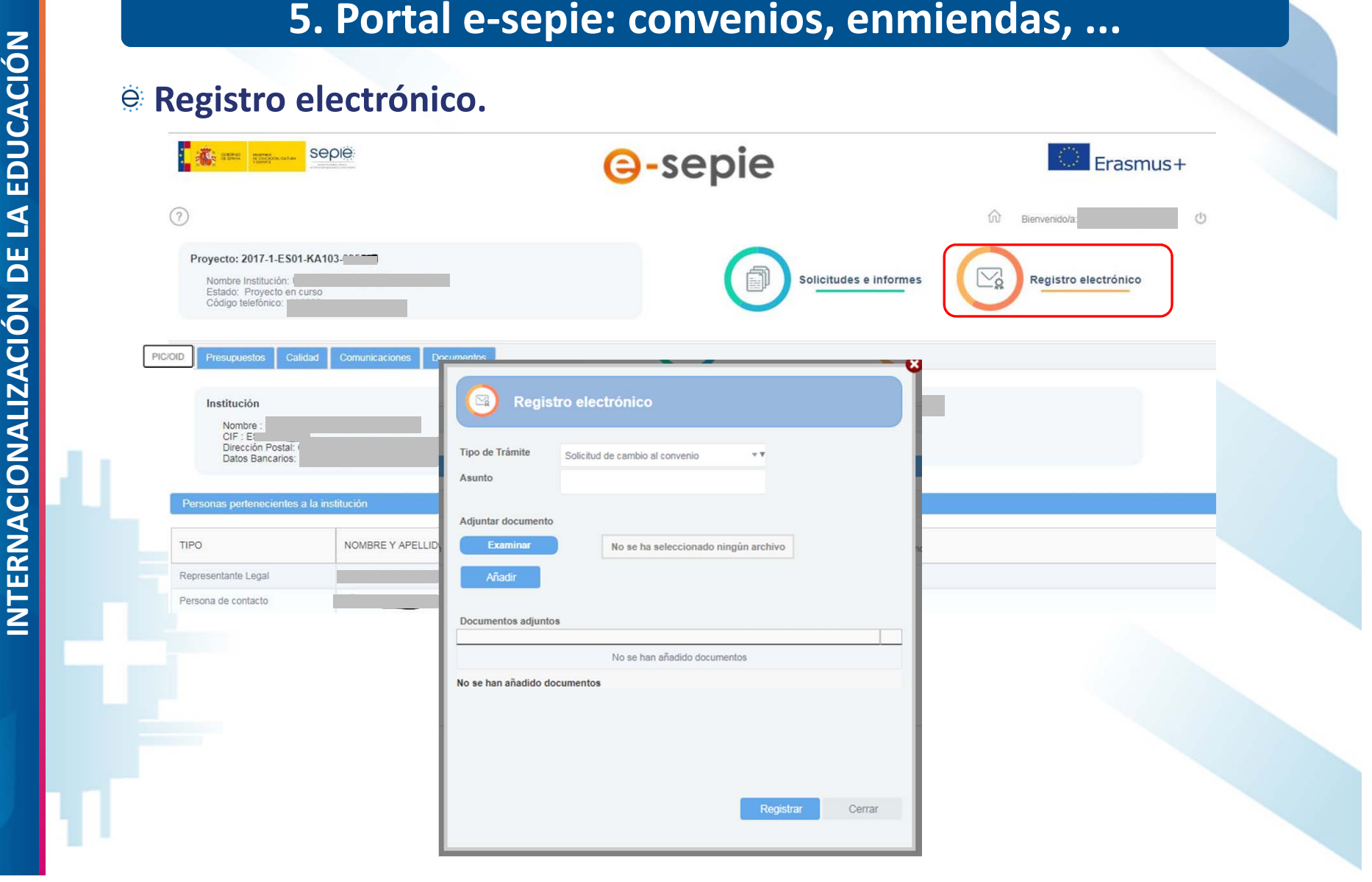

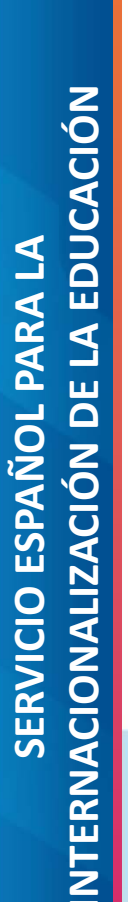

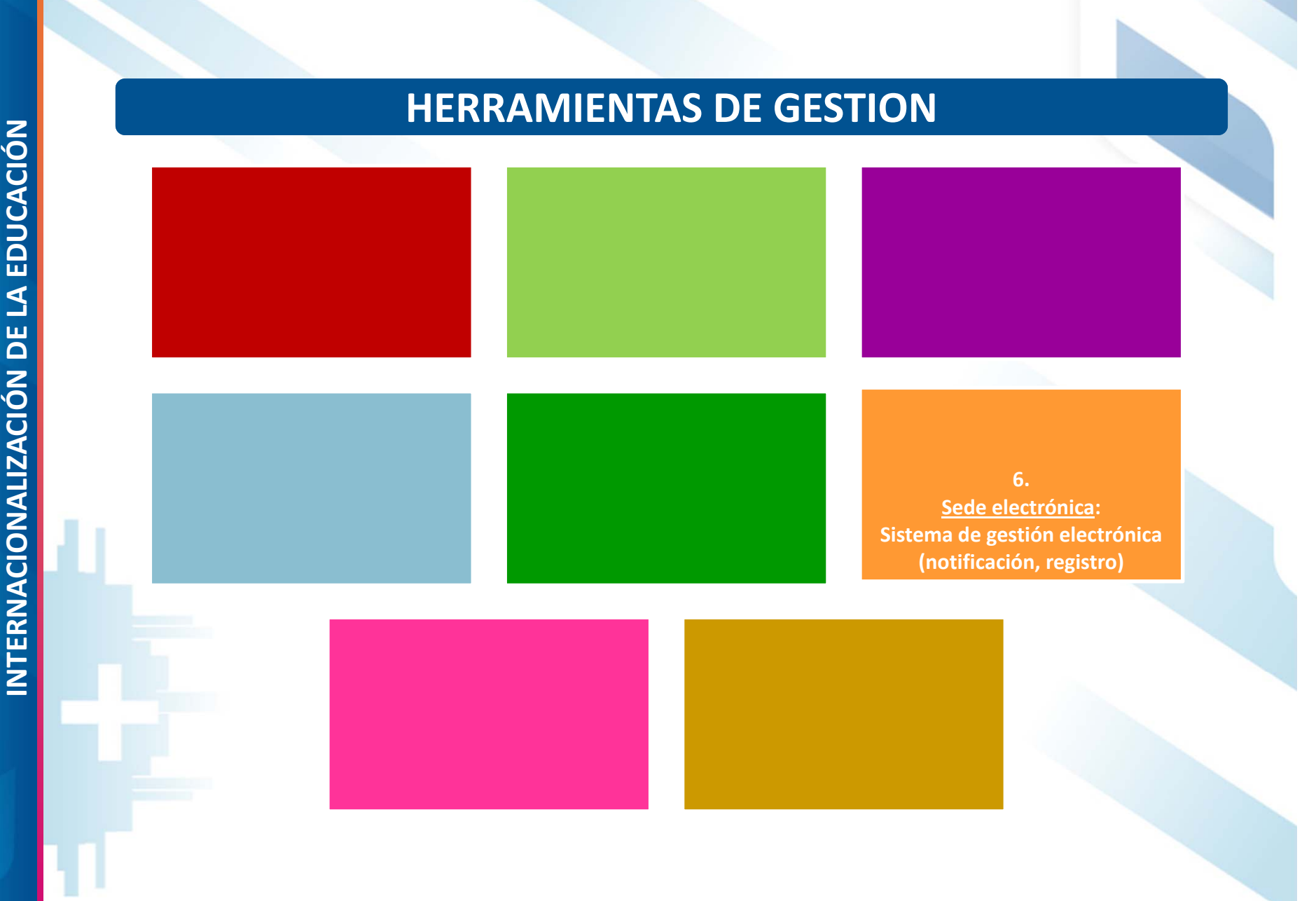

seple

GOBIERNO<br>DE ESPAÑA

MINISTERIO<br>DE UNIVERSIDADES

Erasmus+ Enriqueciendo vidas, abriendo mentes.

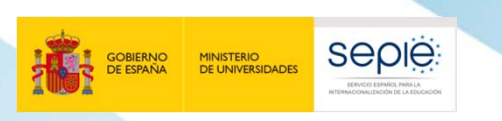

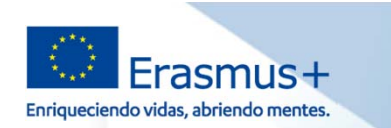

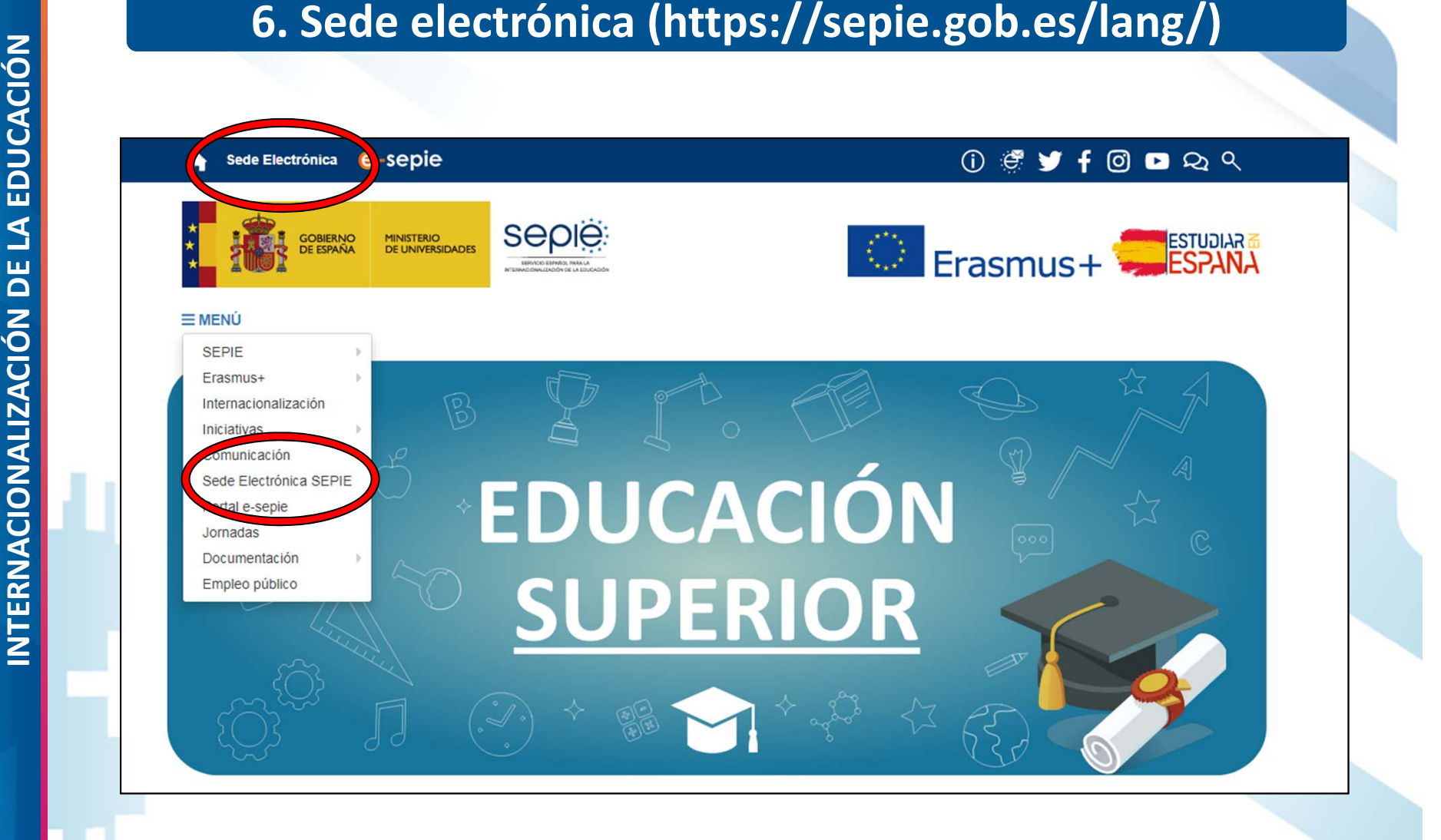
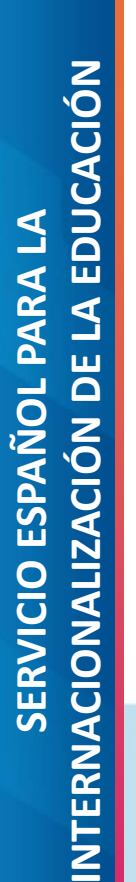

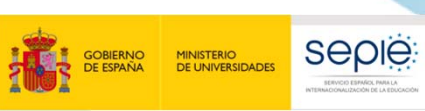

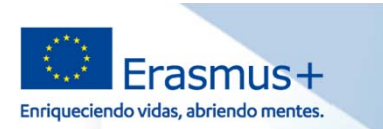

### **6. Sede electrónica (https://sepie.gob.es/lang/)**

### Verificación de documentos

sepië:

Para realizar la consulta hay que introducir el código de verificación electrónico (CVE) o el código seguro de verificación (CSV) indicado en el documento

**BUSCAR**  $Q$ 

SEDE<br>ELECTRÓNICA

**1**

**2**

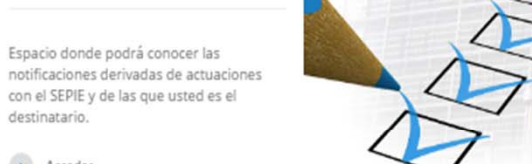

 $\rightarrow$  Acceder

destinatario.

**Notificaciones** 

### Información y ayuda

Identificación del organismo, normativa y reglamento, fecha y hora oficiales, calendario de días inhábiles, sugerencias y quejas, avisos de la sede, suscripciones, preguntas frecuentes y soporte técnico.

Acceder

### Registro Electrónico

Lugar de acceso a trámites que pueden iniciarse con el SEPIE.

 $\rightarrow$  Acceder

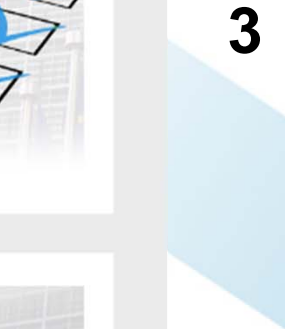

016 11:13

 $\equiv$ 

**4**

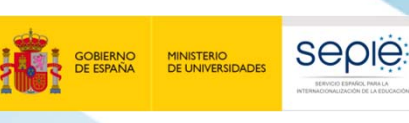

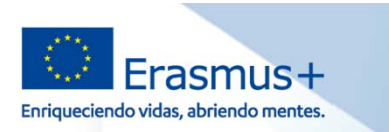

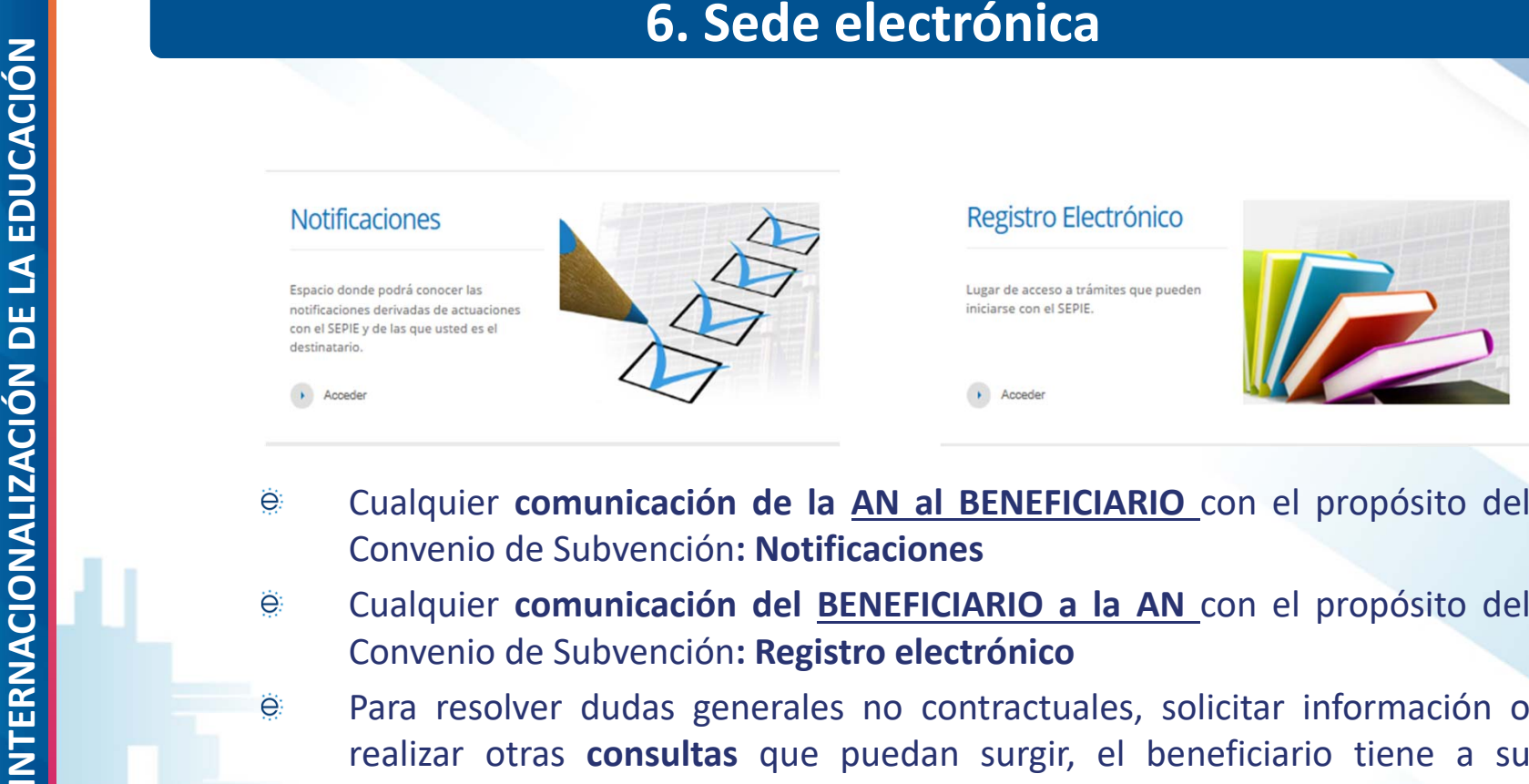

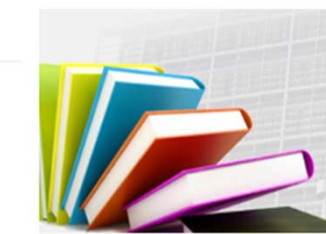

- 
- - disposición diversos correos electrónicos: **movilidad.es@sepie.es, mobilitytool@sepie.es, ols.es@sepie.es, inclusion.es@sepie.es**

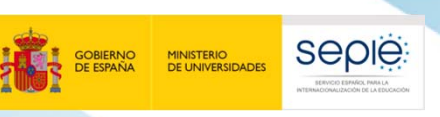

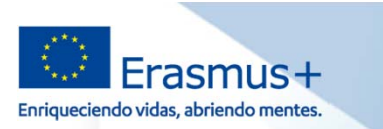

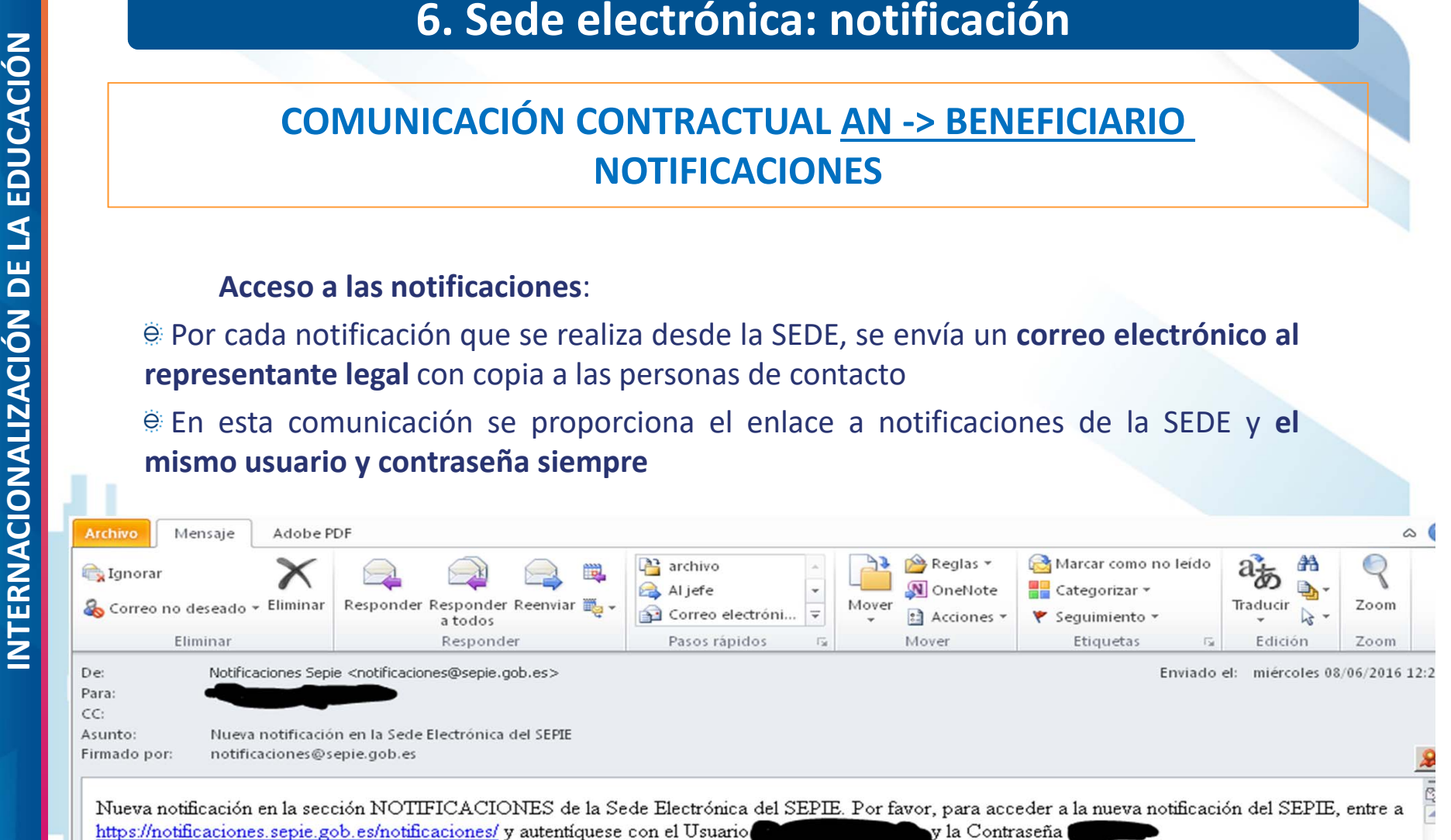

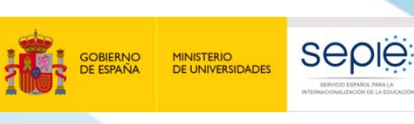

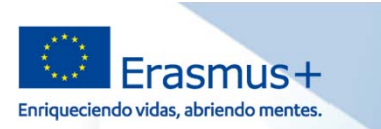

### **6. Sede electrónica: notificación**

### **Campos de la pantalla del listado de notificaciones**

- Acceder (enlace al documento de notificación)
- Órgano (SEPIE) ë
- Tipo (Erasmus+) ë
- Puesta <sup>a</sup> disposición (fecha envío desde el SEPIE) ë
- Plazo notificación (fecha fin de plazo **10 días‐**) ë
- Fecha acceso (fecha primer acceso beneficiario) ë
- ë Estado:
	- En espera: el beneficiario no ha entrado en la notificación ë
	- Notificada: el beneficiario ha accedido al menos una vez en plazo ë
	- Rechazada: el beneficiario no ha abierto la notificación en plazo, pero ë puede abrirla

 $\mathbf{v}$  Contiene

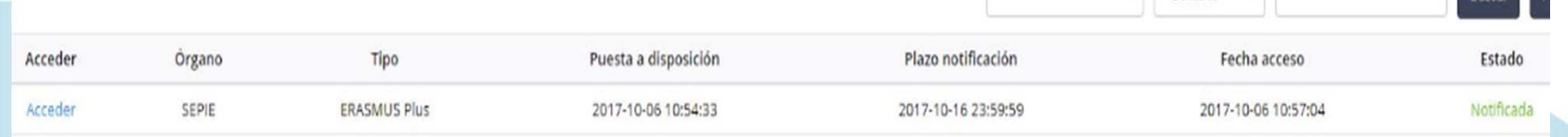

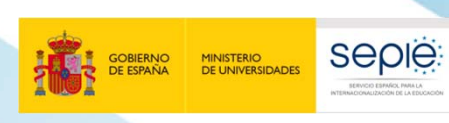

**SERVICIO ESPAÑOL PARA LA**

**INTERNACIONALIZACIÓN DE LA EDUCACIÓN**

SERVICIO ESPAÑOL PARA LA<br>INTERNACIONALIZACIÓN DE LA EDUCACIÓN

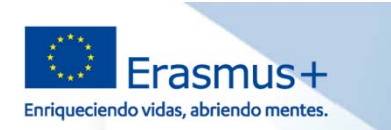

### **6. Sede electrónica: notificación**

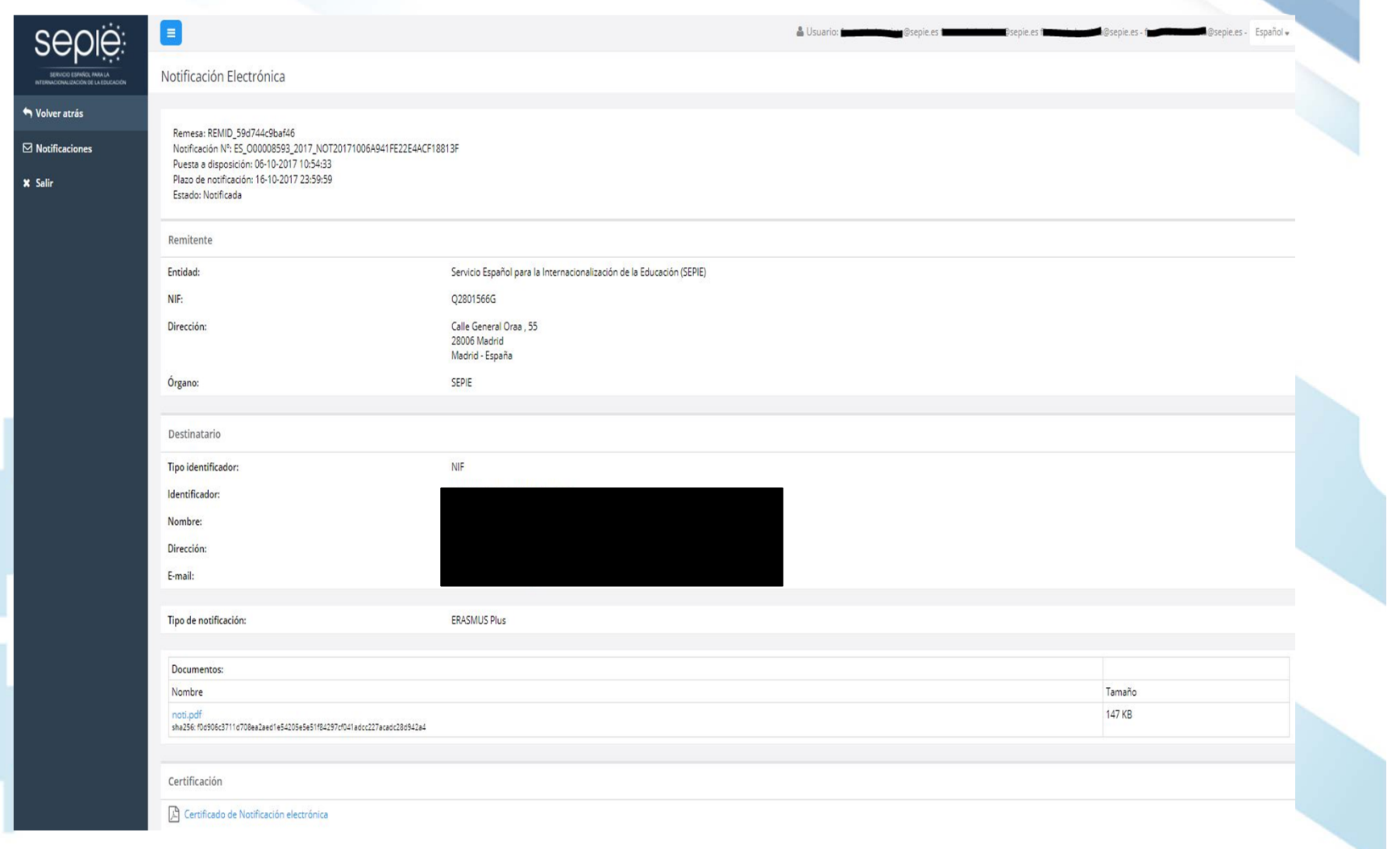

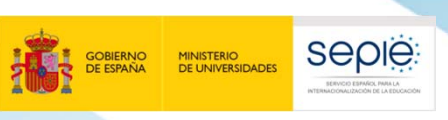

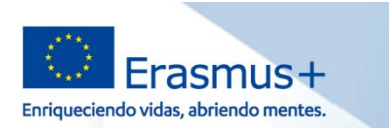

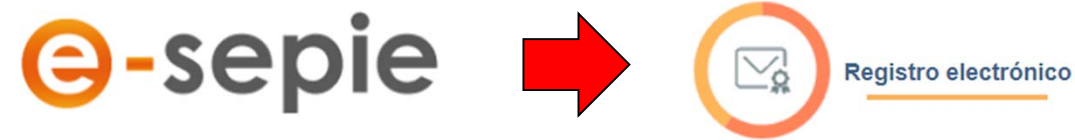

6. Sede electrónica: registro electrónico<br>
COMUNICACIÓN CONTRACTUAL BENEFICIARIO > AN<br>
PORTAL E-SEPIE Y REGISTRO ELECTRÓNICO<br>
Cualquier comunicación del BENEFICIARIO a la AN con el propósito del<br>
Convenio de Subvención se Para comunicaciones de proyectos anteriores a 2017 o no vinculados a un proyecto, podrán utilizar el **enlace existente en la página de "Solicitud y seguimiento"** de una Convocatoria específica, **<sup>o</sup> <sup>a</sup> través de una "Solicitud genérica" de la SEDE**.

48 Inicia / Autominación Policiani Condictor

Autenticación Solicitud Genérica  $\hat{\mathbf{\Omega}}^2$ 

Registro electrónico

Acceso al registro electrónico del SEPIE

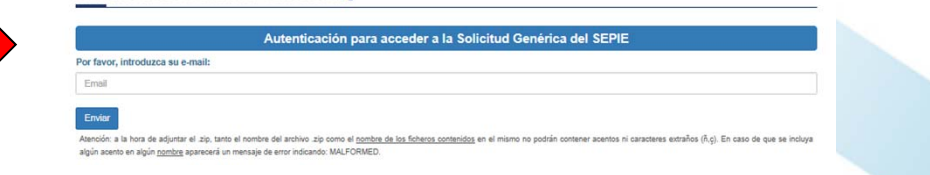

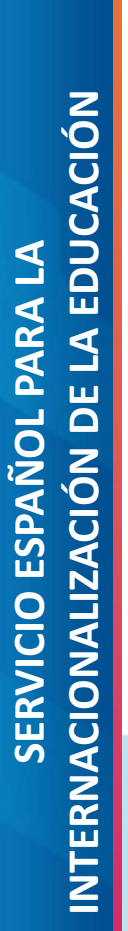

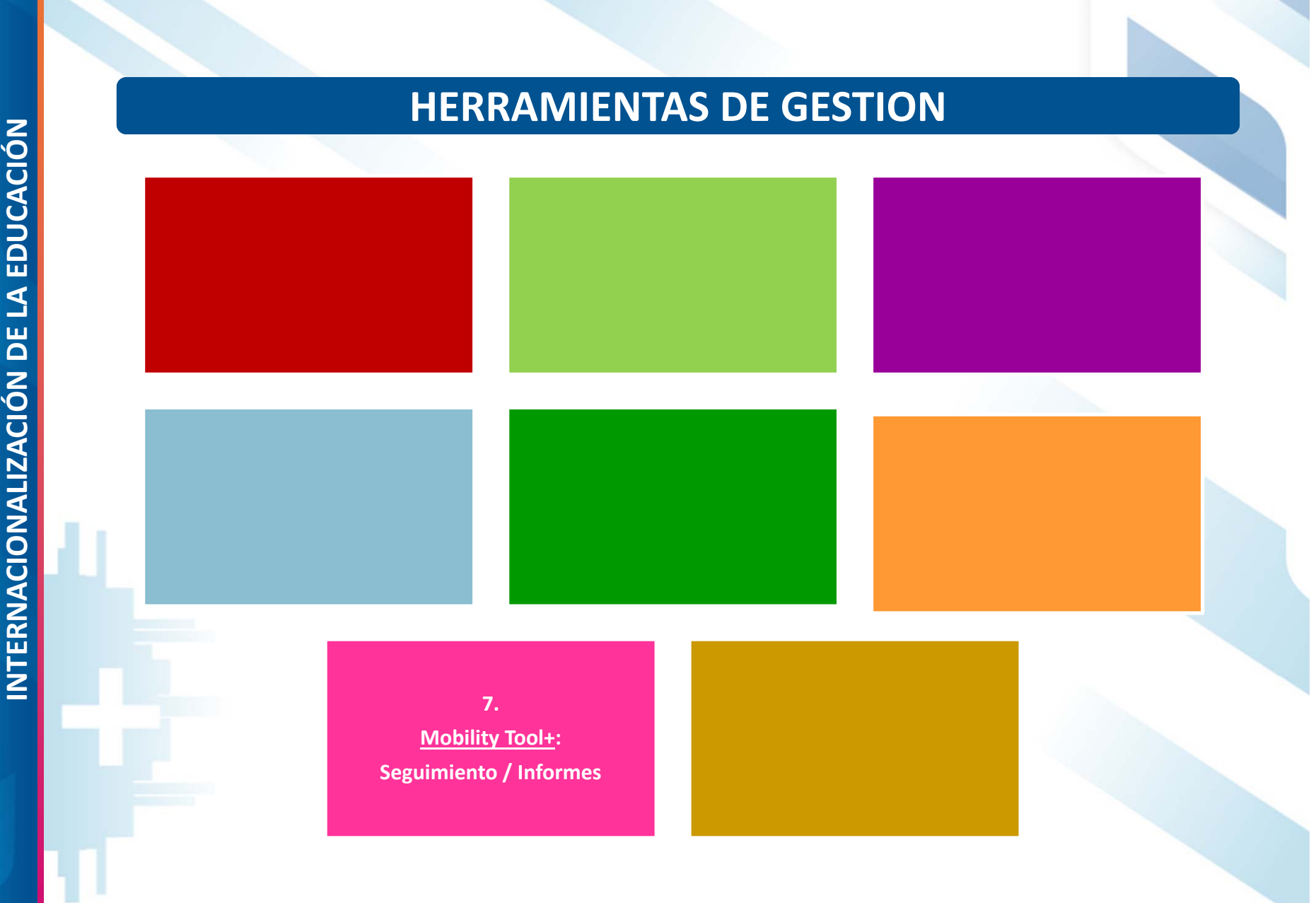

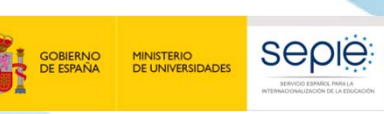

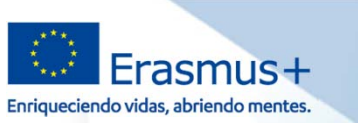

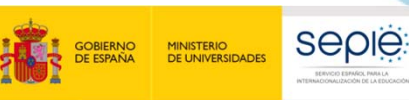

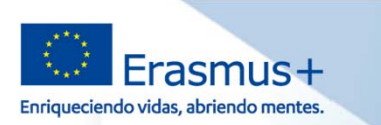

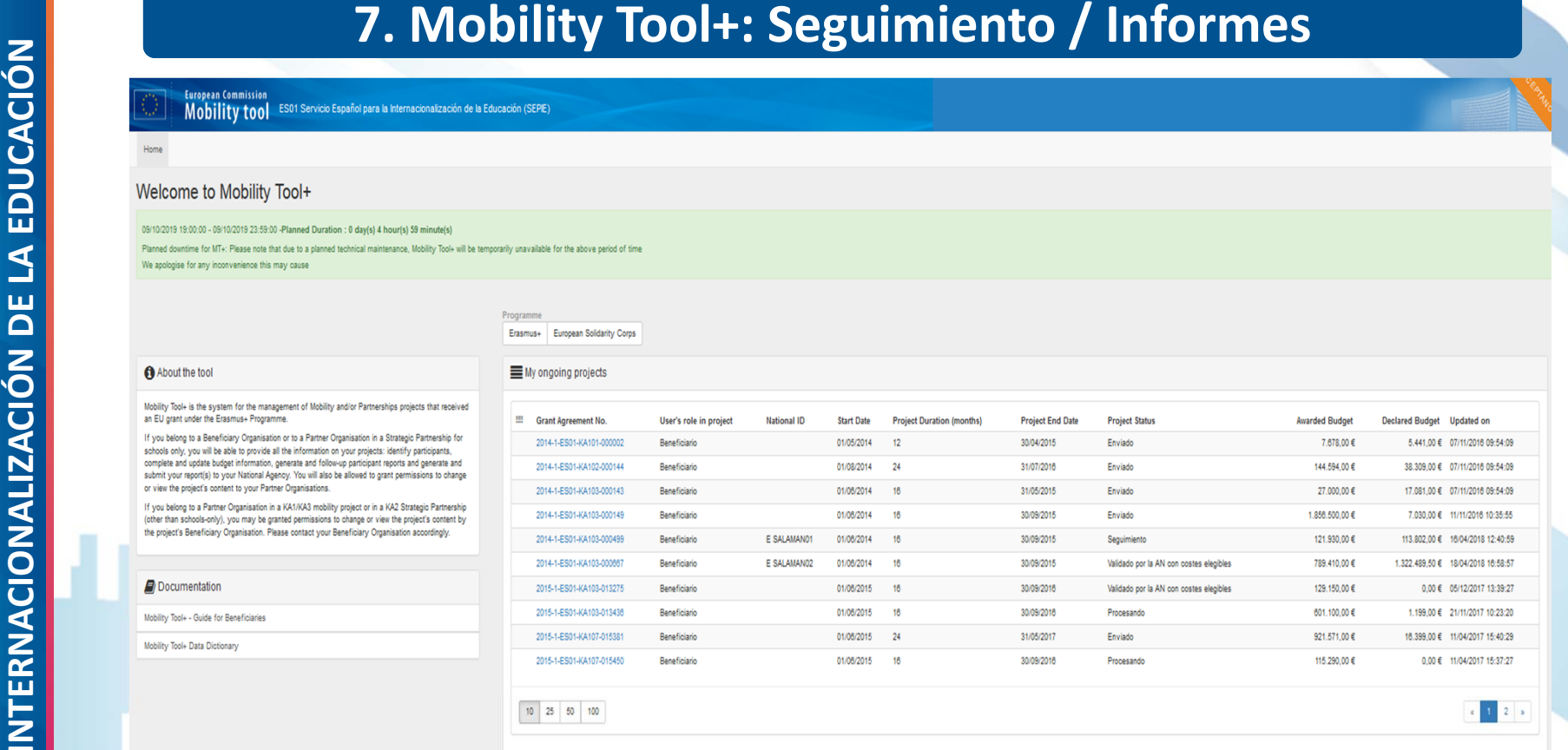

 $\begin{array}{|c|c|c|c|}\n\hline\n1 & 2 & \rightarrow \end{array}$ 

### Other projects for consultation only

### My finished projects

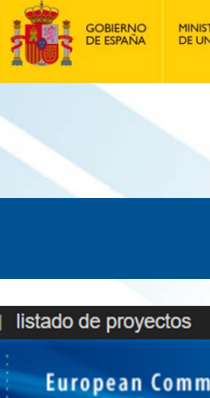

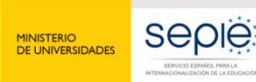

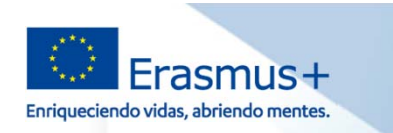

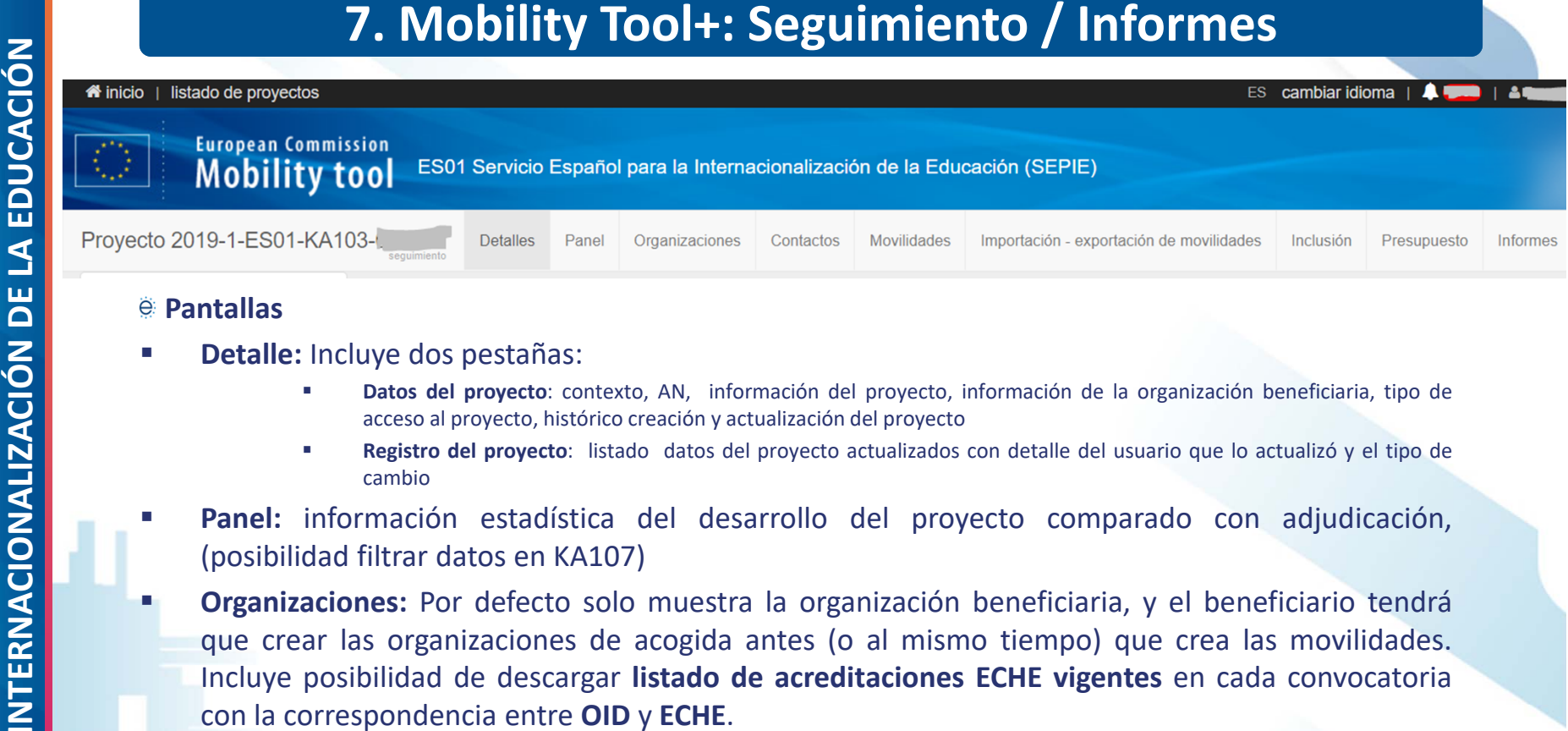

г

- г **Detalle:** Incluye dos pestañas:
	- п **Datos del proyecto**: contexto, AN, información del proyecto, información de la organización beneficiaria, tipo de acceso al proyecto, histórico creación y actualización del proyecto
	- п **Registro del proyecto**: listado datos del proyecto actualizados con detalle del usuario que lo actualizó y el tipo de cambio
- г **Panel:** información estadística del desarrollo del proyecto comparado con adjudicación, (posibilidad filtrar datos en KA107)
- г **Organizaciones:** Por defecto solo muestra la organización beneficiaria, y el beneficiario tendrá que crear las organizaciones de acogida antes (o al mismo tiempo) que crea las movilidades. Incluye posibilidad de descargar **listado de acreditaciones ECHE vigentes** en cada convocatoria con la correspondencia entre **OID** y **ECHE**.

 **Contactos:** Por defecto solo aparecen los datos del RL y PC, pero beneficiario puede crear más (organizaciones de beneficiaria, organizaciones de acogida)

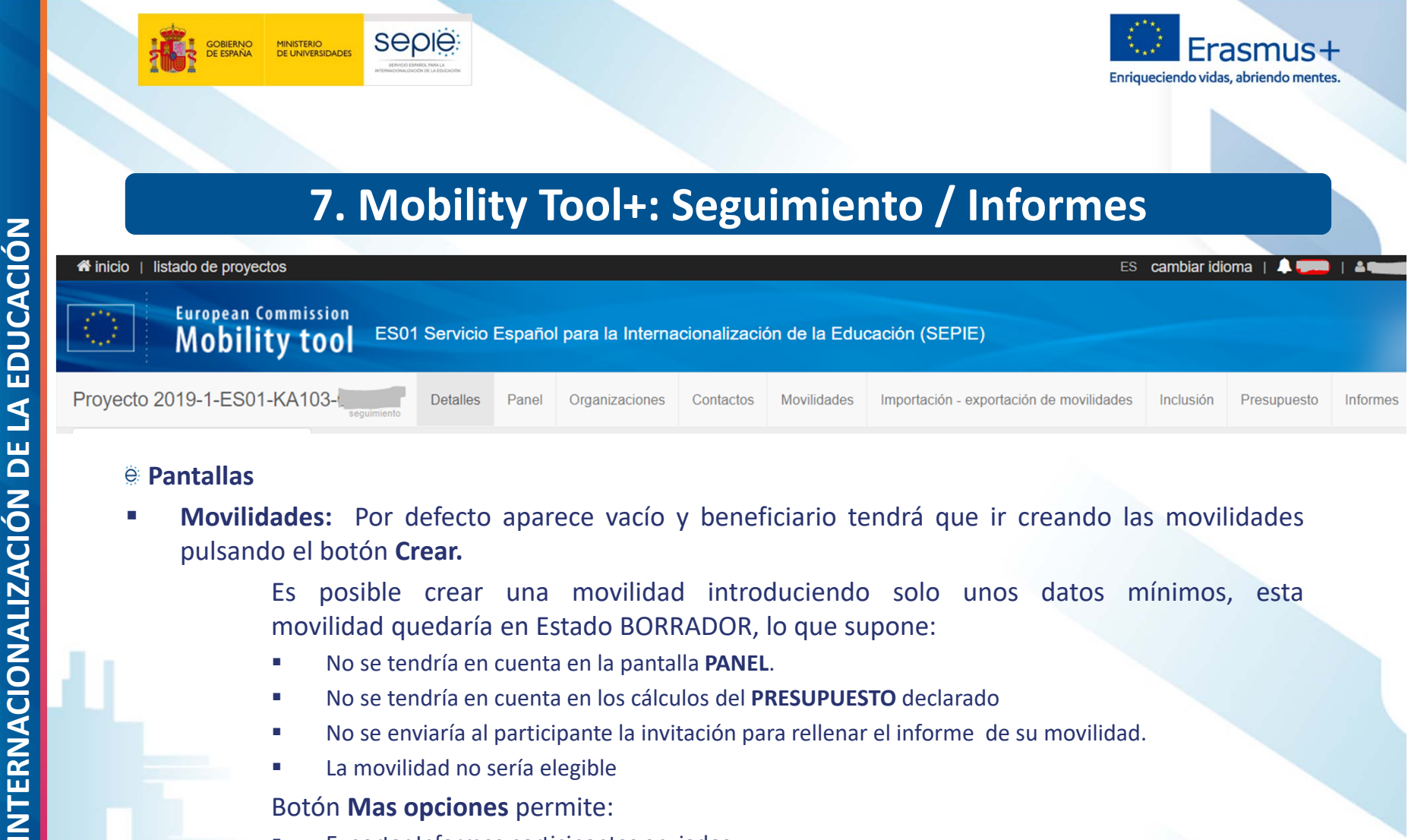

 $\mathcal{L}_{\mathcal{A}}$  **Movilidades:** Por defecto aparece vacío y beneficiario tendrá que ir creando las movilidades pulsando el botón **Crear.**

> Es posible crear una movilidad introduciendo solo unos datos mínimos, est a movilidad quedaría en Estado BORRADOR, lo que supone:

Presupuesto

Informes

- $\mathcal{C}$ No se tendría en cuenta en la pantalla **PANEL**.
- П No se tendría en cuenta en los cálculos del **PRESUPUESTO** declarado
- П No se enviaría al participante la invitación para rellenar el informe de su movilidad.
- П La movilidad no sería elegible

### Botón **Mas opciones** permite:

- П Exportar Informes participantes enviados.
- П Exportar informes participantes entrantes
- П Revalidar movilidades

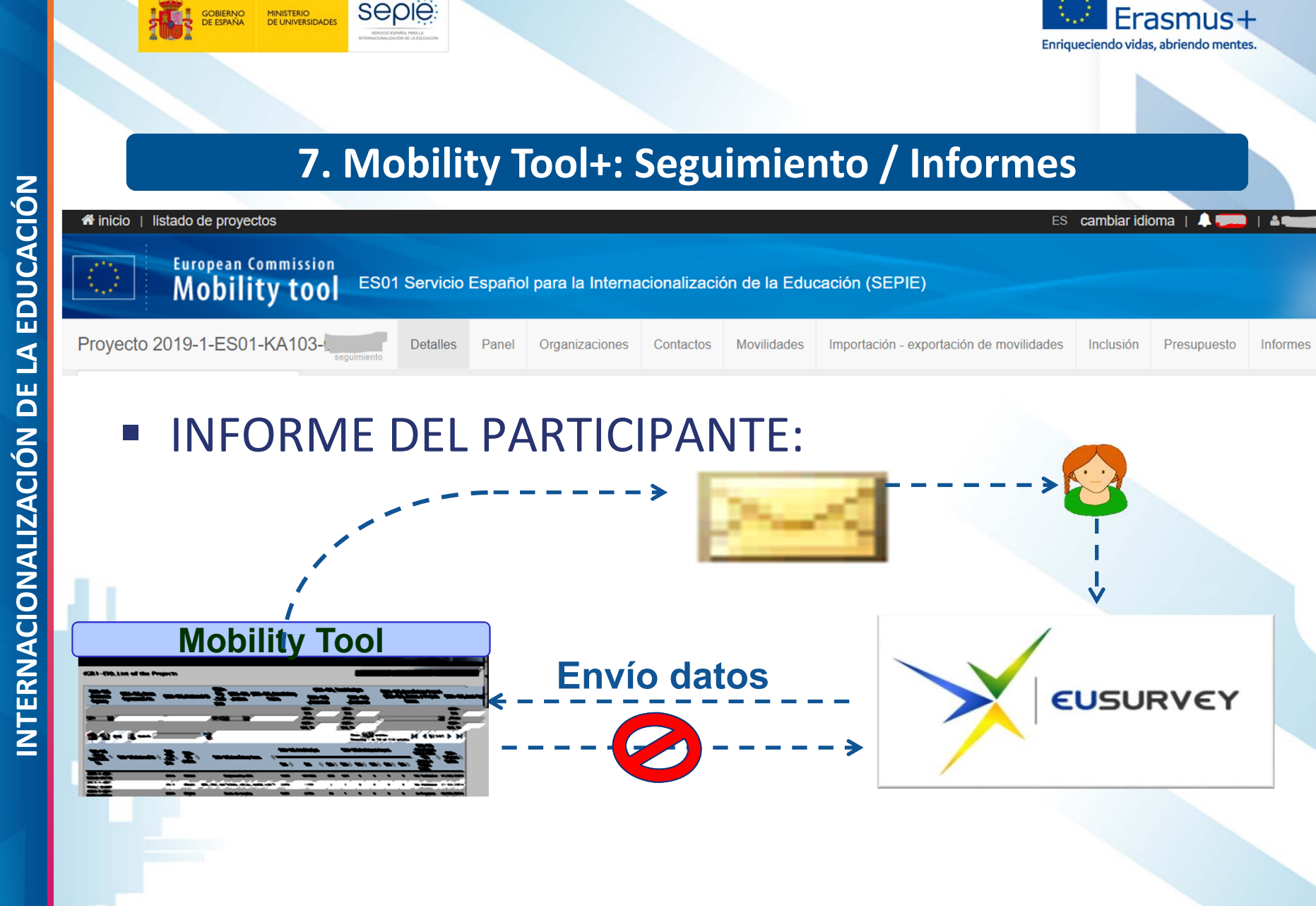

**SERVICIO ESPAÑOL PARA LA SERVICIO ESPAÑOL PARA LA**

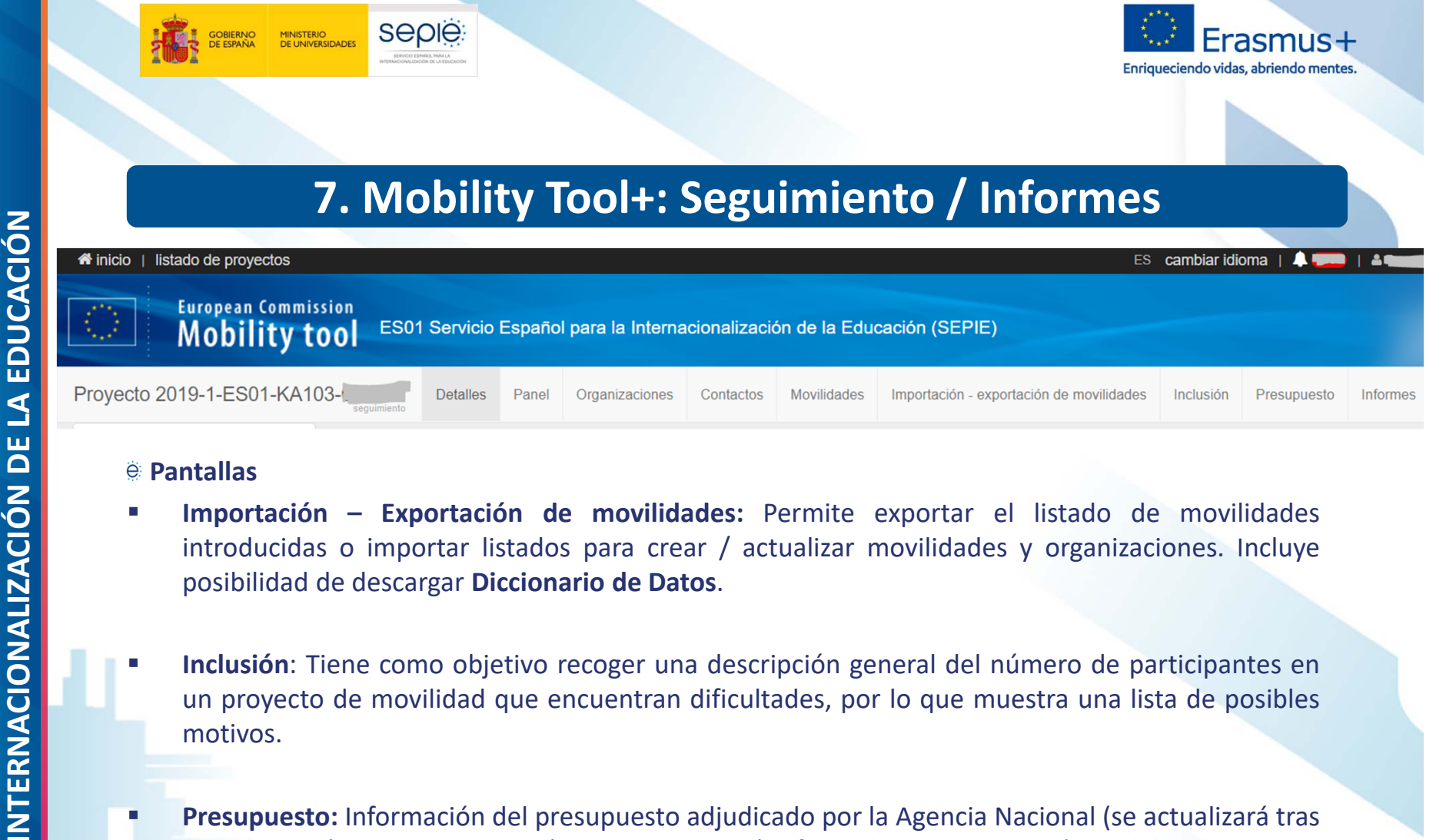

г

- г **Importación – Exportación de movilidades:** Permite exportar el listado de movilidades introducidas <sup>o</sup> importar listados para crear / actualizar movilidades y organizaciones. Incluye posibilidad de descargar **Diccionario de Datos**.
- г **Inclusión**: Tiene como objetivo recoger una descripción general del número de participantes en un proyecto de movilidad que encuentran dificultades, por lo que muestra una lista de posibles motivos.
	- **Presupuesto:** Información del presupuesto adjudicado por la Agencia Nacional (se actualizará tras la publicación de la Resolución de adjudicación final de subvenciones), y del presupuesto declarado por el beneficiario en las movilidades introducidas, además de la **cuantía de OS** declarada en esta pantalla.
		- п Permite descargar la información de la pantalla en PDF.
		- п Resalta en color de fuente rojo cuando el presupuesto declarado supera el adjudicado.
		- п El beneficiario tiene que introducir la cuantía de OS, que debería coincidir con la cuantía calculada por la MT+ (sombreado azul), salvo que el beneficiario haya transferido parte de la OS hacia las actividades de movilidad

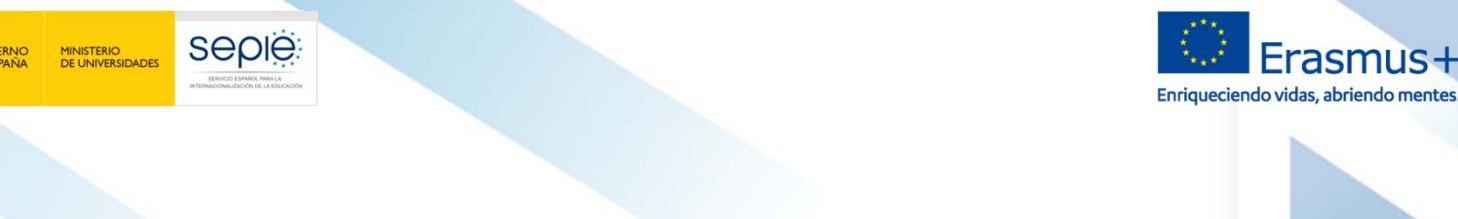

### **INTERNACIONALIZACION**<br> **INTERNACIONALIZACION**<br> **INTERNACIONALIZACION**<br> **INTERNACIONALIZACION**<br> **INTERNACIONALIZACION**<br> **INTERNACION**<br> **INTERNACION**<br> **INTERNACION**<br> **INTERNACION**<br> **INTERNACION**<br> **INTERNACION**<br> **INTERNACION**  $A = 1.49$ Presupuesto Informes

- $\mathcal{L}_{\mathcal{A}}$ **Informes**:
- o Permite generar y enviar el **Informe Final del proyecto**. Se puede generar el borrador del informe desde el momento en que haya registrado al menos una movilidad.
	- o **ATENCIÓN**: En caso de generar el borrador antes de introducir movilidades generaríamos un Informe de cierre del proyecto sin costes elegibles.
- o Tras el envío del informe final aparecerá entre el número del proyecto y la pestaña detalles un menú desplegable que permite al usuario visualizar los datos del proyecto en diferentes escenarios:
	- oDeclarado por el beneficiario en el Informe Final
	- oValidado por la AN
	- oAlegaciones <sup>a</sup> la liquidación propuesta por la AN
	- oControles posteriores

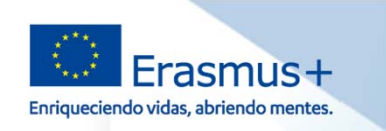

**seple** 

MINISTERIO<br>DE UNIVERSIDADES

- 
- **7. Mobility Tool+: Seguimiento / Informes**<br>  $\frac{3}{2}$ <br> **Example 2018**<br> **Example 2018**<br> **Example 2019**<br> **Example 2019**<br> **Example 2019**<br> **Example 2019**<br> **Example 2019**<br> **Example 2019**<br> **Example 2019**<br> **Example 2019**<br> **Exam** 
	-
	-
	-
	- -
		- transferida

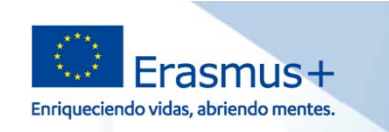

seple

MINISTERIO<br>DE UNIVERSIDADES

- 
- **7. Mobility Tool+: Seguimiento / Informes**<br>
Cuestiones a tener en cuenta<br>
e Cálculo duración de la movilidad de estudiantes<br>
e Valor válido de duración es el calculado por la MT+, aplicando la función definida por<br>
la Co
	-
	-
	-

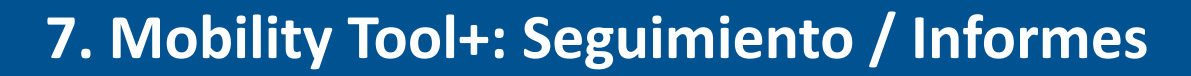

seple

**MINISTERIO**<br>DE UNIVERSIDADES

- -

Enriqueciendo vidas, abriendo mentes

- **7. Mobility Tool+: Seguimiento / Informes**<br>  $\frac{3}{2}$ <br> **Examplemente Calculo de la ayuda a la movilidad**<br> **Examplemente Cálculo de la ayuda a la movilidad**<br> **Examplementos** can a la movilidad es el calculado por la MT+,
	-
	- dividendo el presupuesto total de la actividad entre el número de participantes.

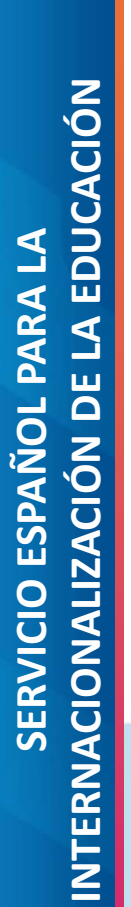

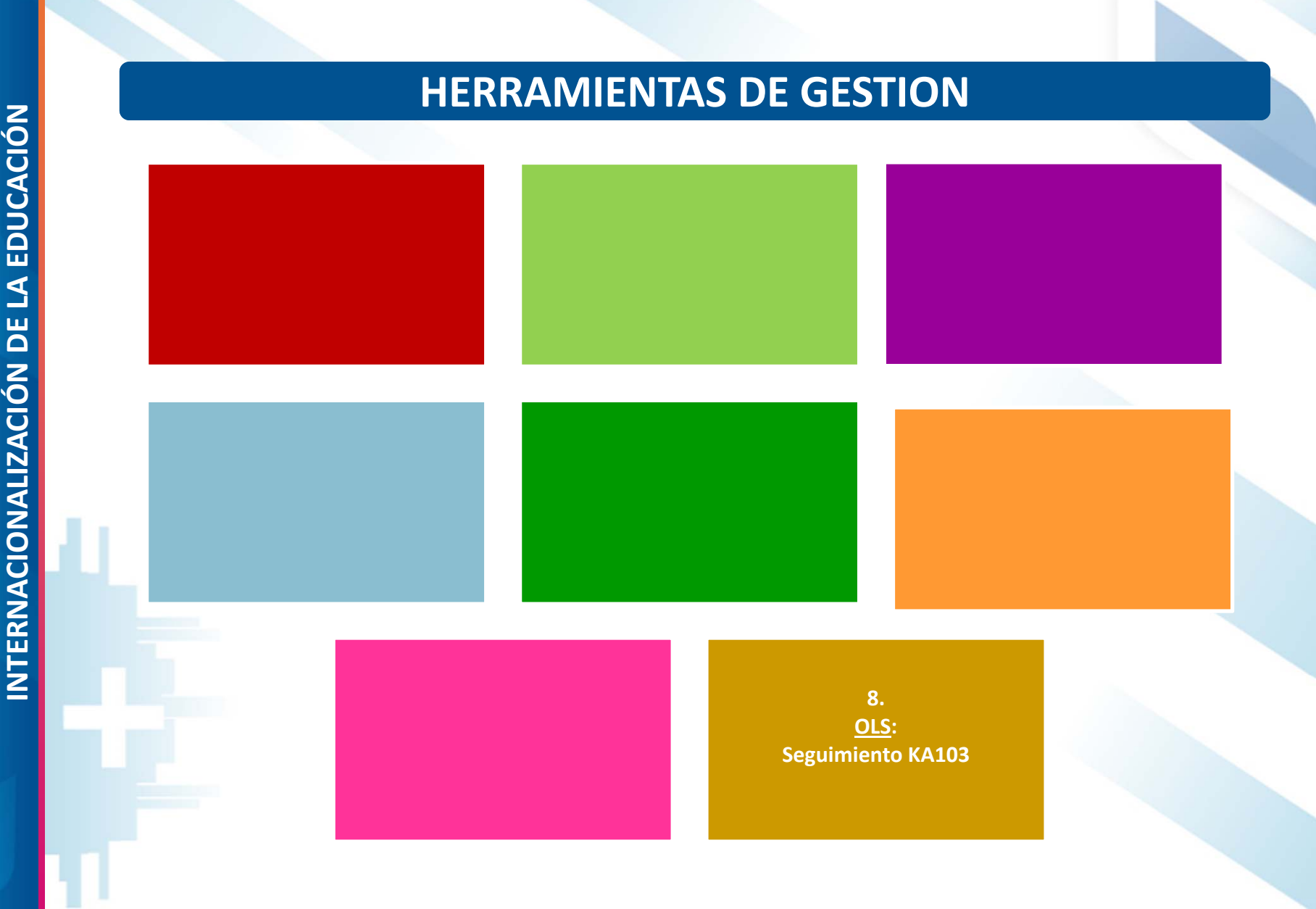

Erasmus+

Enriqueciendo vidas, abriendo mentes.

seple

GOBIERNO<br>DE ESPAÑA

MINISTERIO<br>DE UNIVERSIDADES

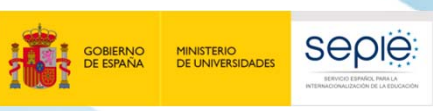

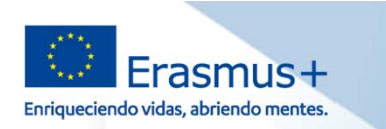

- Online Linguistic Support: herramienta gratuita de la Comisión Europea creada para ofrecer **apoyo lingüístico** a los participantes en ciertas actividades de movilidad en los denominados "países del programa" Erasmus+ (KA103)
- Objetivo específico:

П

- mejorar el **conocimiento** de la lengua principal de las actividades de movilidad de estudiantes
- П obtener **datos** que permitan medir dicho progreso
- П Proporciona apoyo lingüístico en dos aspectos:
	- П **evaluación obligatoria de competencias lingüísticas al inicio** de la movilidad
	- П **cursos en línea opcionales antes o durante la movilidad** (niveles A1‐C1 del MCER)
	- Deberán acceder a la plataforma todos los estudiantes considerados elegibles:

**INTERNACIONALIZACIÓN DE LA EDUCACIÓN8. OLS: Seguimiento (https://erasmusplusols.eu/es)** estudiantes de Educación Superior seleccionados para realizar una movilidad Erasmus+ entre países del programa, con o sin financiación europea, cuya principal lengua de movilidad sea una de las lenguas disponibles en la plataforma, exceptuando los considerados hablantes nativos en esa lengua

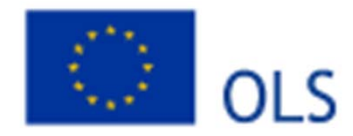

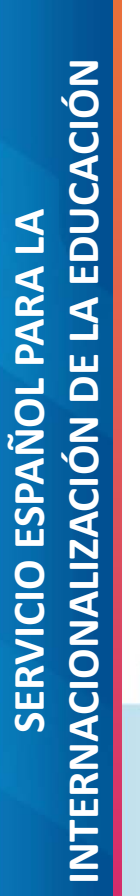

П

п

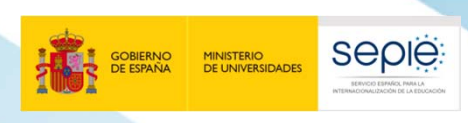

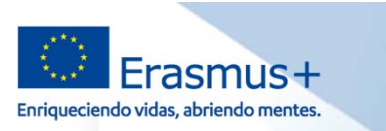

 número de movilidades de estudiantes (para estudios y prácticas) que figuran en el formulario de solicitud de fondos.

> Esto no presupone la financiación de todas las movilidades solicitadas. Las licencias no utilizadas serán recuperadas por la Comisión Europea.

### **8. OLS: Seguimiento**<br>
Criterio del SEPIE para la adjudicación de licencias OLS entre las instituciones/los<br>
consorcios de Educación Superior:<br>
• número de movilidades de estudiantes (para estudios y prácticas) que figura El volcado y la validación de proyectos en la plataforma OLS se adelanta a la publicación de la resolución de adjudicación de fondos con el objeto de:

- Propiciar la disponibilidad de licencias desde el inicio del periodo contractual
- Adelantar la invitación <sup>a</sup> los participantes. Recomendación:
	- $\triangleright$ Evaluación: 2 o 3 meses antes del inicio de la movilidad
	- Curso: Automática tras la evaluación (excepto si el participante no ha marcado idioma en su perfil y obtiene al menos B2)

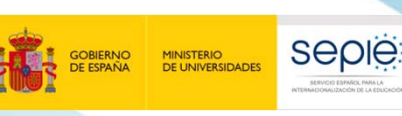

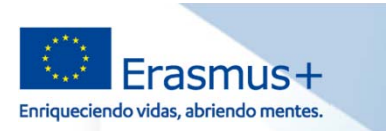

**INTERNACIONALIZACIONALIZACIÓN DE LICENCIAS?**<br> **INTERNACIONALIZACIÓN DE LA ENCUENTRA LA ADJUDICACIÓN DE LICENCIAS?**<br> **INTERNACIONALIZACIÓN DE LOS ENCUENTRA LA ADJUDICACIÓN DE LICENCIAS?**<br> **INTERNACIONALIZACIÓN DE LOS ENCUE** 

- 
- 
- 
- 
- 

Anexo I, apartado 1.f: Licencias de apoyo lingüístico en línea

Anexo I, apartado 2: Criterios de adjudicación.

Anexo I, apartado 3: Solicitudes excluidas

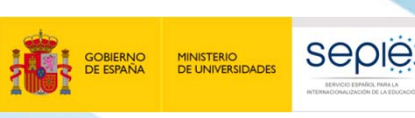

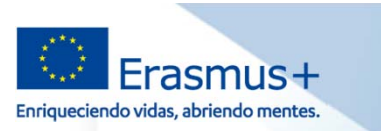

# **EXAMPROPORCIONA INFORMACIÓN SOBRE OLS?**<br> **http://www.sepie.es/educacion-superior/ols.html#contenido**<br>
Appy lingüístico en linea (0LS) 2020 - Educación Superior<br>
Manuel Controlling (1997)<br>
Appy lingüístico en linea (0LS) 2

OLS - utilización excepcional de licencias. Actualizado 10/06/2020.

### Información para estudiantes (participantes) en español

- **(ii)** Preguntas y respuestas frequentes Prueba de nivel - Presentación. Prueba de nivel - Manual de usuario
- Curso de idiomas Presentación
- Curso de idiomas Manual de usuario.

### Información sobre COVID-19 y OLS

Los proyectos que se vean afectados por la situación causada por la crisis de COVID-19 pueden encontrar información sobre las medidas tomadas para mitigar su impacto en OLS aguí, documento disponible en la página dedicada al coronavirus

Apoyo lingüístico en línea (OLS) -Educación Superior

Plataforma de prácticas Erasmus

Mobility Tool+

Prestamos para Máster Erasmus-Actividades de Cooperación Transnacional

Contacto

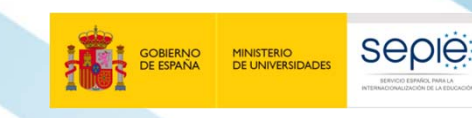

**SERVICIO ESPAÑOL PARA LA**

**SERVICIO ESPAÑOL PARA LA** 

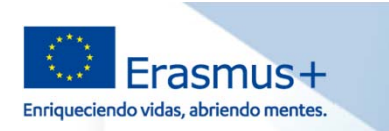

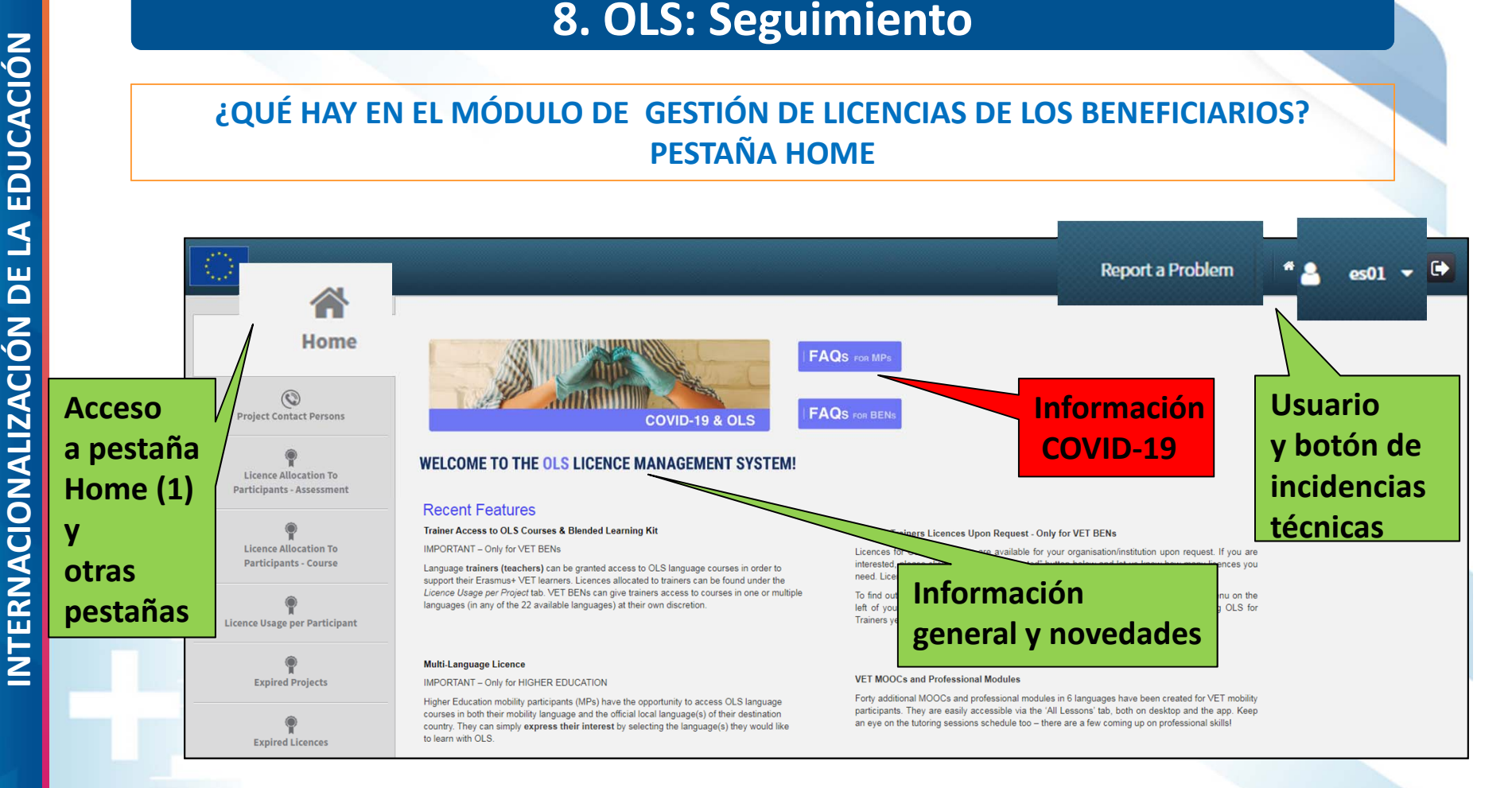

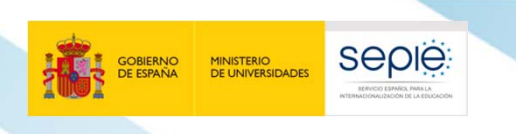

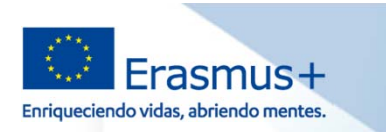

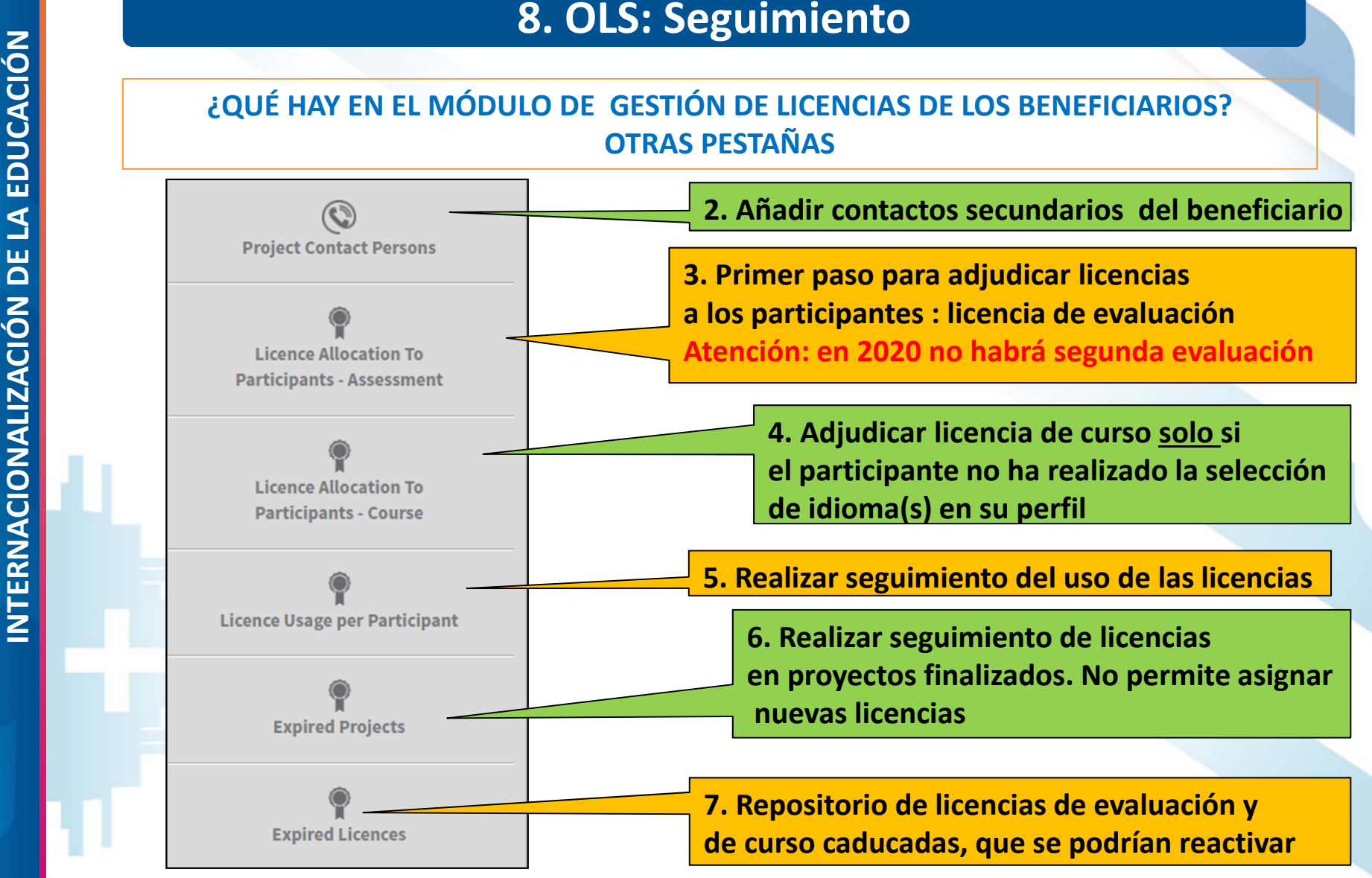

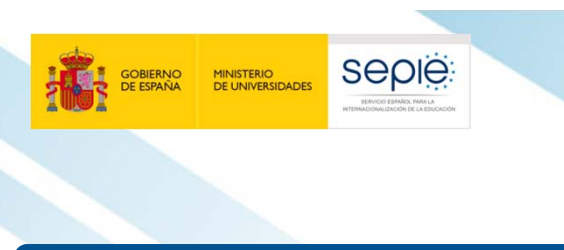

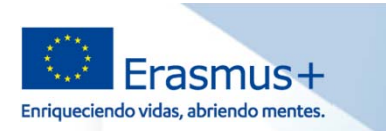

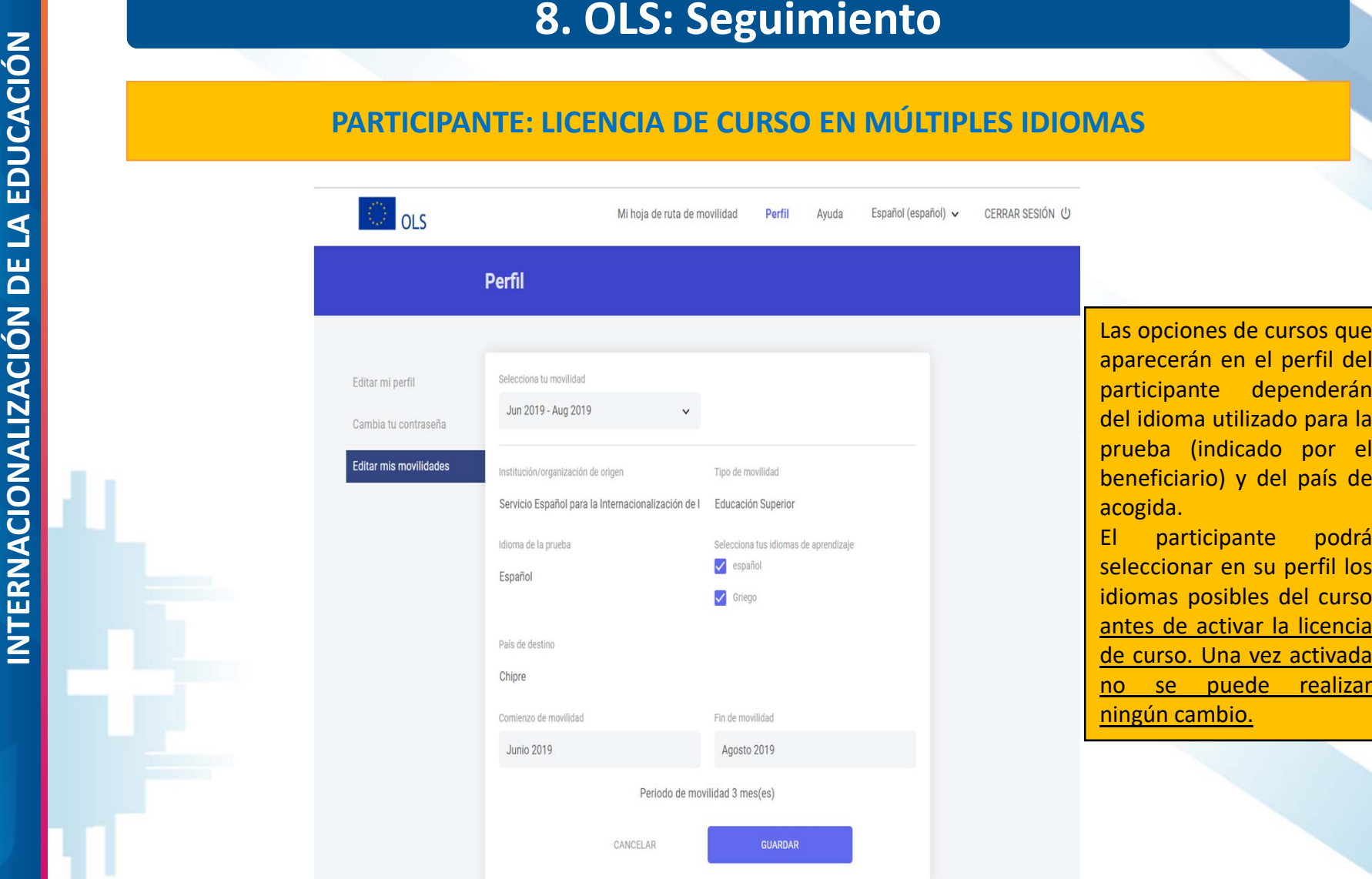

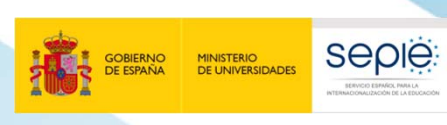

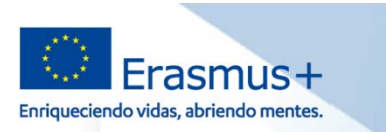

- $\mathcal{L}_{\mathcal{A}}$  **Los proyectos 1BEN como "falsos participantes" tienen incorporada una licencia (evaluación + curso)** que los beneficiarios podrán asignar a un falso participante.
- $\overline{\mathbb{R}}$ La duración del proyecto 1BEN es igual al proyecto de movilidad:

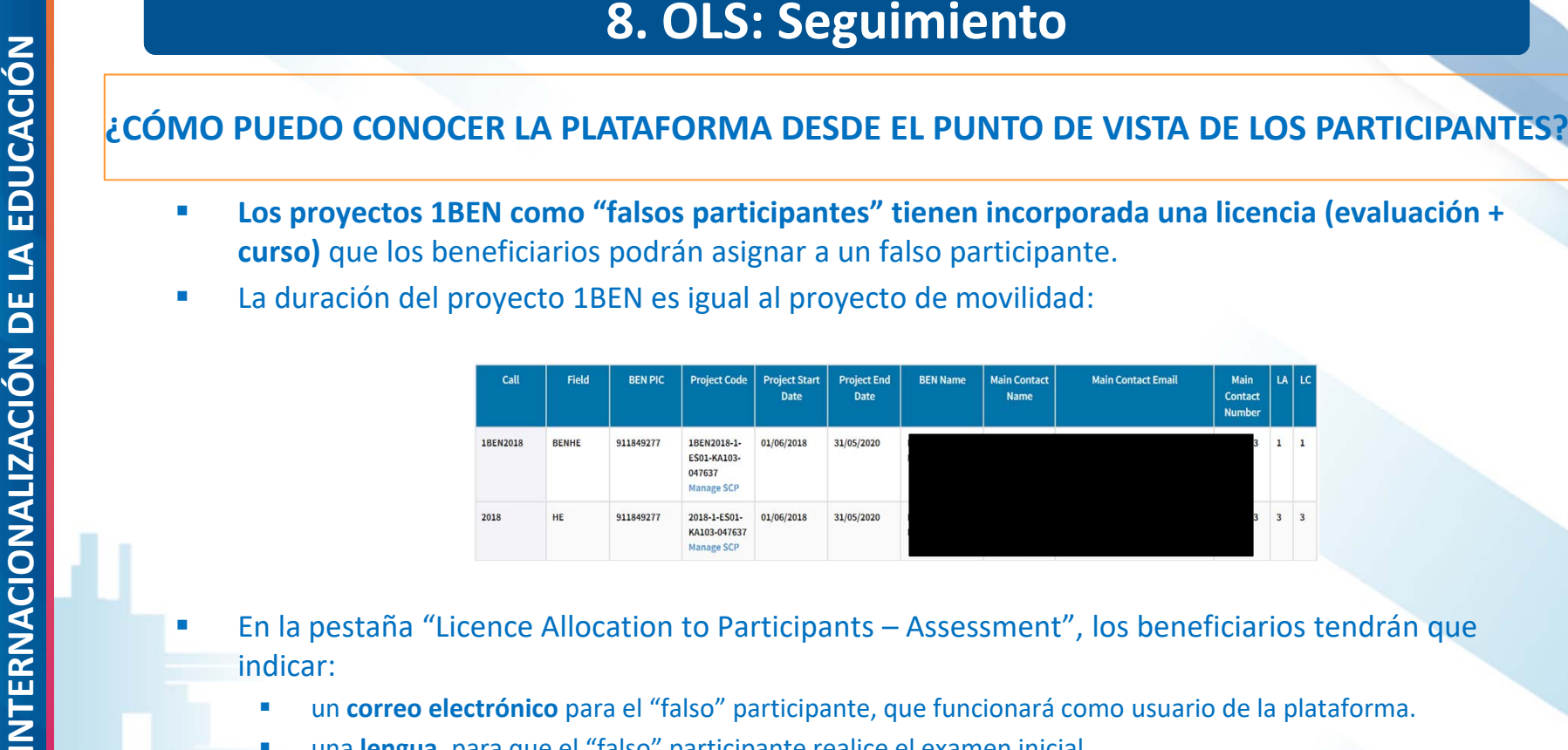

- П En la pestaña "Licence Allocation to Participants – Assessment", los beneficiarios tendrán que indicar:
	- г un **correo electrónico** para el "falso" participante, que funcionará como usuario de la plataforma.
	- г una **lengua**, para que el "falso" participante realice el examen inicial.
	- г el **plazo para realizar el examen inicial**.
	- г Se aconseja que el "falso" participante indique una duración de "movilidad" de 13 meses para tener el máximo acceso posible.
- П En la pestaña "Licence Allocation to Participants – Course", los beneficiarios tendrán que **asignar manualmente el curso** al "falso" participante.

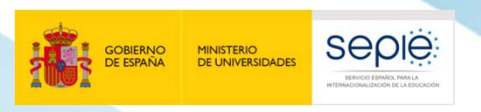

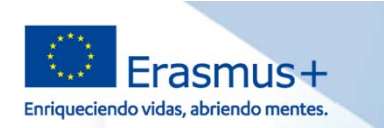

HE LEÍDO LOS DOCUMENTOS, HE SEGUIDO TODOS<br>
LOS PASOS, HE CONSULTADO EN LA WEB DEL SEPIE...<br>
PERO AÚN ASÍ SIGO TENIENDO PROBLEMAS O<br>
DUDAS:<br>
movilidad.es@sepie.es<br>
dimension.internacional@sepie.es<br>
mobilitytool@sepie.es<br>
ol Importante ‐ incluir en el asunto del correo el número de convenio: 20**XX**‐1‐ES01‐KA10**X**‐**XXXXX**

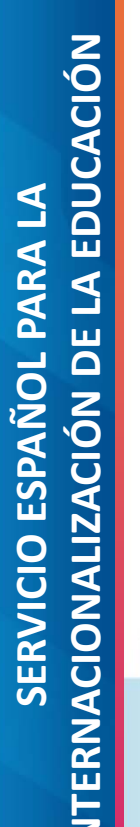

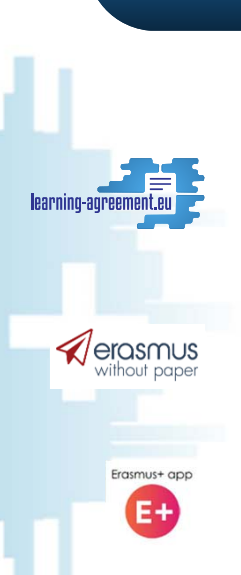

## **INITIATIVE**

Simplifying, facilitating, connecting.

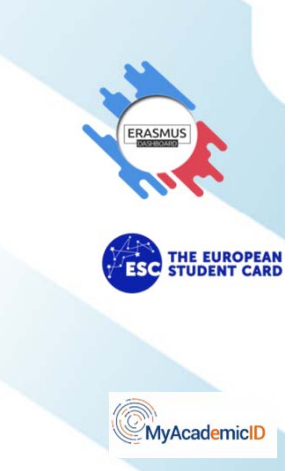

## **INTERNACIONALIZACION<br>
INTERNACIÓN DE ERASMUS+<br>
Iniciativa de la Tarjeta Europea de<br>
Estudiante<br>
EUROPEAN<br>
STUDENT<br>
CAPD**

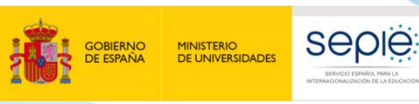

**2**

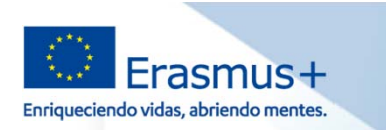

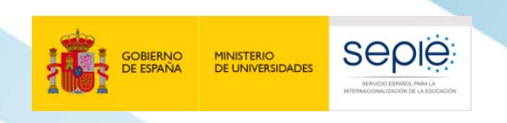

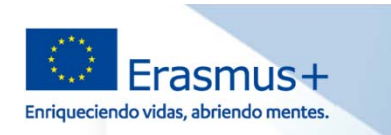

## **SERVICIO ESPAÑOL PARA LA SERVICIO ESPAÑOL PARA LA**

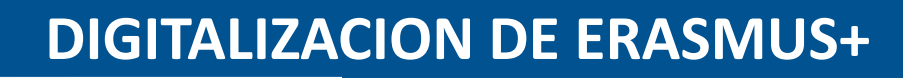

# **INTERNACION DE ERASMUS+**<br> **INTERNACIÓN DE ERASMUS+**<br>
1. ¿Qué es ESCI?<br>
2. Resumen de lo sucedido desde las últimas Jornadas<br>
3. Próximos pasos

- 
- 
- 

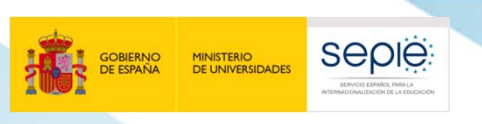

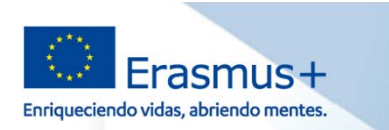

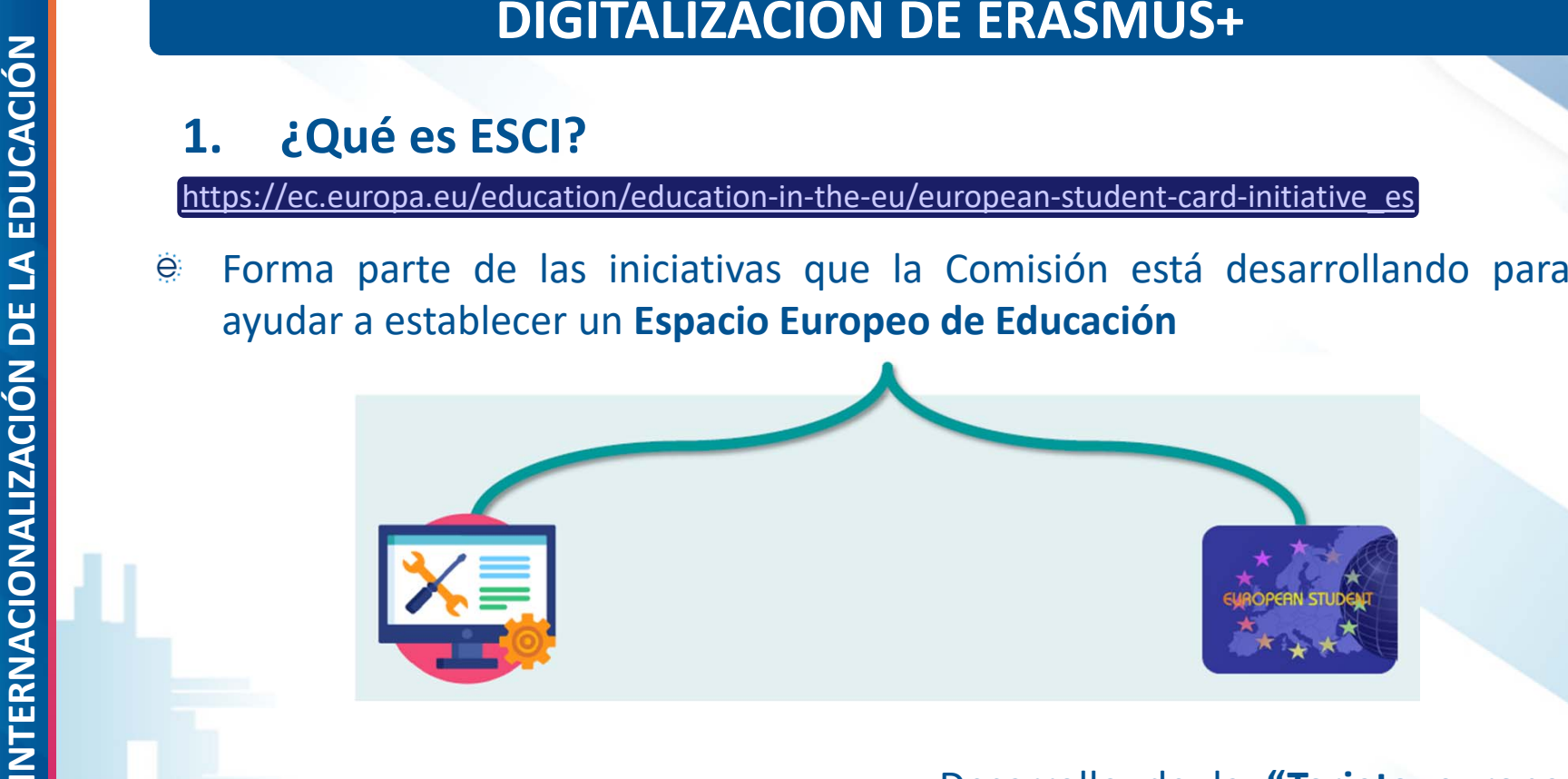

**Digitalización y racionalización de los procesos administrativos** relacionados con la movilidad de estudiantes, **incluidos los Acuerdos Inter‐ institucionales digitales.**

Desarrollo de la **"Tarjeta europea de estudiante" (ESC)** y el **"Identificador europeo de estudiante" (eID)**. que permita la autenticación transfronteriza en línea de la identidad del estudiante, y sus registros académicos.

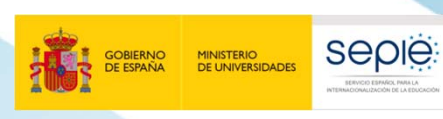

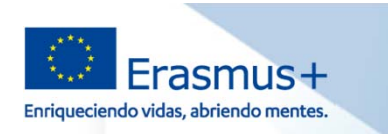

- **INTERNACIONALIZACIÓN DE LA EDUCACIÓNDIGITALIZACION DE ERASMUS+ 1. ¿Qué es ESCI? Antecedentes Conclusiones del Consejo Europea** de <sup>14</sup> December <sup>2017</sup> identificaba la **iniciativa de la tarjeta europea del estudiante** como una de las acciones clave para promover aún más la movilidad <sup>y</sup> la participación de los estudiantes en actividades educativas <sup>y</sup> culturales Paso crucial hacia la consecución de los objetivos del **Espacio Europeo de**
	- **Educación en 2025**
	- ë Componente importante del **Plan de Acción de Educación Digital** y contribución <sup>a</sup> un "**Erasmus Digital** "

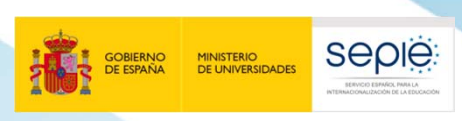

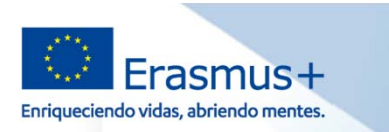

### **Situación actual de la iniciativa**

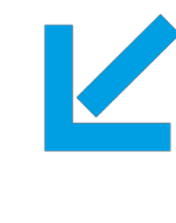

**datos**, a través de **EWP Dashboard**, o conectando sus **sistemas propios** , o a través de **proveedores comerciales**:

*Más de 2200 HEIs conectadas*

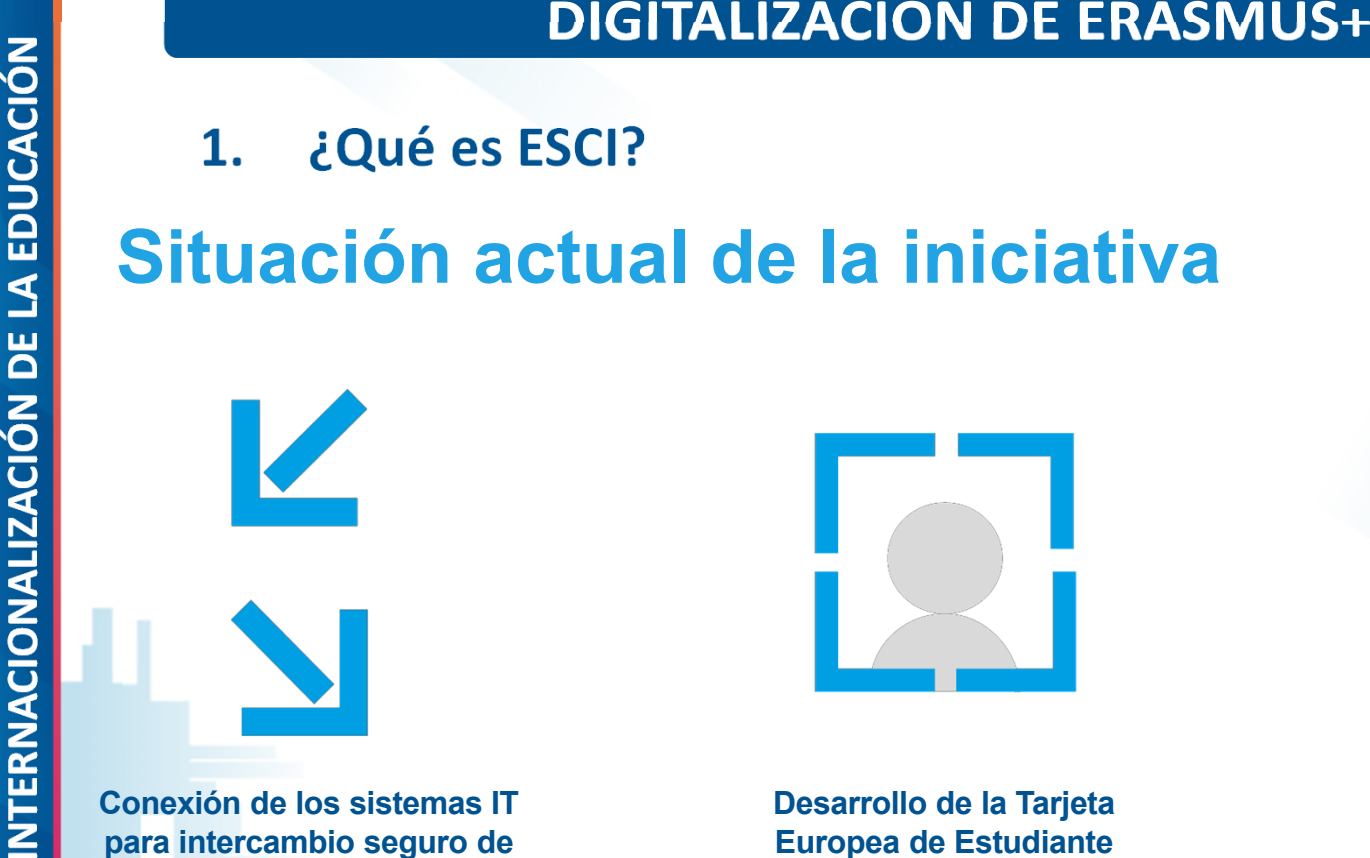

**Desarrollo de la Tarjeta Europea de Estudiante** (ESC)y del **Identificador europeo de estudiante** (eID)

*2.3 millones Tarjeta Europea de Estudiante producidas con los elementos definidos por la iniciativa ESC*

**Hacer de la aplicación móvil Erasmus+ unaventanilla única online para estudiantes**

*Más de 85.000 descargas*

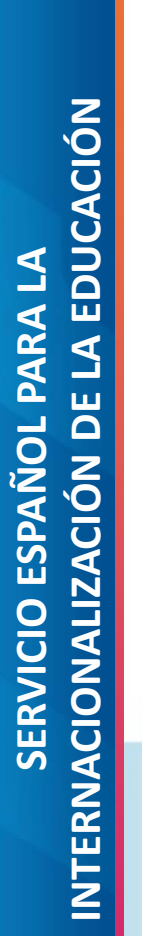

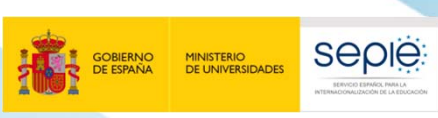

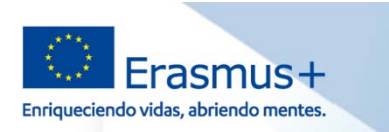

DIGITALIZACION DE ERASMUS+<br>
1. ¿Qué es ESCI?<br>
Próximo programa Erasmus 2021-2027<br>
Plantilla nueva ECHE 2021-2027 incluye el compromiso de<br>
implementar los principios fundamentales del programa: "Ilevando<br>
a cabo las medida

 $\bullet$  **Borrador nueva Guía del Programa incluye referencias a Erasmus Without Paper Network**, la **Erasmus+ Mobile App** y **Digitalización** en Educación Superior

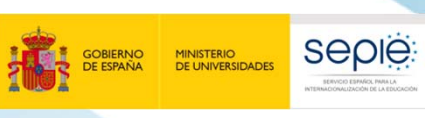

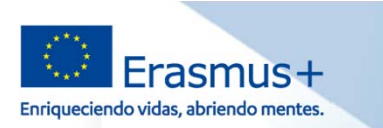

# DIGITALIZACION DE ERASMUS+<br>
2. Resumen de lo sucedido desde las últimas Jornadas<br>
desde las últimas jornadas<br>
desde las últimas jornadas<br>
Creación Red de European Student Card Initiative<br>
Digital Officers en Agencias Nacio

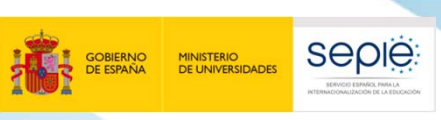

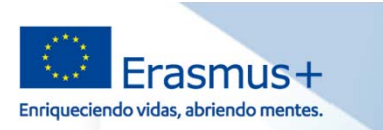

### **2. Resumen de lo sucedido desde las últimas Jornadas**

- 
- 
- 
- Configuración grupo en herramienta de comunicación para intercambio de información entre países y con la CE.

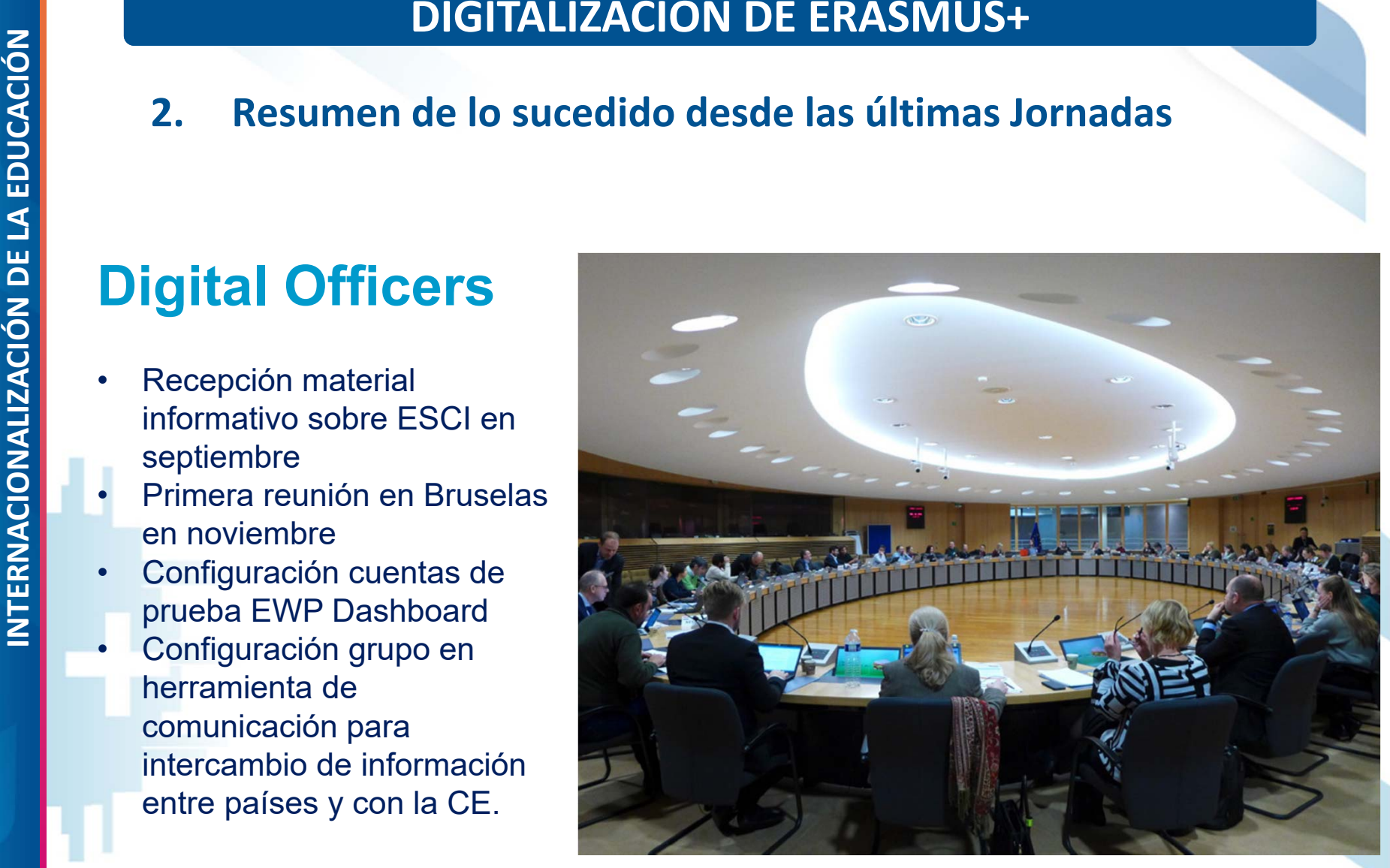

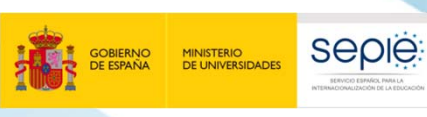

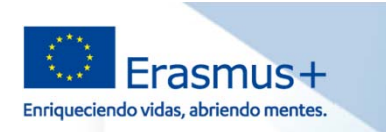

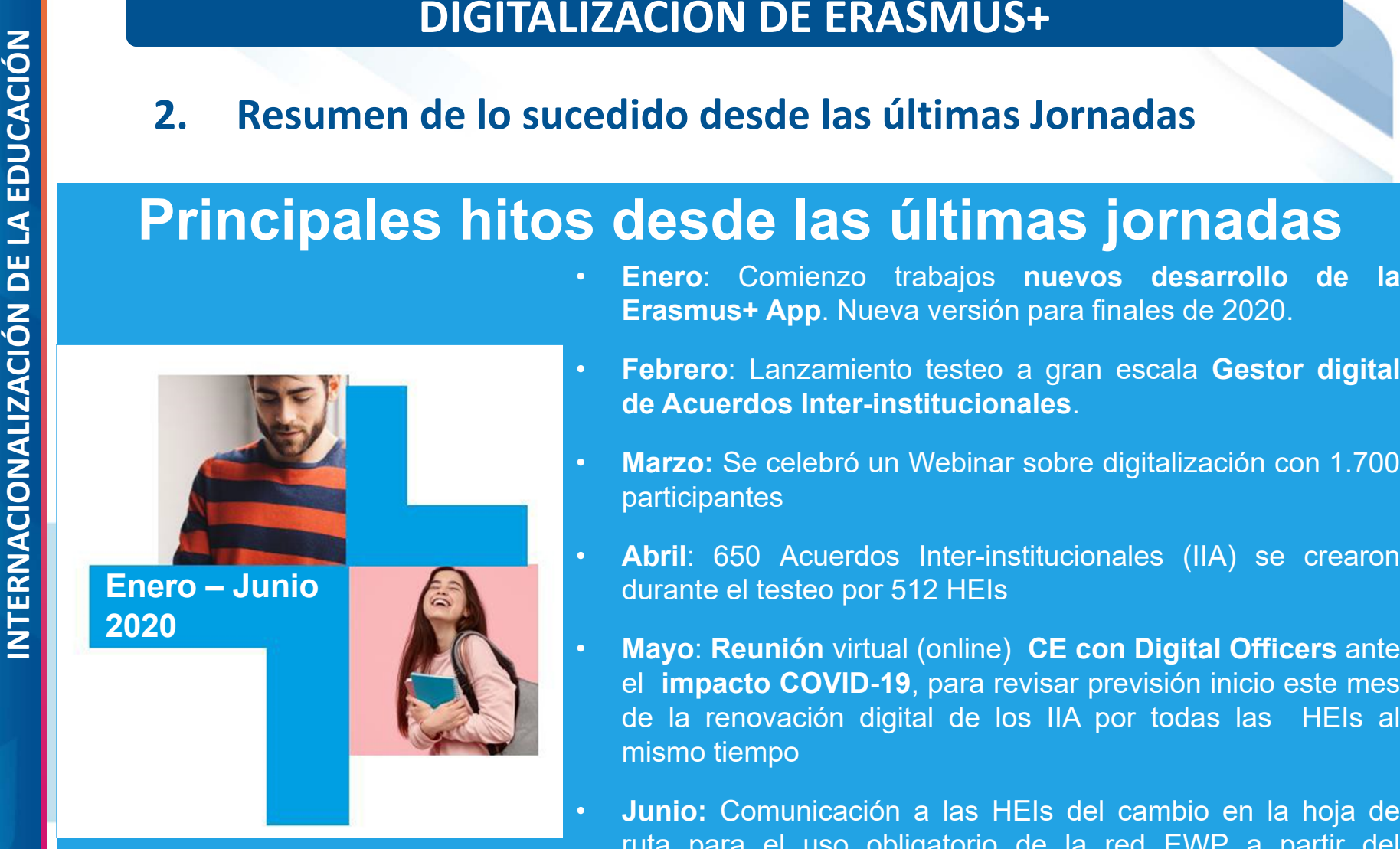

- 
- $\mathbf \Omega$  **Febrero**: Lanzamiento testeo <sup>a</sup> gran escala **Gestor digital de Acuerdos Inter-institucionales**.
- $\bullet$  **Marzo:** Se celebró un Webinar sobre digitalización con 1.700 participantes
- • **Abril**: 650 Acuerdos Inter-institucionales (IIA) se crearon durante el testeo por 512 HEIs
- $\bullet$  **Mayo**: **Reunión** virtual (online) **CE con Digital Officers** ante el **impacto COVID-19**, para revisar previsión inicio este mes de la renovación digital de los IIA por todas las HEIs al mismo tiempo
- • **Junio:** Comunicación <sup>a</sup> las HEIs del cambio en la hoja de ruta para el uso obligatorio de la red EWP <sup>a</sup> partir del próximo programa

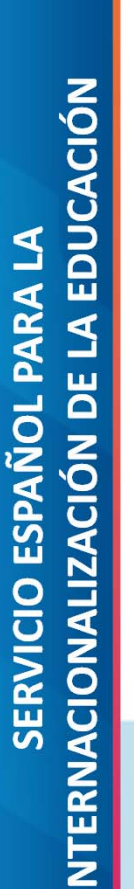

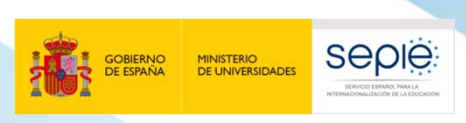

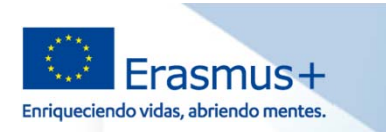

### **Impacto COVID-19**

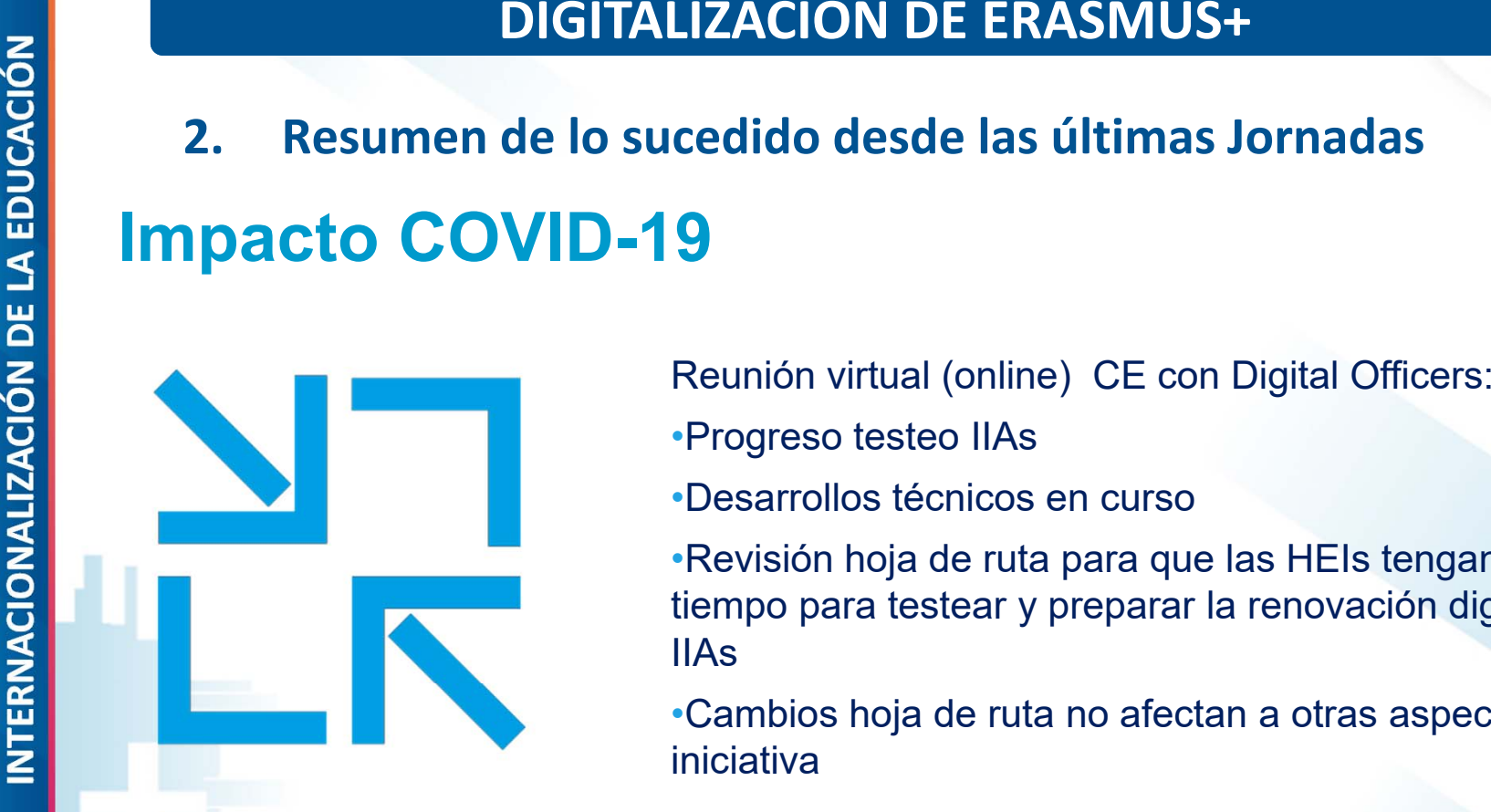

- 
- •Progreso testeo IIAs
- •Desarrollos técnicos en curso
- •Revisión hoja de ruta para que las HEIs tengan más tiempo para testear y preparar la renovación digital de los IIAs
- •Cambios hoja de ruta no afectan a otras aspectos de la iniciativa
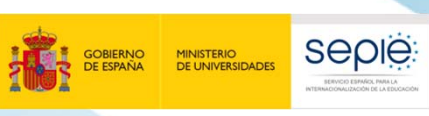

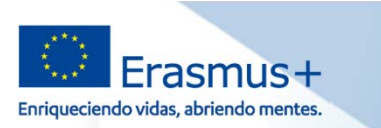

# DIGITALIZACION DE ERASMUS+<br>
2. Resumen de lo sucedido desde las últimas Jornadas<br>
SUGGINES<br>
COVID-19: Calendario revisado IIAs<br>
Plan inicial<br>
Febrero a Mayo 2020:<br>
Testeo y preparación<br>
Testeo y preparación<br>
Mayo a Octubre

•**Febrero a Mayo 2020: Testeo y preparación**

•**Mayo a Octubre 2020:** 

**Proceso de renovación activo**

•**Convocatoria 2021: Acuerdos actuales ya no son válidos**

**Plan revisado**

•**Febrero a Octubre 2020: Testeo y preparación**

•**Enero a Octubre 2021:** 

**Proceso de renovación activo**

•**Convocatoria 2022: Acuerdos actuales ya no son válidos\***

\* En la convocatoria 2021 continuaran teniendo validez los Acuerdos firmados con la plantilla utilizada para el programa Erasmus+ 2014‐2020

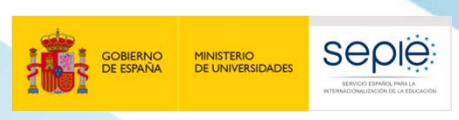

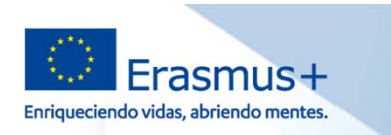

**3. Próximos pasos**

## **Hoja de ruta revisada para el uso obligatorio de la red EWP a partir del próximo programa**

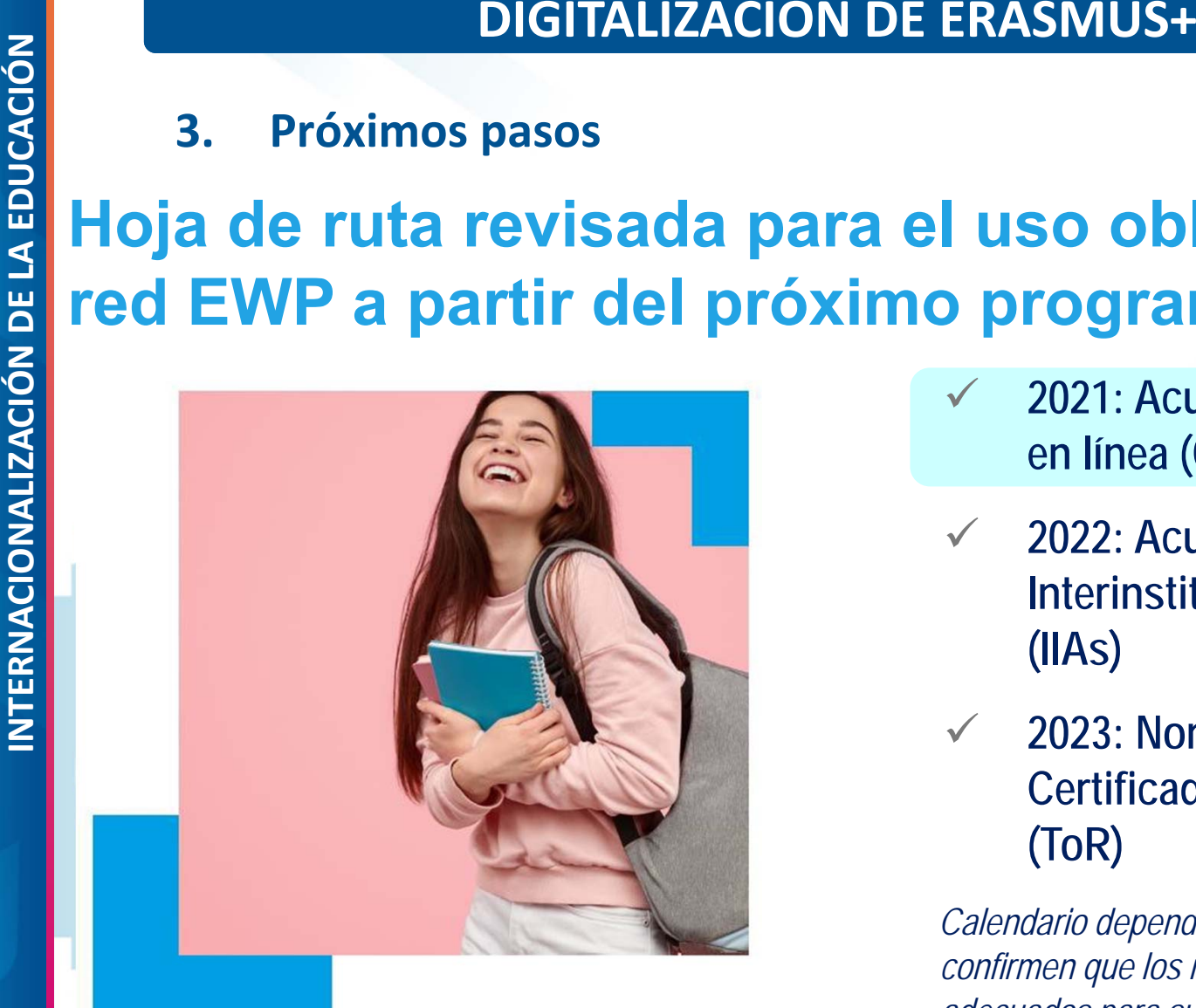

- $\checkmark$  **2021: Acuerdos de Aprendizaje en línea (OLA)**
- $\checkmark$  **2022: Acuerdos Interinstitucionales Digitales (IIAs)**
- $\checkmark$  **2023: Nominaciones y Certificado de calificaciones (ToR)**

*Calendario depende de que los usuarios confirmen que los nuevos sistemas son adecuados para su propósito!*

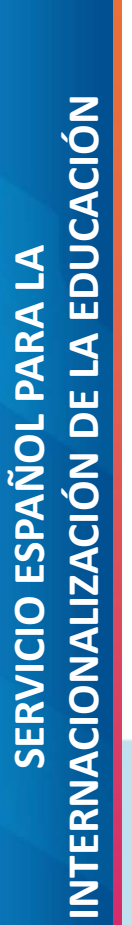

 $\checkmark$ 

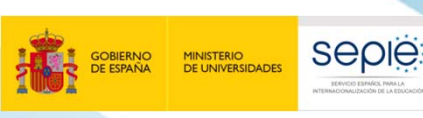

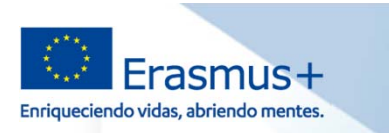

## **Acuerdos de Aprendizaje en línea**

- $\checkmark$  El Acuerdo de aprendizaje en línea ha experimentado **mejoras significativas**.
- $\checkmark$  Se está **finalizando una nueva plantilla** para el próximo programa que se publicará en **otoño de 2020**
- $\checkmark$  El OLA como desarrollo de referencia (misma lógica que nueva plantilla de IIAs)
- $\checkmark$  También se puede utilizar cualquier otro OLA siempre que esté conectado a la red EWP

 Los planes para la transición al nuevo programa se están finalizando con grupos de trabajo y socios de los proyectos, tanto en términos de migración a una nueva plataforma renovada como a una nueva plantilla.

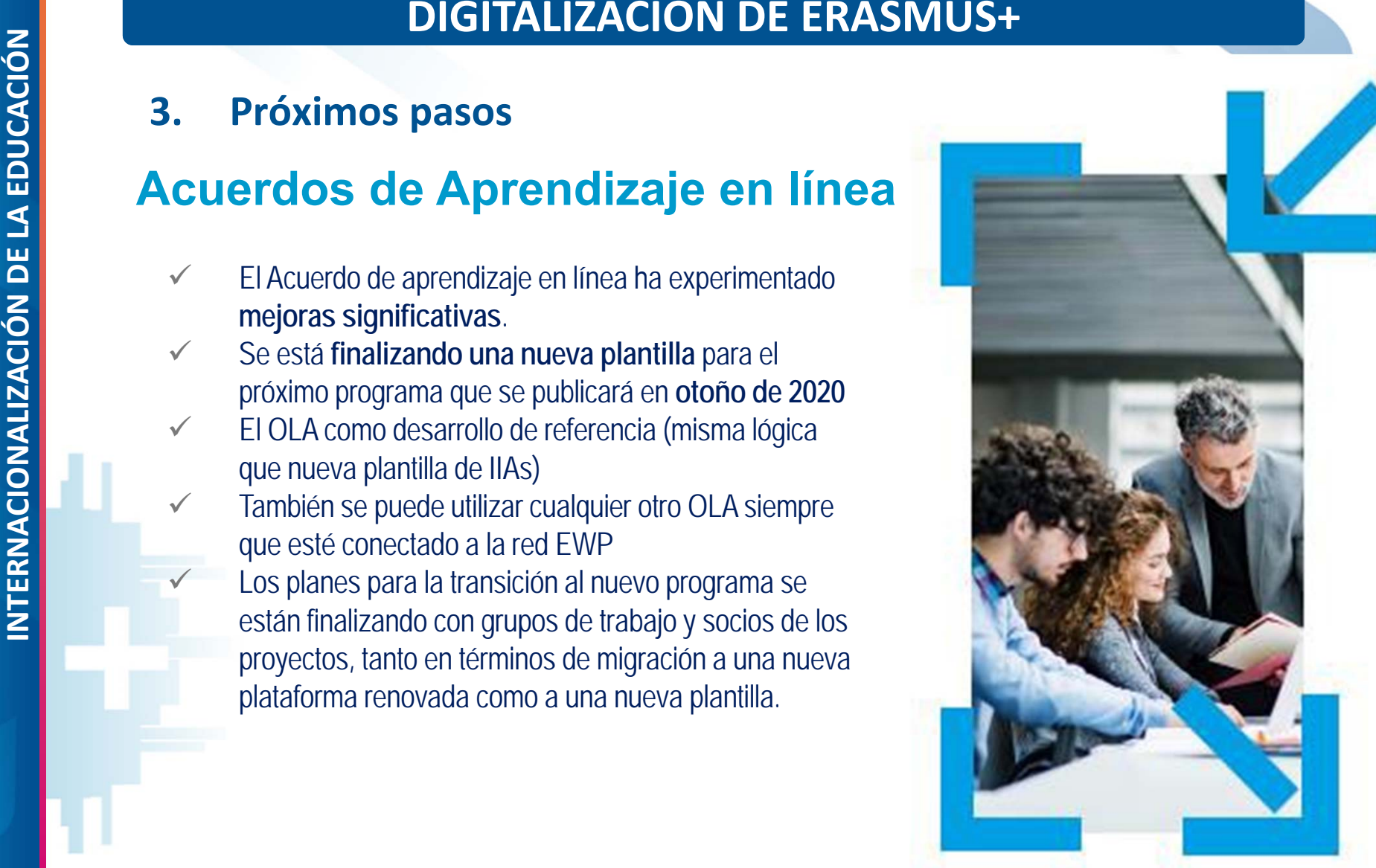

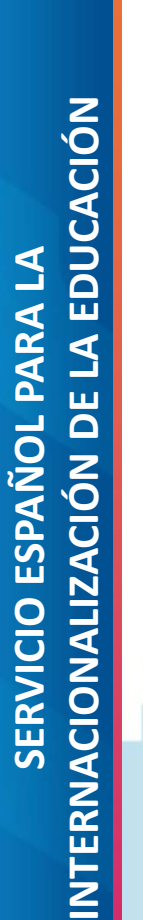

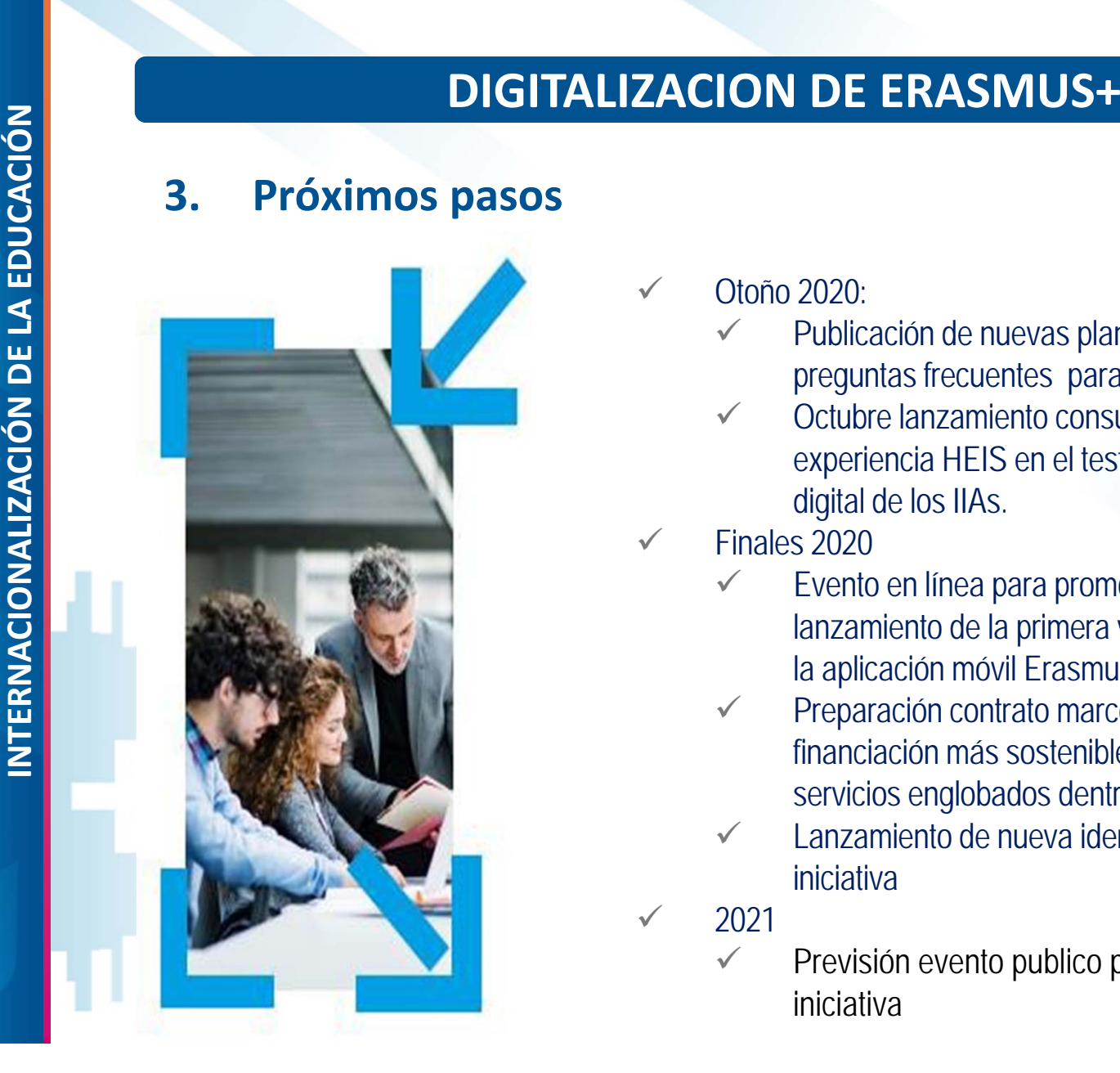

seple

MINISTERIO<br>DE UNIVERSIDADES

- $\checkmark$  Otoño 2020:
	- $\checkmark$  Publicación de nuevas plantillas, guías y preguntas frecuentes para OLAs y IIAs.
	- $\checkmark$  Octubre lanzamiento consulta para recoger experiencia HEIS en el testeo de los generación digital de los IIAs.

Enriqueciendo vidas, abriendo mente

- $\checkmark$  Finales 2020
	- $\checkmark$  Evento en línea para promocionar el lanzamiento de la primera versión mejorada de la aplicación móvil Erasmus +
	- $\checkmark$  Preparación contrato marco para garantizar una financiación más sostenible de todos los servicios englobados dentro de la iniciativa
	- $\checkmark$  Lanzamiento de nueva identidad visual de la iniciativa

2021

 $\checkmark$ 

 $\checkmark$  Previsión evento publico promoción de la iniciativa

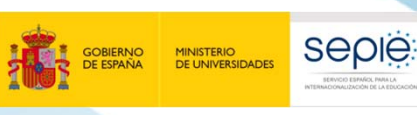

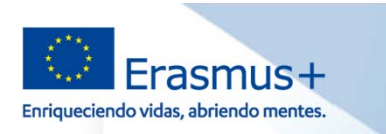

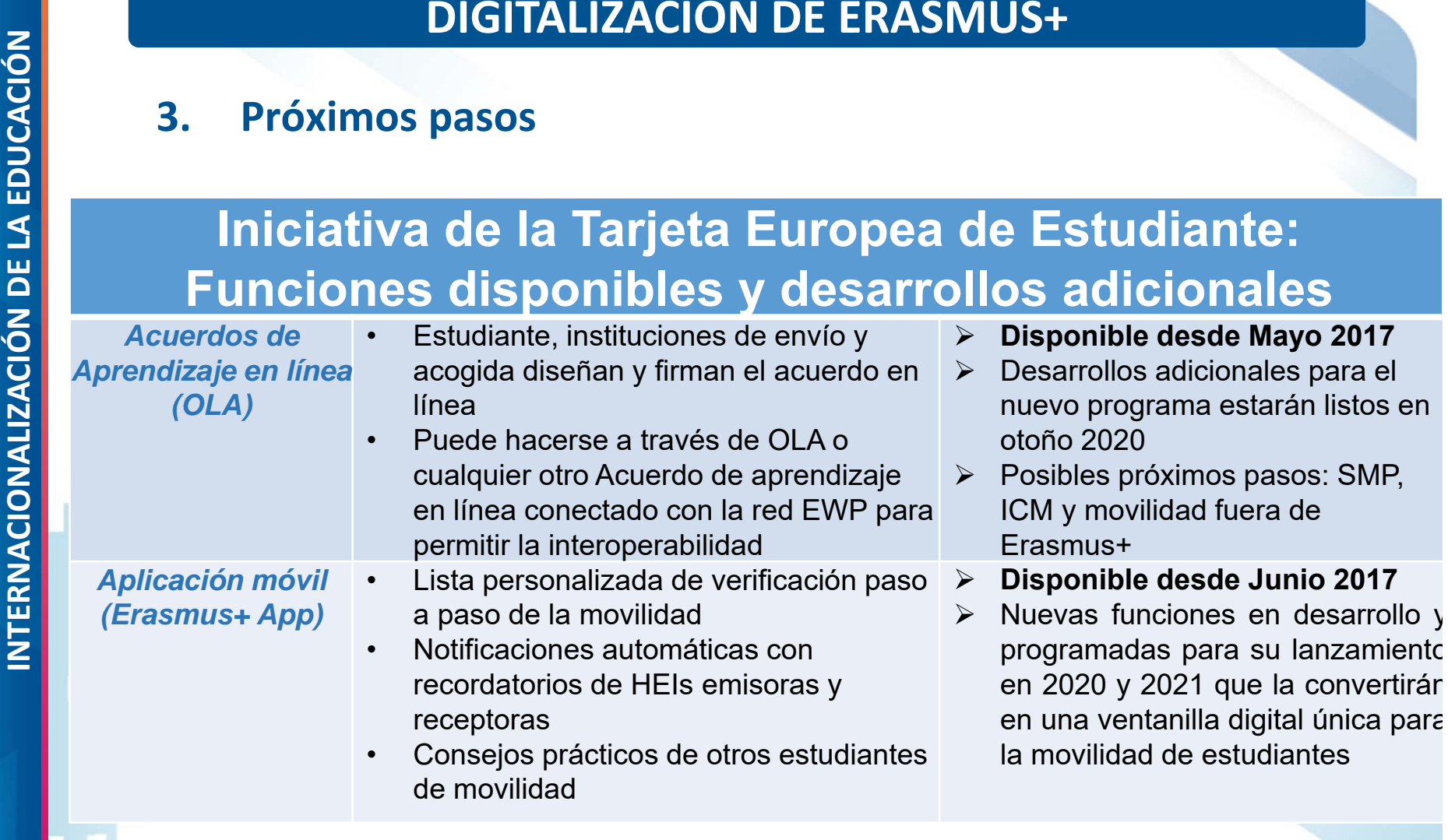

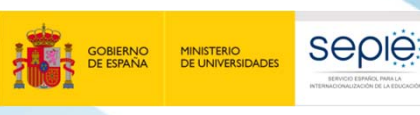

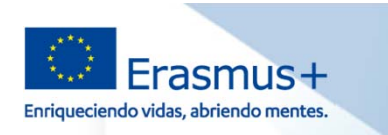

# DIGITALIZACION DE ERASMUS+<br>
3. Próximos pasos<br>
Iniciativa de la Tarjeta Europea de Estudiante:<br>
Funciones disponibles y desarrollos adicionales<br>
Red para en el HEIs pueden conectar sus propios > Disponible desde Dice<br> *Red*

- 
- (**ToR**)
- **Disponible desde Diciembr e 2018**
- $\triangleright$  Trabajos de desarrollo en curso para agregar nuevas funciones para el próximo programa y garantizar la "interoperabilidad universal"
- $\blacktriangleright$  **Obligatorio que las HEIs utilicen las funciones para la movilidad Erasmus+, paso a paso, a partir de 2021.**

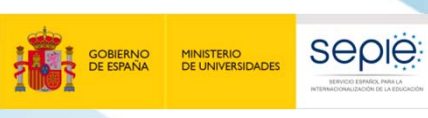

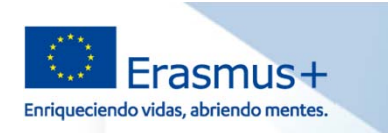

# DIGITALIZACION DE ERASMUS+<br>
3. Próximos pasos<br>
Iniciativa de la Tarjeta Europea de Estudiante:<br>
Funciones disponibles y desarrollos adicionales<br>
Tarjeta Europea • Añadir a las tarjetas del<br>
de Estudiante existentes hologra

**SERVICIO ESPAÑOL PARA LA**

**SERVICIO ESPAÑOL PARA LA** 

- 
- 
- **Disponible desde junio 2018**
- Versión digital en desarrollo, programada para estar disponible en 2021 a través de la aplicación móvil Erasmus +

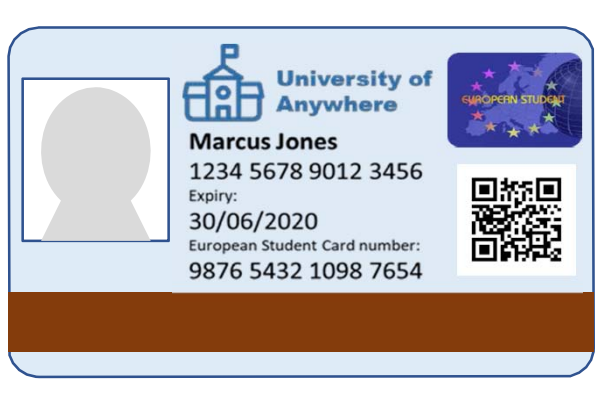

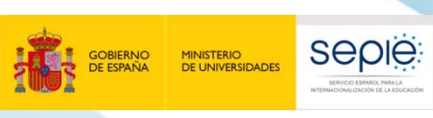

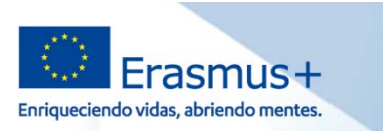

# DIGITALIZACION DE ERASMUS+<br>
3. Próximos pasos<br>
Iniciativa de la Tarjeta Europea de Estudiante:<br>
Eunciones disponibles y desarrollos adicionales<br> *dentificador*<br> *Europeo de*<br> *Europeo de*<br> *Europeo de*<br> *European*<br> *Europe*

- 
- 
- • Proyecto **MyAcademicID** para permitir "firmar con un clic " los Acuerdos de Aprendizaje en línea (**OLA**) para estudiantes Erasmus+ que utilizan la **aplicación móvil Erasmus+**
- **Plan de acción del proyecto (***Blueprint***) publicado en Abril 2020**
- $\blacktriangleright$  Proyecto piloto en 2021 para estudiantes Erasmus+ con implementación en la aplicación móvil Erasmus+ y en las funcione s de EWPaper
- Disponible para todas las movilidades en 2025

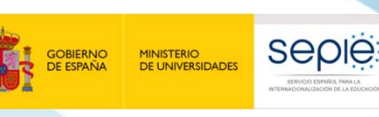

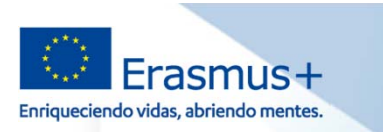

## **DIGITALIZACION DE ERASMUS+**

## **3. Próximos pasos Más Información :**

- Informacion sobre ESCI :
	- **ESCI** https://europeanstudentcard.eu/
	- **MyAcademicID** https://www.myacademic-id.eu/ o

https://wiki.uni-foundation.eu/display/MAID/MyAcademicID

- Información sobre EWP para coordinadores <sup>o</sup> equipos directivos de HEIs:
	- **EWP Competence Centre** https://cc.erasmuswithoutpaper.eu/
	- Consultas sobre **EWP Dashboard** dashboard@uni-foundation.eu
	- Consultas sobre **red EWP**: valere.meus@uni-foundation.eu (project coordinator)

<sup>o</sup> en la página de contacto https://www.erasmuswithoutpaper.eu/contact

- Información técnica Red EWP:
	- •**GitHub** https://github.com/erasmus-without-paper/
	- •**EWP Specifications, Validators and Tools** https://developers.erasmuswithoutpaper.eu/

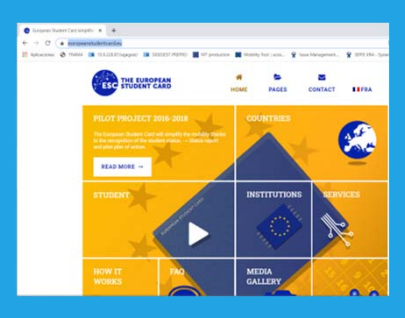

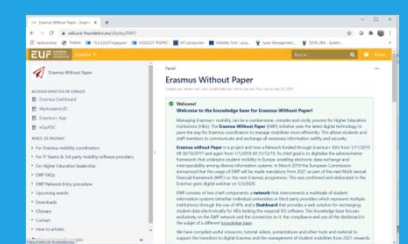

•

•

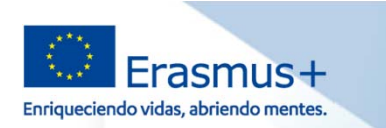

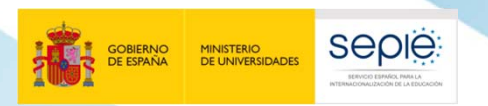

**INTERNACIONALIZACIÓN DE LA EDUCACIÓN ¡Gracias por su atención! ErasmusPlusSEPIE**

- **www.sepie.es**
	- **www.erasmusplus.gob.es**
- **sepie@sepie.es**
- **# ErasmusPlus**
- 
- **@sepiegob**
- **@sepie\_gob**
- **CB** SEPIE

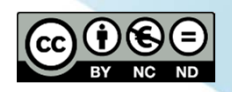

SERVICIO ESPAÑOL PARA LA **SERVICIO ESPAÑOL PARA LA**

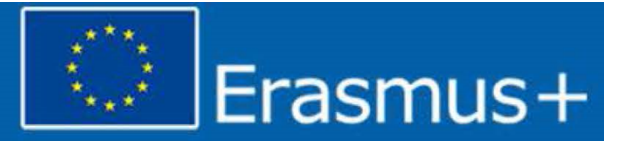

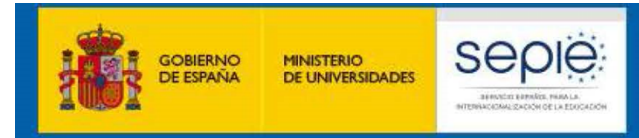

## **SERVICIO ESPAÑOL PARA LA INTERNACIONALIZACION DE EDUCACIÓN SUPERIOR<br>DE EDUCACIÓN SUPERIOR (KA103 y KA107)**<br><sup>29</sup> y 30 de septiembre de 2020